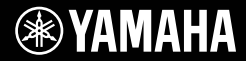

# **TECLADO DIGITAL**

# 3R1 [ 5 0 0 0

# **Manual de instrucciones**

**BYAMAHA** 

Harmmun<br>10 | a 1910

Le damos las gracias por adquirir este teclado digital de Yamaha. Este instrumento es un teclado portátil que incorpora una amplia variedad de sonidos y funciones. Le aconsejamos que lea detenidamente este manual para poder disfrutar de las útiles y avanzadas funciones del instrumento. Recomendamos guardar el manual en un lugar seguro y accesible, para futuras consultas. **Antes de utilizar el instrumento, lea las "PRECAUCIONES", en las páginas 5–7.**

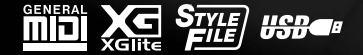

**ES**

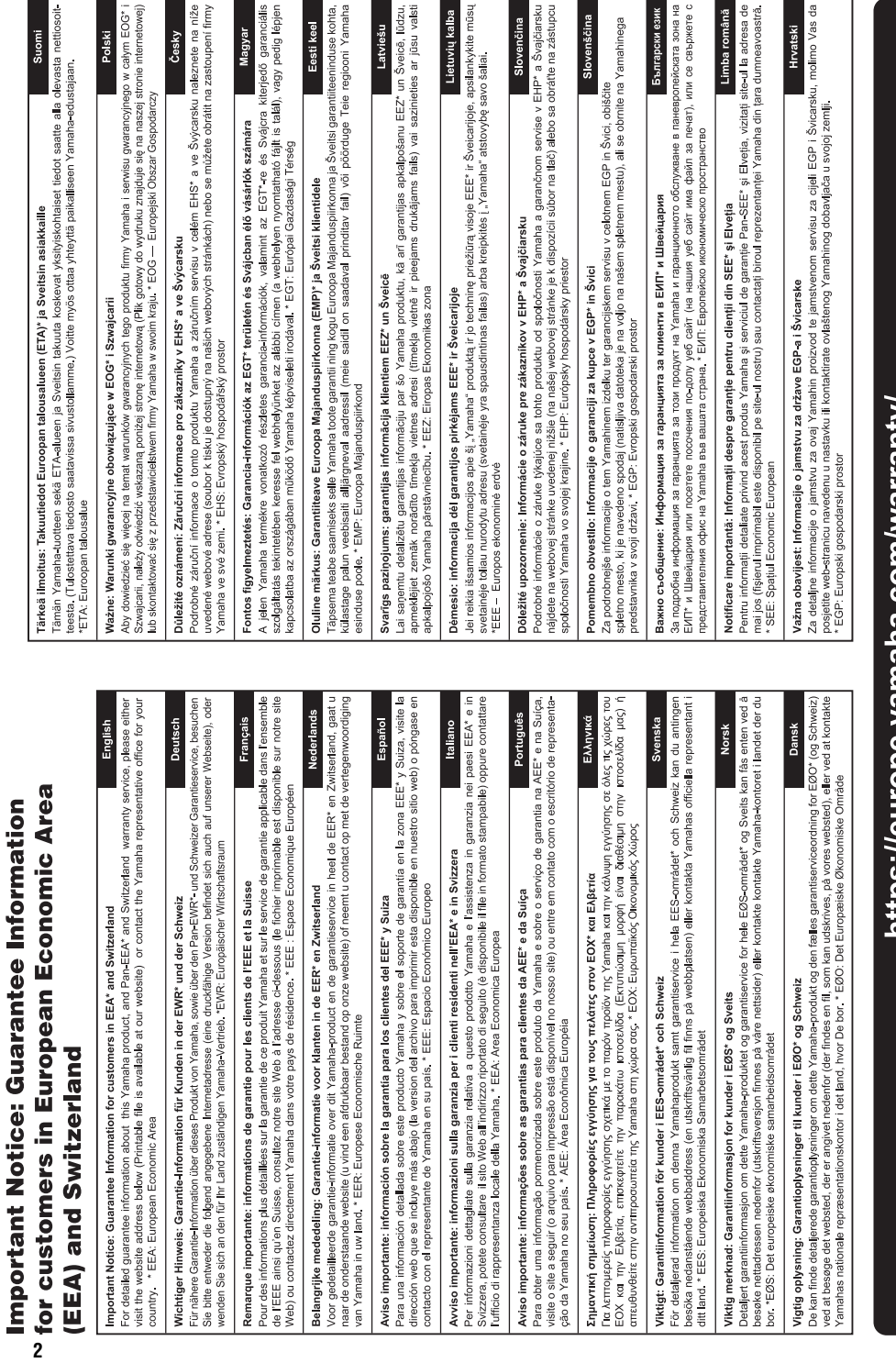

# nttps://europe.yamana.com/warranty/

Pour obtenir des informations sur les produits, contactez votre représentant ou revendeur agréé Yamaha dont le nom figure dans la liste ci-dessous.

Para ver información detallada sobre los productos, póngase en contacto con el representante o el distribuidor autorizado de Yamaha según se indica a continuación.

Näheres zu den Produkten erfahren Sie bei einer Yamaha-Werksvertretung oder bei einer der folgend aufgelisteten offiziellen Yamaha-Vertriebsstellen.

Подробные сведения об инструменте можно получить у уполномоченного представителя корпорации Yamaha вашем регионе.

#### **NORTH AMERICA**

#### **CANADA**

.<br>Yamaha Canada Music Ltd. 135 Milner Avenue, Toronto, Ontario M1S 3R1, Canada Tel: +1-416-298-1311

U.S.A.

**Yamaha Corporation of America** 6600 Orangethorpe Avenue, Buena Park, CA 90620, U.S.A.<br>Tel:  $+1-714-522-9011$ 

**CENTRAL & SOUTH AMERICA MEXICO** Vamaha de México, S.A. de C.V.<br>Av. Insurgentes Sur 1647 Piso 9, Col. San José Av. msurgentes Sur 1047 1180 2, Col. San Jose<br>Insurgentes, Delegación Benito Juárez, México,<br>D.F., C.P. 03900, México Tel:  $+52.55.5804.0600$ 

#### **BRAZIL**

Yamaha Musical do Brasil Ltda. Rua Fidêncio Ramos, 302 – Cj 52 e 54 – Torre B –<br>Vila Olímpia – CEP 04551-010 – São Paulo/SP, Brazil Tel: +55-11-3704-1377

**ARGENTINA** 

Yamaha Music Latin America, S.A., Sucursal Argentina<br>Olga Cossettini 1553, Piso 4 Norte, Madero Este-C1107CEK, Buenos Aires, Argentina<br>Tel: +54-11-4119-7000

PANAMA AND OTHER LATIN AMERICAN COUNTRIES

**CARIBBEAN COUNTRIES** Yamaha Music Latin America, S.A. Edificio Torre Davivienda, Piso: 20 Avenida Balboa, Marbella, Corregimiento de Bella<br>Vista, Ciudad de Panamá, Rep. de Panamá Tel: +507-269-5311

#### **EUROPE**

THE UNITED KINGDOM/IRELAND Yamaha Music Europe GmbH (UK) Famalla Massic Latington, Tilbrook, Milton Keynes,<br>Sherbourne Drive, Tilbrook, Milton Keynes,<br>MK7 8BL, U.K.<br>Tel: +44-1908-366700 **GERMANY** 

**Yamaha Music Europe GmbH** Siemensstrasse 22-34, 25462 Rellingen, Germany<br>Tel: +49-4101-303-0 SWITZERLAND/LIECHTENSTEIN

Yamaha Music Europe GmbH, Branch<br>Switzerland in Thalwil Seestrasse 18a, 8800 Thalwil, Switzerland Tel: +41-44-3878080

**AUSTRIA/CROATIA/CZECH REPUBLIC/** HUNGARY/ROMANIA/SLOVAKIA/ **SLOVENIA** 

**Yamaha Music Europe GmbH, Branch Austria**<br>Schleiergasse 20, 1100 Wien, Austria<br>Tel: +43-1-60203900

#### **POLAND**

**VLAND<br>Yamaha Music Europe GmbH<br>Sp.z o.o. Oddział w Polsce<br>ul. Wielicka 52, 02-657 Warszawa, Poland<br>Tel: +48-22-880-08-88** 

**BULGARIA** 

#### Dinacord Bulgaria LTD.

Bul.Iskarsko Schose 7 Targowski Zentar Ewropa 1528 Sofia, Bulgaria<br>Tel: +359-2-978-20-25

**MALTA** 

Olimpus Music Ltd.

Valletta Road, Mosta MST9010, Malta<br>Tel: +356-2133-2093 NETHERLANDS/BELGIUM/

#### **LUXEMBOURG**

Yamaha Music Europe, Branch Benelux Clarissenhof 5b, 4133 AB Vianen, The Netherlands<br>Tel: +31-347-358040

#### **FRANCE**

**Yamaha Music Europe** 7 rue Ambroise Croizat, Zone d'activités de Pariest,<br>77183 Croissy-Beaubourg, France Tel: +33-1-6461-4000

**ITALY** 

- Yamaha Music Europe GmbH, Branch Italy<br>Via Tinelli N.67/69 20855 Gerno di Lesmo (MB), Italy<br>Tel: +39-039-9065-1
- **SPAIN/PORTUGAL**
- **Yamaha Music Europe GmbH Ibérica, Sucursal** en España

en España<br>Ctra. de la Coruña km. 17,200, 28231<br>Las Rozas de Madrid, Spain Tel: +34-91-639-88-88

**GREECE** 

Philippos Nakas S.A. The Music House 19th klm. Leof. Lavriou 190 02 Peania - Attiki, Greece Tel: +30-210-6686260

**SWEDEN** 

- Yamaha Music Europe GmbH Germany filial **Scandinavia**
- JA Wettergrensgata 1, 400 43 Göteborg, Sweden<br>Tel: +46-31-89-34-00 **DENMARK** 
	-

Yamaha Music Denmark, Fillial of Yamaha Music Europe GmbH, Tyskland<br>Generatorvej 8C, ST. TH., 2860 Søborg, Denmark<br>Tel: +45-44-92-49-00

**FINLAND** F-Musiikki Ov Antaksentie 4 FI-01510 Vantaa, Finland<br>Tel: +358 (0)96185111

**NORWAY Yamaha Music Europe GmbH Germany -**

**Norwegian Branch** Grini Næringspark 1, 1332 Østerås, Norway<br>Tel: +47-6716-7800

**ICELAND Hliodfaerahusid Ehf.** Sidumula 20

IS-108 Reykjavik, Iceland<br>Tel: +354-525-5050

**CYPRUS** 

Nakas Music Cyprus Ltd.<br>Nikis Ave 2k 1086 Nicosia<br>Tel: + 357-22-511080

Major Music Center<br>21 Ali Riza Ave. Ortakoy<br>P.O.Box 475 Lefkoşa, Cyprus

Tel: (392) 227 9213

#### **RUSSIA**

Yamaha Music (Russia) LLC.<br>Room 37, entrance 7, bld. 7, Kievskaya street,<br>Moscow, 121059, Russia Tel:  $+7-495-626-5005$ 

OTHER EUROPEAN COUNTRIES Yamaha Music Europe GmbH<br>Siemensstrasse 22-34, 25462 Rellingen, Germany Tel:  $+49-4101-303-0$ 

#### **AFRICA**

Yamaha Music Gulf FZE JAFZA-16, Office 512, P.O.Box 17328,<br>Jebel Ali FZE, Dubai, UAE  $Tel: +971-4-801-1500$ 

#### **MIDDLE EAST**

**TURKEY** Yamaha Music Europe GmbH Tamana Yusa Carolyo Gunde<br>Merkezi Almanya Türkiye İstanbul Şubesi<br>Mor Sumbul Sokak Varyap Meridian Business<br>1.Blok No:1 113-114-115 Bati Atasehir Istanbul, Turkey<br>Tel: +90-216-275-7960 **ISRAEL** 

RBX International Co., Ltd.<br>P.O Box 10245, Petach Tikva, 49002 Tel: (972) 3-925-6900

#### **OTHER COUNTRIES**

**Yamaha Music Gulf FZE** JAFZA-16, Office 512, P.O.Box 17328,<br>Jebel Ali FZE. Dubai. UAE Tel: +971-4-801-1500

**ASIA** 

THE PEOPLE'S REPUBLIC OF CHINA Yamaha Music & Electronics (China) Co., Ltd. 2F, Yunhedasha, 1818 Xinzha-lu, Jingan-qu, Shanghai, China Tel: +86-400-051-7700

#### **HONG KONG**

**UNG KUNG**<br>Tom Lee Music Co., Ltd.<br>11/F., Silvercord Tower 1, 30 Canton Road,<br>Talubatasui, Kowloon, Hong Kong<br>Talubata 27, 70 7609. Tel: +852-2737-7688

#### **INDIA**

Yamaha Music India Private Limited Taliana Nusista India<br>P-401, JMD Megapolis, Sector-48, Sohna Road,<br>Gurgram-122018, Haryana, India<br>Tel: +91-124-485-3300

#### **INDONESIA**

PT. Yamaha Musik Indonesia (Distributor) Yamaha Music Center Bldg. Jalan Jend. Gatot<br>Subroto Kav. 4, Jakarta 12930, Indonesia Tel: +62-21-520-2577

**KOREA** 

Vamaha Music Korea Ltd.

11F, Prudential Tower, 298, Gangnam-daero, Gangnam-gu, Seoul, 06253, Korea<br>Tel: +82-2-3467-3300

#### **MALAYSIA**

.<br>Yamaha Music (Malaysia) Sdn. Bhd. No.8, Jalan Perbandaran, Kelana Jaya, 47301 Petaling Jaya, Selangor, Malaysia<br>Tel: +60-3-78030900

#### **SINGAPORE**

Yamaha Music (Asia) Private Limited Yamana Music (Asia) Private Limited<br>Block 202 Hougang Street 21, #02-00,<br>Singapore 530202, Singapore<br>Tel: +65-6740-9200

**TAIWAN** 

# **Yamaha Music & Electronics Taiwan Co., Ltd. Yamana Music & Electronics Taiwan C**<br>2F., No.1, Yuandong Rd., Banqiao Dist.,<br>New Taipei City 22063, Taiwan (R.O.C.)<br>Tel: +886-2-7741-8888

**THAILAND** 

Siam Music Yamaha Co., Ltd.<br>3, 4, 15, 16th Fl., Siam Motors Building,

3, 4, 13, 10ut r.t., stam *Motors Bunding*<br>891/1 Rama 1 Road, Wangmai,<br>Pathumwan, Bangkok 10330, Thailand<br>Tel: +66-2215-2622

#### **VIETNAM**

Yamaha Music Vietnam Company Limited<br>15th Floor, Nam A Bank Tower, 201-203 Cach 15th Mang Thang Tam St., Ward 4, Dist.3,<br>Hang Thang Tam St., Ward 4, Dist.3,<br>Ho Chi Minh City, Vietnam<br>Tel: +84-28-3818-1122

#### **OTHER ASIAN COUNTRIES**

https://asia-latinamerica-mea.yamaha.com/ index.html

#### **OCEANIA AUSTRALIA**

Yamaha Music Australia Pty. Ltd. Level 1, 80 Market Street, South Melbourne, VIC 3205 Australia<br>Tel: +61-3-9693-5111

#### **NEW ZEALAND**

Music Works LTD P.O.BOX 6246 Wellesley, Auckland 4680, New Zealand<br>Tel: +64-9-634-0099

# **COUNTRIES AND TRUST**

TERRITORIES IN PACIFIC OCEAN https://asia-latinamerica-mea.vamaha.com/ index.html

**3**

Head Office/Manufacturer: Yamaha Corporation 10-1, Nakazawa-cho, Naka-ku, Hamamatsu, 430-8650, Japan (For European Countries) Importer: Yamaha Music Europe GmbH Siemensstrasse 22-34, 25462 Rellingen, Germany

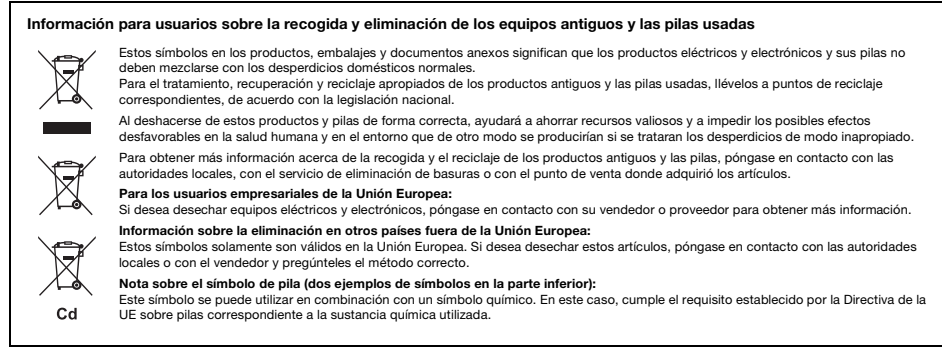

(weee\_battery\_eu\_es\_02)

El número de modelo, el número de serie, los requisitos de alimentación, etc. pueden encontrarse en la placa de identificación o cerca de ella. Esta placa se encuentra en la parte inferior de la unidad. Debe anotar dicho número en el espacio proporcionado a continuación y conservar este manual como comprobante permanente de su compra para facilitar la identificación en caso de robo.

# **Nº de modelo**

# **Nº de serie**

(bottom\_es\_01)

# **PRECAUCIONES**

# *LEER DETENIDAMENTE ANTES DE EMPEZAR*

Guarde este manual en un lugar seguro y fácilmente accesible para futuras consultas.

# **Para el adaptador de CA**

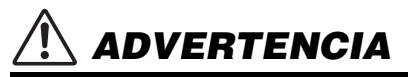

- Este adaptador de CA ha sido diseñado para su uso exclusivo con instrumentos electrónicos de Yamaha. No lo utilice para ninguna otra finalidad.
- Únicamente para uso en interiores. No utilizar en entornos donde haya humedad.

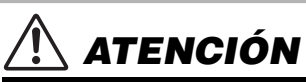

• Durante la instalación, asegúrese de que se puede acceder fácilmente a la toma de CA. Si se produjera algún problema o funcionamiento defectuoso, apague el interruptor de alimentación del instrumento y desconecte el adaptador de CA de la toma. Si el adaptador de CÁ está conectado a la toma de CA, tenga en cuenta que le sigue llegando una corriente mínima, aunque el interruptor de alimentación esté apagado. Si no va a utilizar el instrumento durante algún tiempo, asegúrese de desenchufar el cable de alimentación de la toma de CA mural.

# **Para el PSR-I500**

# *ADVERTENCIA*

**Siga siempre las precauciones básicas detalladas a continuación para prevenir la posibilidad de lesiones graves, o incluso la muerte, por descargas eléctricas, cortocircuitos, daños, incendios u otros peligros. Estas precauciones incluyen, aunque no de forma exclusiva, las siguientes:**

# **Fuente de alimentación/Adaptador de CA**

- No coloque el cable de alimentación cerca de fuentes de calor como calefactores o radiadores. Asimismo, no doble demasiado el cable ni lo deteriore de ningún otro modo, ni ponga objetos pesados encima de él.
- Utilice el instrumento únicamente con la tensión especificada, que está impresa en la placa de identificación del instrumento.
- Utilice solamente el adaptador especificado ([página 81\)](#page-80-0). Si se usa un adaptador erróneo, pueden producirse daños en el instrumento o recalentamiento.
- Utilice únicamente el enchufe y el cable de alimentación suministrado.
- Compruebe periódicamente el enchufe y quite la suciedad o el polvo que pudiera haberse acumulado en él.

# **No abrir**

• El instrumento contiene piezas cuyo mantenimiento no debe realizar el usuario. No abra el instrumento ni trate de desmontar o modificar de forma alguna los componentes internos. En caso de mal funcionamiento, deje de usarlo de inmediato y pida al servicio técnico de Yamaha que lo inspeccione.

# **Advertencia sobre el agua**

- No exponga el instrumento a la lluvia, ni lo use cerca del agua o en lugares donde haya mucha humedad, ni le ponga encima recipientes (como jarrones, botellas o vasos) que contengan líquido, ya que puede derramarse y penetrar en el interior del aparato. Si algún líquido, como agua, se filtrara en el instrumento, apáguelo de inmediato y desenchúfelo de la toma de CA. Seguidamente, pida al servicio técnico de Yamaha que lo revise.
- Nunca enchufe o desenchufe un cable eléctrico con las manos mojadas.

# **Advertencia sobre el fuego**

• No coloque objetos encendidos como, por ejemplo, velas sobre la unidad, porque podrían caerse en el instrumento y provocar un incendio.

# **Pilas**

- Tenga en cuenta las advertencias que se indican a continuación. Si no fuera así, podría producirse una explosión, un incendio, un recalentamiento o fugas.
	- No manipule ni desmonte las pilas.
	- No tire pilas al fuego.
	- No intente recargar pilas que no sean recargables.
- Mantenga las pilas separadas de objetos metálicos como collares, horquillas, monedas y llaves.
- Utilice el tipo de pila especificado ([página 81\)](#page-80-1).
- Utilice pilas nuevas, todas del mismo tipo, del mismo modelo y del mismo fabricante.
- Asegúrese siempre de que todas las pilas estén colocadas conforme a las marcas de polaridad +/-.
- Cuando se agoten las pilas o no se vaya a utilizar el instrumento durante mucho tiempo, quite las pilas del instrumento.
- Si utiliza pilas de Ni-MH, siga las instrucciones que se suministran con las pilas. Para cargar, utilice únicamente el cargador especificado.
- No deje las pilas cerca de niños pequeños que puedan tragarlas accidentalmente.

• Si las pilas tienen alguna fuga, evite el contacto con el fluido derramado. Si el fluido de la pila entra en contacto con los ojos, la boca o la piel, lávese inmediatamente con agua y consulte a un médico. El fluido de las pilas es corrosivo y puede causar pérdida de visión o quemaduras químicas.

# **Si observa cualquier anomalía**

- Si surge alguno de los problemas siguientes, apague inmediatamente el interruptor y desenchufe el aparato. (Si está utilizando pilas, sáquelas del instrumento.) Seguidamente, pida al servicio técnico de Yamaha que revise el dispositivo.
	- El cable de alimentación o el enchufe están desgastados o dañados.
	- Produce olor o humo no habituales.
	- Se ha caído algún objeto dentro del instrumento.
	- Se produce una pérdida repentina de sonido mientras se está utilizando el instrumento.
	- Si existe cualquier grieta o rotura en el instrumento.

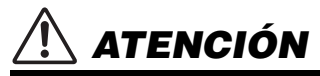

**Siga siempre las precauciones básicas que se muestran a continuación para evitar posibles lesiones personales, así como daños en el instrumento o en otros objetos. Estas precauciones incluyen, aunque no de forma exclusiva, las siguientes:**

# **Fuente de alimentación/Adaptador de CA**

- No conecte el instrumento a una toma eléctrica usando un conector múltiple. Si lo hiciera, podría producirse una calidad menor de sonido o un recalentamiento en la toma.
- Cuando quite el enchufe del instrumento o de la toma, tire siempre del propio enchufe y no del cable. Si tira del cable, podría dañarlo.
- Extraiga el enchufe de la toma de corriente cuando el instrumento no se vaya a usar durante periodos de tiempo prolongados o cuando haya tormentas con aparato eléctrico.

# **Colocación**

- No coloque el instrumento en una posición inestable en la que se pueda caer accidentalmente.
- Antes de mover el instrumento, retire todos los cables conectados para evitar daños en los propios cables o lesiones a alguien que pudiera tropezar con ellos.
- Cuando instale el producto, asegúrese de que se puede acceder fácilmente a la toma de CA que está utilizando. Si se produce algún problema o un fallo en el funcionamiento, apague inmediatamente el interruptor de alimentación y desconecte el enchufe de la toma de corriente. Incluso cuando el interruptor de alimentación está apagado, sigue llegando al instrumento un nivel mínimo de electricidad. Si no va a utilizar el producto durante un periodo prolongado de tiempo, asegúrese de desenchufar el cable de alimentación de la toma de CA de la pared.
- Utilice solamente la base/bastidor especificada para el instrumento. Cuando lo coloque, utilice solamente los tornillos suministrados. Si no lo hace así podría causar daños en los componentes internos o provocar la caída del instrumento.

# **Conexiones**

- Antes de conectar el instrumento a otros componentes electrónicos, desconecte la alimentación de todos los componentes. Antes de conectar o desconectar la alimentación de todos los componentes, ponga todos los niveles de volumen al mínimo.
- Asegúrese de ajustar el volumen de todos los componentes al nivel mínimo y aumente gradualmente los controles de volumen mientras toca el instrumento para ajustar el nivel de sonido deseado.

# **Precaución en el manejo**

- No introduzca los dedos o la mano en ningún hueco del instrumento.
- Nunca inserte ni deje caer papeles u objetos metálicos o de otro tipo entre las hendiduras del panel o del teclado. Podría causar lesiones personales, daños en el instrumento o en otros equipos, o fallos en el funcionamiento.
- No se apoye ni coloque objetos pesados sobre el instrumento, y no ejerza una fuerza excesiva sobre los botones, interruptores o conectores.
- No utilice el instrumento o dispositivo ni los auriculares con volumen alto o incómodo durante un periodo prolongado, ya que podría provocar una pérdida de audición permanente. Si experimenta alguna pérdida de audición u oye pitidos, consulte a un médico.

Yamaha no puede considerarse responsable de los daños causados por uso indebido, modificaciones en el instrumento o por datos que se hayan perdido o destruido.

Desconecte siempre la alimentación cuando no use el instrumento.

Aunque el interruptor [ ] (en espera/encendido) se encuentre en la posición "en espera" (con la pantalla apagada), la electricidad sigue fluyendo por el instrumento al nivel mínimo.

Si no va a utilizar el instrumento durante un periodo prolongado de tiempo, asegúrese de desenchufar el cable de alimentación de la toma. Asegúrese de desechar las pilas usadas de acuerdo con la normativa local.

DMI-5 3/3

# *AVISO*

Para evitar la posibilidad de que se produzcan errores de funcionamiento o daños en el producto, los datos u otros objetos, tenga en cuenta las advertencias que se incluyen a continuación.

# **Manejo**

- No utilice el instrumento junto a televisores, radios, equipos estereofónicos, teléfonos móviles u otros dispositivos eléctricos. Si lo hiciera, el instrumento, el televisor o la radio podrían generar ruidos. Cuando utilice el instrumento con una aplicación en el iPad, iPhone o iPod touch, le recomendamos que ajuste "Airplane Mode" (modo avión) en "ON" (activado) en dicho dispositivo para evitar el ruido producido por la comunicación.
- No exponga el instrumento a polvo o vibraciones excesivas ni a temperaturas extremas (evite ponerlo al sol, cerca de estufas o dentro de automóviles durante el día) para evitar así la posibilidad de que se deforme el panel, se dañen los componentes internos o se produzca un funcionamiento inestable. (Rango de temperatura de servicio verificado: de 5° a 40<sup> $\degree$ </sup>C, o de 41° a 104 $\degree$ F).
- Tampoco coloque objetos de vinilo, plástico o goma sobre el instrumento, pues podrían decolorar el panel o el teclado.

# **Mantenimiento**

• Cuando limpie el instrumento, utilice un paño suave y seco. No use diluyentes de pintura, disolventes, alcohol, líquidos limpiadores ni paños impregnados con productos químicos.

# **Almacenamiento de datos**

- Algunos datos del instrumento ([página 48](#page-47-0)) se retienen cuando se apaga la alimentación. Sin embargo, los datos guardados se pueden perder debido a fallos, un error de funcionamiento, etc. Guarde los datos importantes en una unidad flash USB o un dispositivo externo como un ordenador (páginas [47](#page-46-0) y [73](#page-72-0)). Antes de utilizar una unidad flash USB, asegúrese de leer la [página 71.](#page-70-0)
- Para evitar la pérdida de datos por daños en una unidad flash USB, se recomienda guardar una copia de seguridad de los datos importantes en una unidad flash USB de repuesto o en un dispositivo externo, como un ordenador.

# *Información*

# ■ Acerca de los derechos de copyright

- Queda terminantemente prohibida la copia de datos musicales disponibles en el mercado, incluidos, entre otros, los datos MIDI y/o los datos de audio, excepto para uso personal del comprador.
- En este producto se incluye contenido cuyo copyright es propiedad de Yamaha, o para los cuales Yamaha dispone de licencia para utilizar el copyright de otras empresas. Debido a las leyes de copyright y otras leyes aplicables, NO está permitido distribuir soportes en los que se guarde o se grabe este contenido y se mantenga prácticamente igual o muy similar al contenido del producto.
	- El contenido descrito anteriormente incluve un programa informático, datos de acompañamiento de estilo, datos MIDI, datos WAVE, datos de grabación de voz, una partitura, datos de partituras, etc.
	- No está permitido distribuir soportes en los que se haya grabado su interpretación o producción musical utilizando este contenido y no se requiere el permiso de Yamaha Corporation en tales casos.

# **Acerca de las funciones y datos incluidos con el instrumento**

• Se han editado la duración y los arreglos de algunas de las canciones predefinidas y las canciones que se pueden descargar del sitio web de Yamaha, por lo que pueden no ser exactamente iguales que las originales.

# **Acerca de este manual**

- Las ilustraciones y pantallas LCD contenidas se ofrecen exclusivamente a título informativo y pueden variar con respecto a las de su instrumento.
- Windows es una marca comercial registrada de Microsoft® Corporation en Estados Unidos y otros países.
- iPhone, iPad, iPod touch y macOS son marcas comerciales de Apple Inc., registradas en EE. UU. y otros países.
- IOS es una marca comercial o una marca comercial registrada de Cisco en Estados Unidos y en otros países, y se utiliza bajo licencia.
- Los nombres de empresas y productos utilizados en este manual son marcas comerciales o marcas comerciales registradas de sus respectivos titulares.

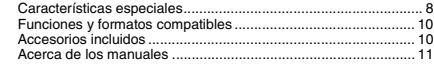

# **[Instalación](#page-11-0)**

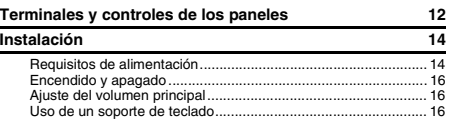

# **[Guía rápida](#page-16-0)**

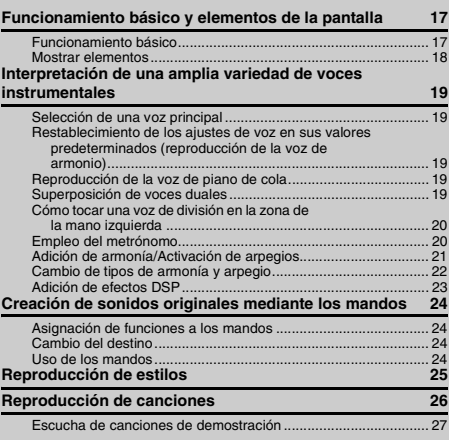

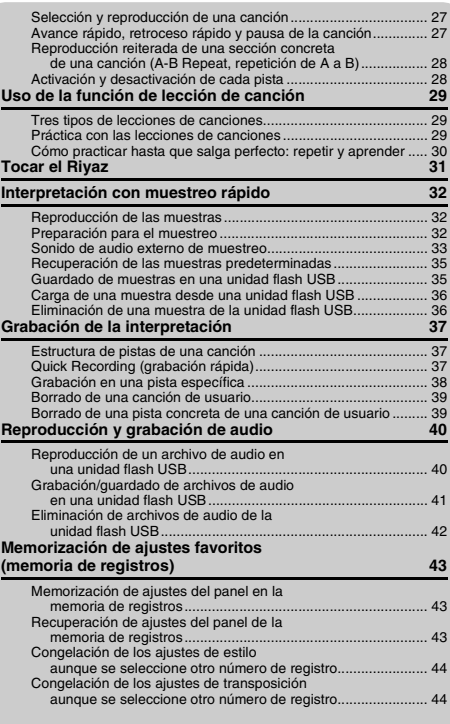

# <span id="page-7-0"></span>Características especiales

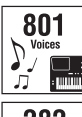

Toque el teclado con cualquiera de las 801 voces, increíblemente ricas y diversas. ( [Página 19](#page-18-5))

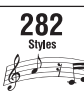

Lleve su interpretación hasta nuevos niveles, sea cual sea la música que interprete, con

282 estilos de acompañamiento automático.  $($  [Página 25](#page-24-1))

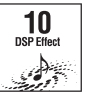

Los 10 efectos DSP (Procesador de señales digitales) son una potente herramienta para mejorar y cambiar por completo el sonido. (► [Página 23](#page-22-1))

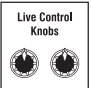

Los dos mandos Live Control permiten añadir variaciones dinámicas de sonido, entre las que se incluyen efectos de filtro clásicos, distorsión y reverberación, para que disponga de las herramientas necesarias para transformar por completo el sonido. ( [Página 24\)](#page-23-4)

# **Riyaz [Página 31](#page-30-1)**

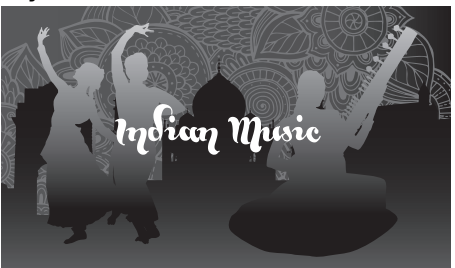

Cargado con una amplia variedad de frases de la India que utilizan sonidos reales de Tabla y Tanpura. También incluye numerosas funciones de lección que utilizan las canciones de RAGA SCALE. Puede ampliar la gama expresiva con diversas funciones, entre las que se incluyen Live Controls y Portamento, un cambio de tono continuo esencial para la música india.

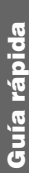

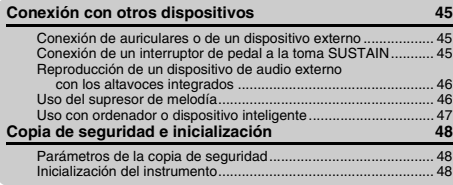

# **[Referencia](#page-48-0)**

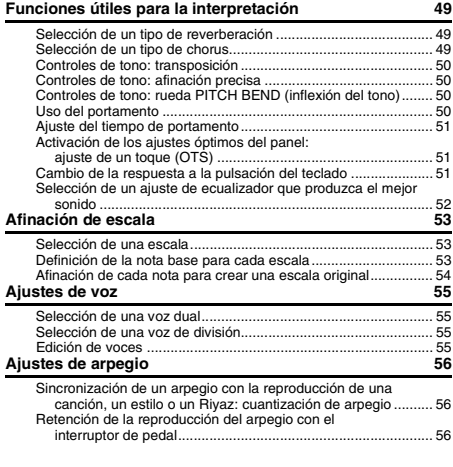

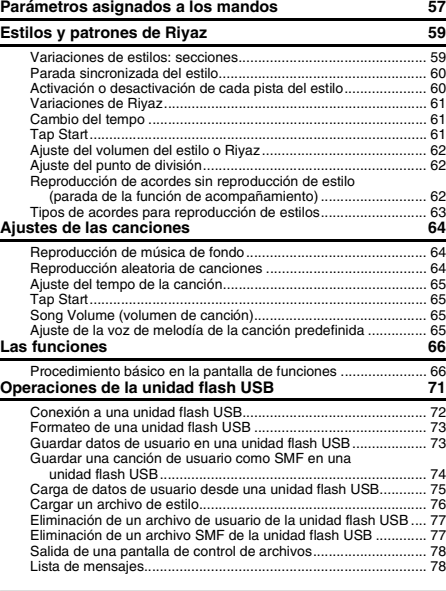

# **[Apéndice](#page-78-0)**

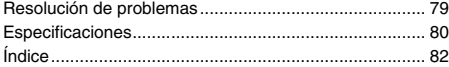

# **Muestreo rápido**  $\longrightarrow$  [Página 32](#page-31-3)

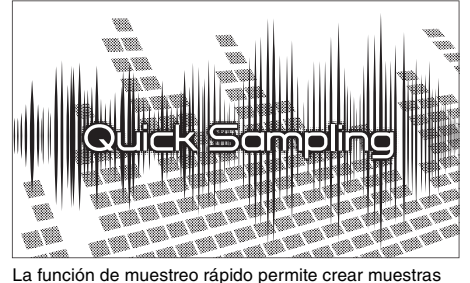

de sonido cortas a partir de un dispositivo externo y tocarlas desde el teclado, en forma de bucles de ritmo, melodías o efectos de sonido que proporcionan herramientas expresivas aún más creativas para la interpretación.

# **Grabación de audio USB [Página 40](#page-39-2)**

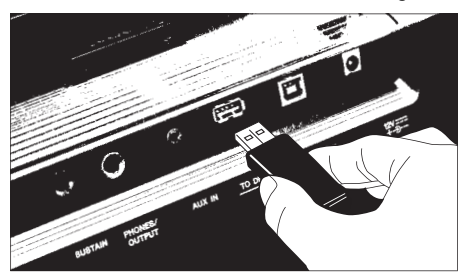

Esta útil función permite le permite grabar sus interpretaciones en una unidad flash USB. Como los datos grabados se guardan como un archivo de audio, puede reproducirlos fácilmente en un ordenador o un reproductor de audio portátil.

# <span id="page-9-0"></span>Funciones y formatos compatibles

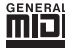

# **GM System Level 1**

"Nivel del sistema GM 1" es una incorporación al estándar MIDI que garantiza que cualquier dato musical compatible con GM se interprete correctamente con cualquier generador de tonos también compatible con GM, independientemente del fabricante. Todos los productos de software y de hardware que admiten el nivel del sistema GM llevan la marca GM.

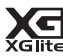

# **XGlite**

Como su nombre indica ("lite" significa "ligero" en inglés), "XGlite" es una versión simplificada del formato de generación de tonos XG de alta calidad de Yamaha. Naturalmente, puede reproducir cualquier dato de canción XG con un generador de tonos XGlite. No obstante, tenga en cuenta que algunas canciones pueden reproducirse de forma diferente si se comparan con los datos originales, debido al conjunto reducido de parámetros de control y de efectos.

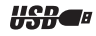

# **Conector**

USB es la abreviatura de Universal Serial Bus (bus serie universal). Se trata de una interfaz serie para conectar dispositivos periféricos a un ordenador. También permite el "intercambio en funcionamiento" (conectar dispositivos periféricos con el ordenador encendido).

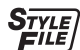

### **SFF (Style File Format)**

SFF (Style File Format) es el formato de archivos de estilos original de Yamaha, que utiliza un sistema de conversión exclusivo para crear acompañamientos automáticos de alta calidad basados en una amplia gama de tipos de acordes.

# <span id="page-9-1"></span>Accesorios incluidos

- Manual de instrucciones (este libro)
- Adaptador de CA<sup>\*</sup>
- Atril
- Online Member Product Registration (Hoja de registro de producto para miembros en línea) \* En función de la zona, puede que no se incluya. Consulte al distribuidor de Yamaha.

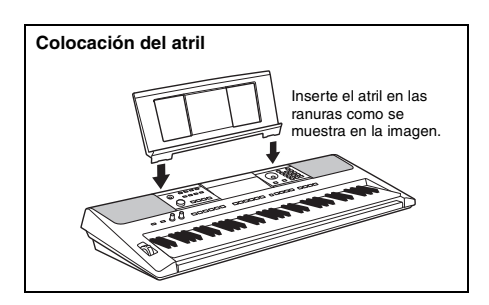

# <span id="page-10-0"></span>Acerca de los manuales

Este instrumento cuenta con los siguientes documentos y materiales informativos.

#### **Documentos incluidos**

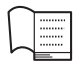

#### **Manual de instrucciones (este libro)**

- Instalación Lea primero esta sección.
- Guía rápida En esta sección se explica el uso de las funciones básicas.
- Referencia En esta sección se explica la realización de los ajustes detallados para las diversas funciones del instrumento.
- Apéndice En esta sección se incluye información sobre resolución de problemas y especificaciones.

#### **Materiales en línea (PDF)**

### **Data List (Lista de datos)**

Contiene diversas e importantes listas de contenido predefinidas, como las de voces, estilos, patrones Riyaz y efectos.

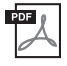

# **MIDI Reference (referencia MIDI)**

Contiene información sobre MIDI relativa a este instrumento.

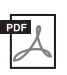

**MIDI Basics (Aspectos básicos de MIDI, solamente en inglés, francés, alemán y español)** Contiene explicaciones básicas sobre el MIDI.

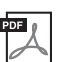

<span id="page-10-2"></span>**Computer-related Operations (Operaciones relacionadas con el ordenador)** Incluye instrucciones para conectar este instrumento a un ordenador, así como las operaciones relativas a la transmisión y la recepción de datos.

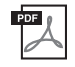

**iPhone/iPad Connection Manual (Manual de conexión del iPhone o iPad)** Explica cómo conectar el instrumento a dispositivos inteligentes, tales como iPhone/iPad, etc.

Para ver los materiales anteriores, acceda al sitio web de Yamaha. Abra el siguiente sitio web, seleccione el nombre de modelo y búsquelos.

**Yamaha Downloads** https://download.yamaha.com/

# ■ Song Book/Song Data

Para obtener estos materiales, acceda al sitio web de Yamaha en la ficha "Download" debajo del nombre de modelo.

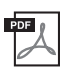

<span id="page-10-3"></span>**Song Book** (Libro de canciones, solamente en inglés, francés, alemán, español y japonés) Contiene partituras musicales para las canciones predefinidas (excepto las canciones de demostración) de este instrumento y las canciones opcionales.

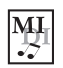

#### <span id="page-10-1"></span>**Song Data (Datos de canciones)**

Contiene los datos de 70 canciones que se pueden reproducir con este instrumento.

#### *NOTA*

• Los datos de canciones descargados se pueden reproducir transfiriendo datos del ordenador al instrumento o guardando los datos en la unidad flash USB ([página 26](#page-25-1)).

# <span id="page-11-1"></span>Terminales y controles de los paneles

# <span id="page-11-0"></span>**Panel frontal**

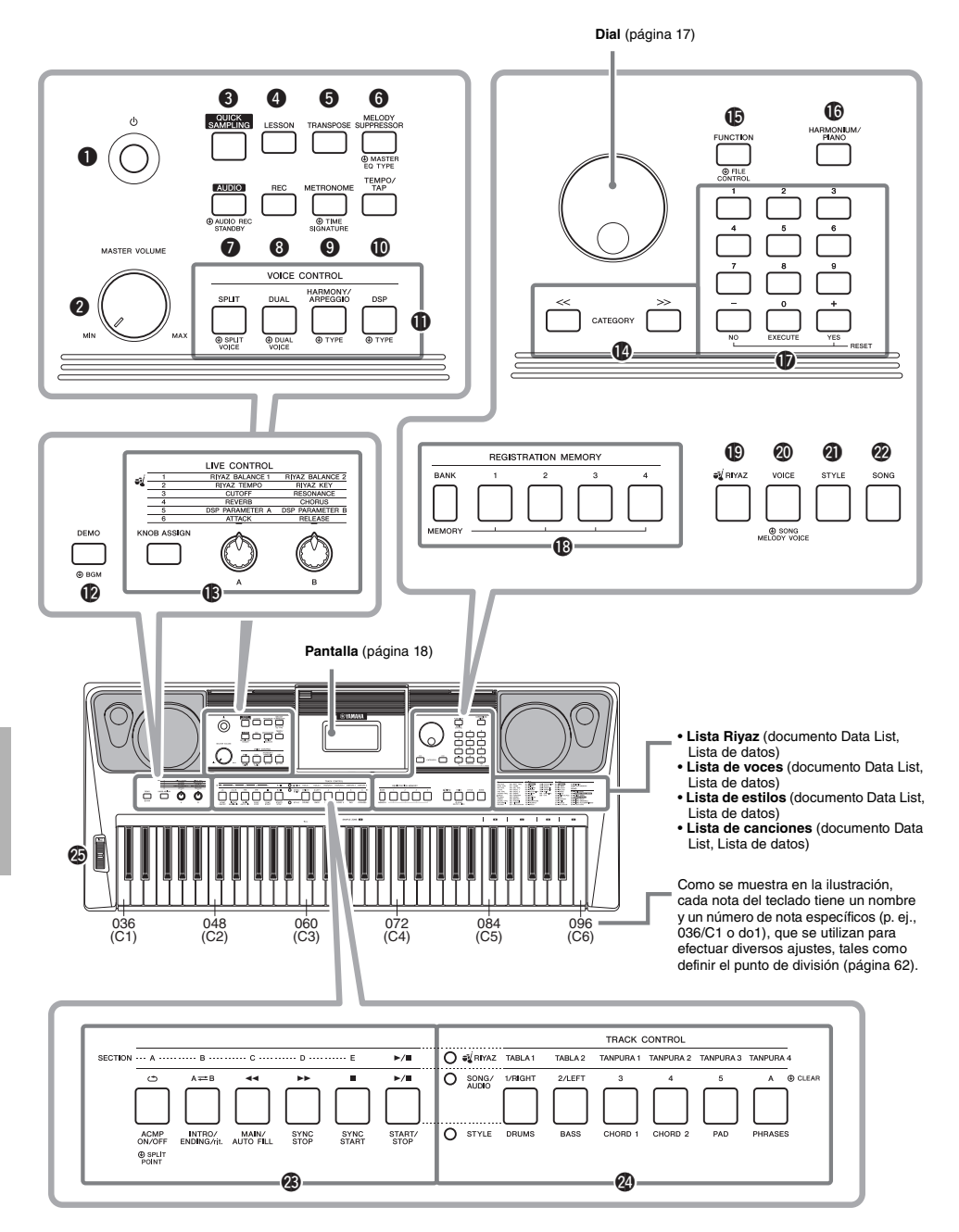

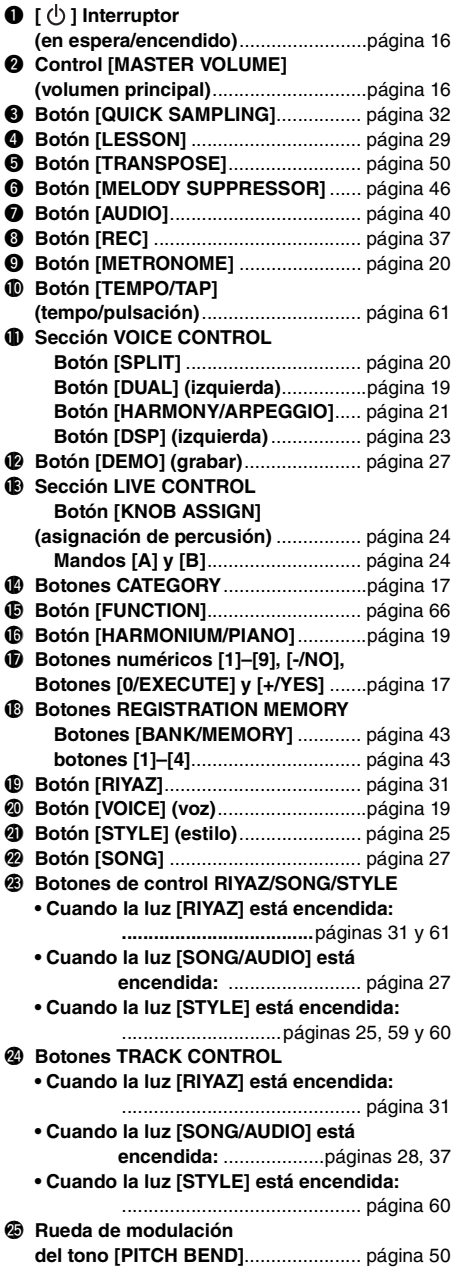

# **Panel posterior**

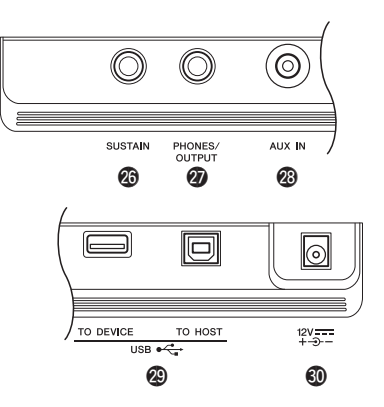

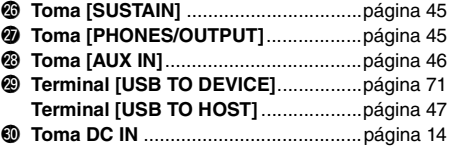

<span id="page-12-0"></span>**Configuración del panel (ajustes del panel)** Puede utilizar los controles del panel para realizar diferentes ajustes, tal y como se describe aquí. Estos ajustes del instrumento se denominan en conjunto "configuración del panel" o "ajustes del panel" en este manual.

# <span id="page-13-1"></span><span id="page-13-0"></span>Requisitos de alimentación

Aunque el instrumento puede funcionar tanto con un adaptador de alimentación de CA como con pilas, Yamaha recomienda el uso de un adaptador de CA siempre que sea posible. Los adaptadores de CA son más respetuosos con el medio ambiente que las pilas y no agotan los recursos.

#### **AVISO**

*• Debe utilizar un adaptador de CA siempre que lleve a cabo operaciones con la unidad flash USB, porque no puede confiarse en que las pilas duren hasta haber finalizado estas operaciones cruciales.* 

# <span id="page-13-2"></span>**Empleo de un adaptador de CA**

Conecte el adaptador de CA en el orden que muestra la ilustración.

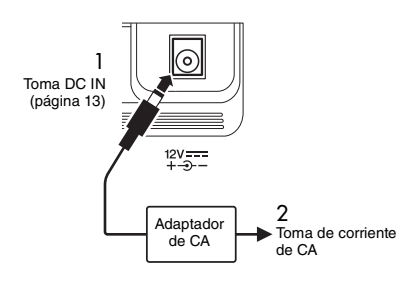

# **ADVERTENCIA**

*• Utilice solamente el adaptador de CA ([página 81](#page-80-0)) especificado. Si se usa un adaptador de CA erróneo, pueden producirse daños en el instrumento o recalentamiento.*

# **ADVERTENCIA**

- *Cuando utilice el adaptador de CA con un enchufe extraíble, asegúrese de que el enchufe permanezca conectado al adaptador de CA. Si se utiliza el enchufe solo, se podría producir una descarga eléctrica o un incendio.*
- *No toque nunca la sección metálica cuando conecte el enchufe. Para evitar que se produzcan descargas eléctricas, cortocircuitos o daños, tenga cuidado también de que no haya polvo entre el adaptador de CA y el enchufe.*

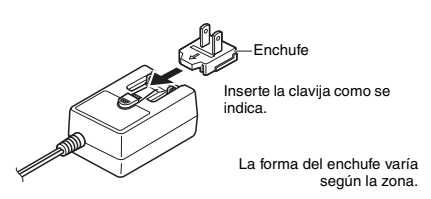

# **ATENCIÓN**

*• Al instalar el instrumento, asegúrese de que puede accederse fácilmente a la toma de CA. Si se produce algún problema o un fallo en el funcionamiento, apague inmediatamente el equipo y desconecte el enchufe de la toma de corriente.*

# *NOTA*

• Cuando desconecte el adaptador de CA, siga este procedimiento en orden inverso.

# **Uso de las pilas**

Este instrumento requiere las pilas siguientes. seis pilas "AA" alcalinas (LR6), de manganeso (R6) o de Ni-MH recargables.

Para este instrumento se recomiendan las pilas alcalinas o recargables Ni-MH, ya que cualquier otro tipo proporcionará un rendimiento menor.

#### **AVISO**

- *Si utiliza pilas de Ni-MH, siga las instrucciones que se suministran con ellas.*
- 1 Compruebe que el instrumento está apagado.
- 2 Abra la tapa del compartimento de las pilas que se encuentra en el panel inferior del instrumento.

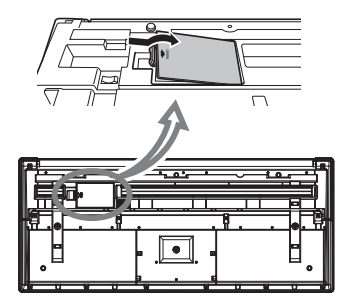

3 Inserte las seis pilas nuevas en la dirección correcta de acuerdo con la ilustración.

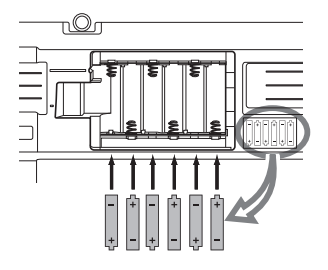

4 Vuelva a colocar la tapa del compartimento, asegurándose de que quede cerrada firmemente.

#### **AVISO**

- *Si se conecta o desconecta el adaptador de CA con las pilas puestas, se puede apagar el equipo y, como resultado, se pueden perder los datos que se estén grabando o transfiriendo en ese momento.*
- *Asegúrese de ajustar correctamente el tipo de pilas ([página 15\)](#page-14-0).*
- *Cuando la carga de las pilas sea demasiado baja para un funcionamiento correcto, es posible que el volumen se reduzca, que se distorsione el sonido o que surjan otros problemas. Cuando esto ocurra, asegúrese de sustituir todas las pilas por pilas nuevas o ya recargadas.*

#### *NOTA*

- Este instrumento no puede cargar las pilas. Para cargarlas, utilice únicamente el cargador especificado.
- La alimentación se tomará automáticamente del adaptador de CA si hay uno conectado mientras las pilas estén instaladas en el instrumento.

#### <span id="page-14-0"></span>**Ajuste del tipo de pilas**

Según el tipo de batería que utilice, es posible que deba cambiar el ajuste correspondiente en este instrumento. Para cambiar el ajuste, encienda el instrumento y, después, elija el tipo de batería que desee usar. De forma predeterminada, se selecciona el tipo de baterías alcalinas (y de manganeso). Para obtener más información, consulte la [página 70,](#page-69-0) función 072.

#### **AVISO**

*• Si el tipo de pilas no se ajusta, podría reducirse su vida útil. Asegúrese de ajustar correctamente el tipo de pilas.* 

# <span id="page-14-1"></span>**Comprobación del estado de las pilas**

Puede confirmar la fuente de alimentación en la esquina izquierda de la pantalla.

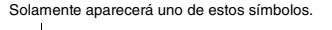

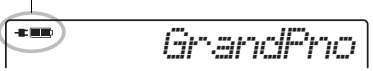

- **-E**: La alimentación se suministra a través de un adaptador de CA.
- **D**: La alimentación se realiza mediante pilas.

#### *NOTA*

• Cuando el adaptador de CA está enchufado en la toma de CA, el icono de la pila no aparece aunque haya pilas instaladas. En este caso, la alimentación se suministra a través del adaptador de CA.

#### **Indicador del nivel de energía de las pilas**

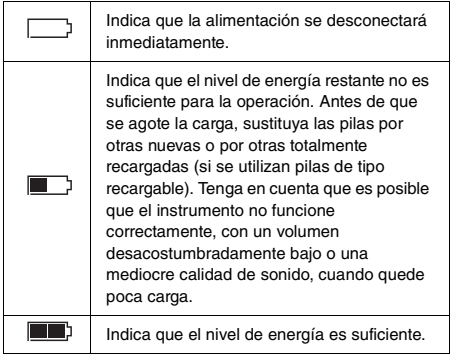

# <span id="page-15-0"></span>Encendido y apagado

1 Baje el control [MASTER VOLUME] a "MIN".

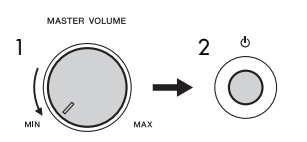

- 2 Pulse el interruptor  $\lceil$  ( $\lceil$ )  $\rceil$  (en espera/encendido) para encender la alimentación.
- 3 Para apagar el instrumento, mantenga pulsado el interruptor  $\lceil$  ( $\lceil$ )  $\rceil$  (en espera/apagado) durante alrededor de un segundo.

# **ATENCIÓN**

*• Aunque el instrumento esté apagado, sigue consumiendo una pequeña cantidad de electricidad. Si no va a utilizar el instrumento durante un periodo prolongado de tiempo, desenchufe el adaptador de alimentación de CA de la toma de CA de la pared.*

#### **AVISO**

*• Para encender la alimentación, debe pulsar únicamente el interruptor [ ] (en espera/encendido). No se permite ninguna otra operación, como pulsar teclas, botones o el pedal. Si lo hiciera, se podría producir un mal funcionamiento del instrumento.*

# **Configuración de la función Auto Power Off (apagado automático)**

Para evitar un consumo de electricidad innecesario, este instrumento presenta una función Apagado automático que lo apaga automáticamente si no se utiliza durante un determinado periodo de tiempo. La cantidad de tiempo que transcurrirá antes de que se desactive automáticamente es de 30 minutos de forma predeterminada, pero se puede cambiar como se explica a continuación. Para obtener más información, consulte la [página 70](#page-69-1), función 071.

# **Desactivación de Auto Power Off (método sencillo)**

Encienda la alimentación mientras mantiene pulsada la nota más grave del teclado. El instrumento se encenderá con la función de apagado automático desactivada.

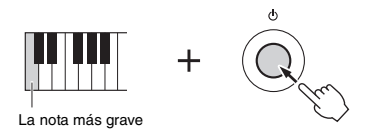

### **AVISO**

*• Si no se utiliza el instrumento durante un periodo de tiempo especificado mientras está conectado a un dispositivo externo como un amplificador, altavoz u ordenador, siga las instrucciones del manual para apagar la alimentación del instrumento y los dispositivos conectados y, así, evitar que se produzcan daños en ellos. Si no desea que la alimentación se apague automáticamente mientras haya un dispositivo conectado, desactive el apagado automático.* 

#### *NOTA*

• En general, los datos y los ajustes se mantienen aunque se apague la alimentación. Consulte información detallada en la [página 48.](#page-47-0)

# <span id="page-15-3"></span><span id="page-15-1"></span>Ajuste del volumen principal

Para ajustar el volumen del sonido de todo el teclado, utilice el control [MASTER VOLUME] mientras toca el teclado.

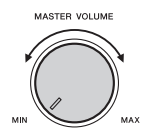

#### **ATENCIÓN**

*• No utilice el instrumento durante mucho tiempo a niveles de volumen excesivamente altos, ya que ello puede causar pérdida de audición permanente.*

# <span id="page-15-2"></span>Uso de un soporte de teclado

Se pueden utilizar los siguientes soportes de teclado (que se venden por separado).

**• L-2C** 

# **ATENCIÓN**

*• No ponga el instrumento sobre superficies inestables de las que pueda deslizarse por accidente. Podría causar lesiones personales, así como daños en el instrumento o en otros equipos.*

# <span id="page-16-2"></span><span id="page-16-1"></span><span id="page-16-0"></span>Funcionamiento básico

Este instrumento incluye cuatro funciones básicas: Voice (voz), Style (estilo), Song (canción) y Riyaz. Para utilizar este instrumento, debe seleccionar en primer lugar una función básica y, a continuación, efectuar los diversos aiustes.

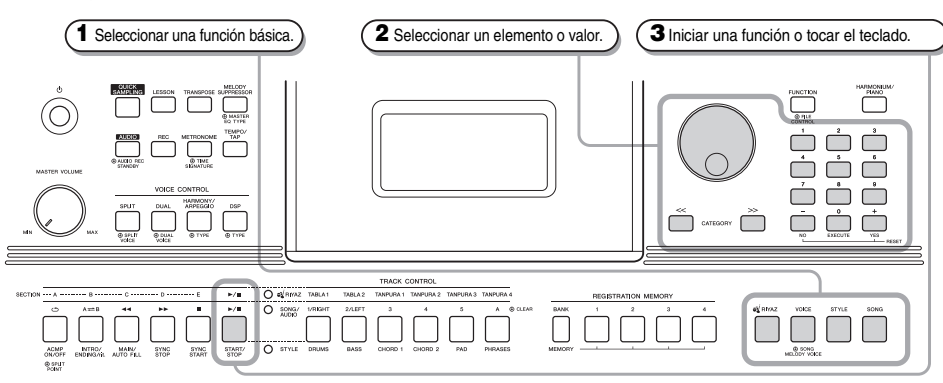

#### <span id="page-16-3"></span>**Selector**

Gire el dial en el sentido de las agujas del reloj para incrementar el valor del elemento seleccionado o en el sentido contrario a las agujas del reloj para reducir el valor.

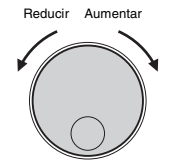

\* En la mayoría de los procedimientos descritos en este manual, se utiliza el dial para seleccionar elementos o cambiar valores.<br>Sin embargo, tenga en cuenta que, en la mayoría de los casos<br>que permiten usar el dial para cambiar valores, también es posible utilizar los botones [+/YES] y [-/NO].

# <span id="page-16-4"></span>**Botones CATEGORY [<<], [>>]**

Al seleccionar una voz, un estilo, un patrón Riyaz, una canción, etc., puede utilizar estos botones para ir al primer elemento de la categoría anterior o siguiente.

Estos botones también se pueden usar para seleccionar elementos de función secuencialmente después de pulsar el botón [FUNCTION].

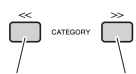

Va directamente al primer elemento de la catego-ría anterior. Va directamente al primer elemento de la categoría siguiente.

<span id="page-16-5"></span>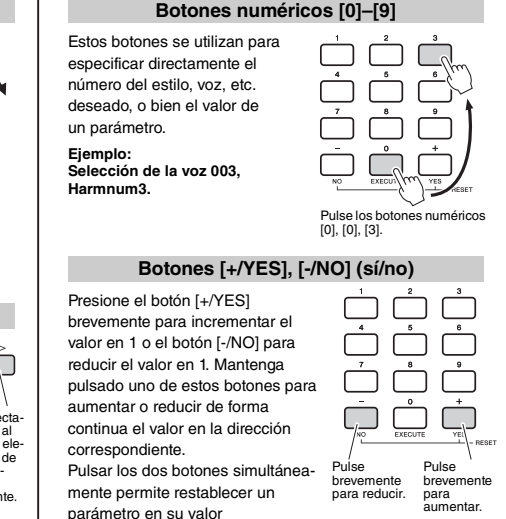

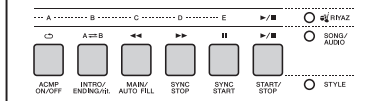

Según cuál sea la función básica seleccionada en el paso **1**, puede utilizar las distintas funciones impresas en el panel. Las funciones de canción están impresas encima de los botones, las funciones Riyaz, en la línea superior a ellas y las de estilo, debajo de los botones.

#### **Símbolo de "Pulsar y mantener pulsado"**

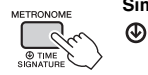

Los botones que cuentan con esta indicación se pueden utilizar para activar una función alternativa cuando se pulsa y se mantiene pulsado el botón correspondiente. Mantenga pulsado este botón hasta que se active la función.

predeterminado.

# <span id="page-17-1"></span><span id="page-17-0"></span>Mostrar elementos

La pantalla muestra todos los ajustes actuales de canción, estilo, Riyaz, voz y otras funciones relacionadas.

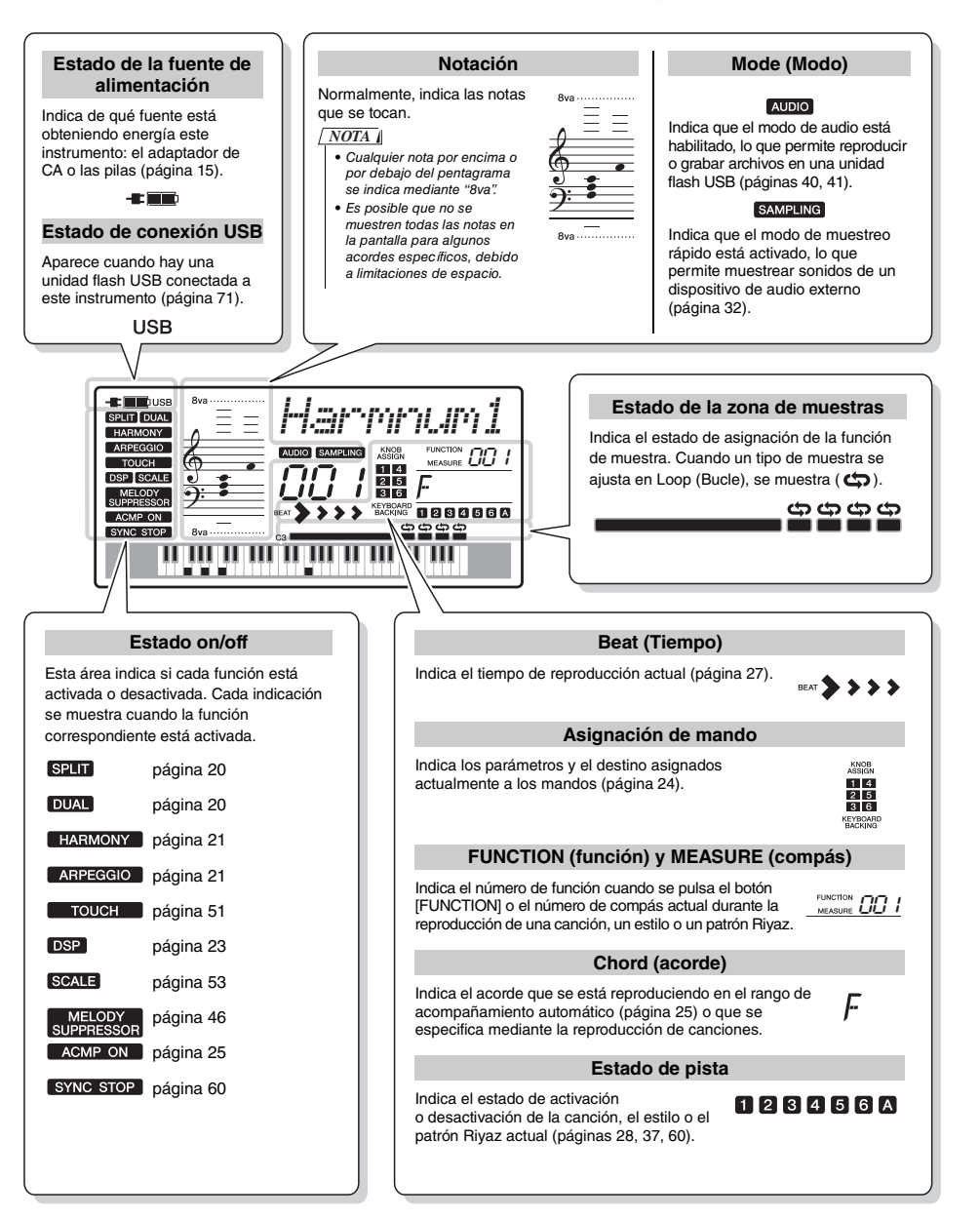

<span id="page-18-0"></span>**Además del piano, el órgano y otros instrumentos de teclado "estándar", este instrumento presenta una amplia gama de voces entre las que se incluyen instrumentos orientales tradicionales, así como la guitarra, el bajo, las cuerdas, el saxo, la trompeta, la batería e, incluso, efectos sonoros que le ofrecen gran variedad de sonidos musicales.**

# <span id="page-18-5"></span><span id="page-18-1"></span>Selección de una voz principal

# <span id="page-18-8"></span>1 **Presione el botón [VOICE].**

Aparecerán el número y el nombre de la voz. Para obtener una lista de voces disponibles, consulte la lista de voces en el documento Data List (Lista de datos) que se distribuye aparte.

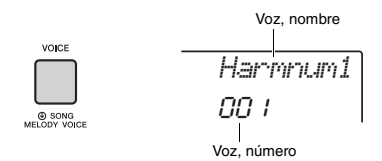

2 **Utilice el dial para seleccionar la voz deseada.**

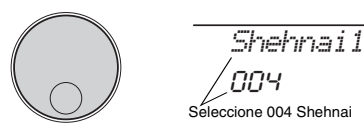

3 **Toque el teclado.**

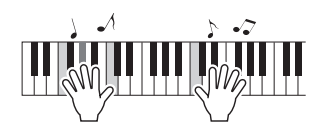

# **Lista de voces predefinidas**

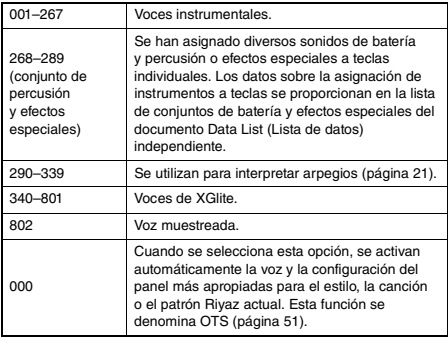

# <span id="page-18-7"></span><span id="page-18-2"></span>Restablecimiento de los ajustes de voz en sus valores predeterminados (reproducción de la voz de armonio)

Para restablecer diversos ajustes a sus valores predeterminados, pulse el botón [HARMONIUM/PIANO].

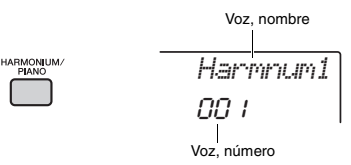

Se seleccionará automáticamente la voz 001 "Harmnum1" como voz principal.

# *NOTA*

• Si ya se ha seleccionado la voz 001 "Harmnum1", al pulsar el botón se selecciona la voz 041 "Grand Piano". .<br>En este caso, pulse el botón una vez más.

# <span id="page-18-3"></span>Reproducción de la voz de piano de cola

Para acceder de manera rápida y sencilla a un sonido para tocar simplemente el piano, pulse el botón [HARMONIUM/PIANO], repetidamente en caso necesario, hasta que aparezca en la pantalla la voz "Grand Piano".

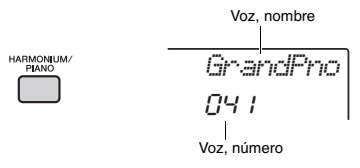

Esto selecciona la voz 041 "Grand Piano" como voz principal.

# <span id="page-18-6"></span><span id="page-18-4"></span>Superposición de voces duales

Además de la voz principal, puede superponer una segunda voz distinta en todo el teclado a modo de "Voz dual".

PÁGINA SIGUIENTE

<span id="page-19-5"></span>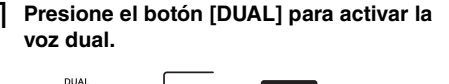

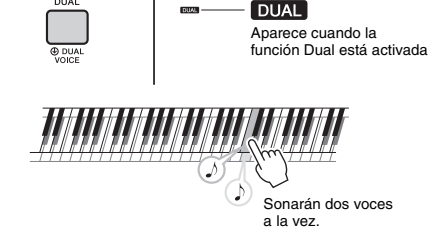

# 2 **Presione el botón [DUAL] otra vez para salir de la función de voz dual.**

Aunque al activar la voz dual se seleccionará una voz dual adecuada para la voz principal actual, también puede seleccionar fácilmente una voz dual distinta ([página 55\)](#page-54-4).

# <span id="page-19-3"></span><span id="page-19-0"></span>Cómo tocar una voz de división en la zona de la mano izquierda

Dividiendo el teclado en dos áreas separadas, puede tocar en el área de la mano derecha una voz distinta que en el área de la mano izquierda.

# <span id="page-19-4"></span>1 **Presione el botón [SPLIT] para activar la función de división.**

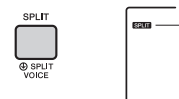

SPLIT<sup></sup> Aparece cuando la función de división está activada.

El punto de división (Split Point) divide el teclado en área de mano izquierda y área de mano derecha. Puede tocar una voz de división en el área de la mano izquierda del teclado y, al mismo tiempo, una voz principal y una voz dual en el área de la mano derecha.

Split Point ... valor predeterminado: 054 (F#2)

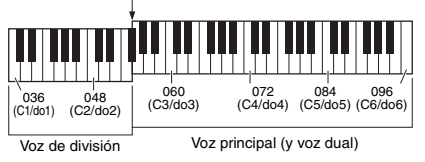

La voz de división ([página 55](#page-54-5)) y el punto de división se pueden cambiar como se desee ([página 62](#page-61-3)).

<span id="page-19-2"></span>2 **Pulse de nuevo el botón [SPLIT] para salir de la función de división.**

# <span id="page-19-1"></span>Empleo del metrónomo

El instrumento dispone de un metrónomo integrado se puede utilizar para practicar.

1 **Presione el botón [METRONOME] (metrónomo) para iniciar el metrónomo.**

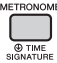

2 **Vuelva a pulsar el botón [METRONOME] para parar el metrónomo.**

# **Ajuste del tempo del metrónomo**

Esta operación permite ajustar no solo el tempo del metrónomo, sino también el tempo de un estilo, una canción y un patrón Riyaz.

1 **Presione el botón [TEMPO/TAP] para que aparezca "Tempo".**

Aparece en la pantalla el tempo actual.

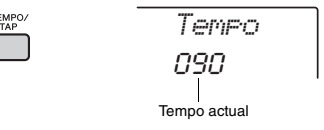

2 **Gire el dial para ajustar el tempo.**

# **Ajuste de la signatura de compás**

Esta operación permite cambiar la signatura de compás respecto al valor predeterminado. En este ejemplo ajustaremos una signatura de compás de 6/8.

1 **Mantenga pulsado el botón [METRONOME] durante más de un segundo para acceder a "TimeSigN" (Numerador de signatura de compás).**

El número de tiempos por compás aparece en la pantalla.

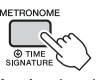

*TimeSigN*06

Manténgalo pulsado durante más de un segundo.

# Guía rápida **Guía rápida**

# 2 **Gire el dial para seleccionar el número de tiempos por compás.**

Sonará una campana en el primer tiempo de cada compás y los otros tiempos emitirán un "clic". Si se selecciona "0" todos los tiempos emitirán un "clic" y la campana no sonará en los acentos. En este ejemplo, seleccione 6.

# *NOTA*

• Este parámetro no se puede ajustar mientras se reproduce un estilo, una canción o un patrón Riyaz.

3 **Presione el botón CATEGORY [>>] una vez para que aparezca "TimeSigD" (denominador de signatura de compás).** Aparece en la pantalla la duración de un tiempo.

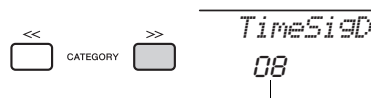

Duración de un tiempo.

- 4 **Gire el dial para seleccionar la duración de un tiempo, entre valores de nota blanca, negra, corchea o semicorchea.** En este ejemplo, seleccione "08" (corchea).
- 5 **Para confirmar el ajuste, reproduzca el metrónomo.**

# **Ajuste del volumen del metrónomo**

1 **Presione el botón [FUNCTION].**

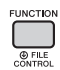

2 **Pulse los botones CATEGORY [<<] y [>>] para acceder a la función "MtrVol" (Volumen del metrónomo) (función 062).**

*MtrVol* $100$   $0.062$ CATEGORY Metronome Volume (Volumen del metrónomo)

3 **Gire el dial para ajustar el volumen.**

# <span id="page-20-1"></span><span id="page-20-0"></span>Adición de armonía/Activación de arpegios

Puede añadir efectos como armonía, trémolo o eco a la voz principal. Para obtener una lista de efectos, consulte la lista de tipos de armonía en la lista de datos del material en línea.

<span id="page-20-2"></span>1 **Presione el botón [HARMONY/ARPEGGIO] para activar la armonía o los arpegios.** En la pantalla aparece el icono HARMONY o ARPEGGIO y se activa el efecto de armonía o la función de arpegio.

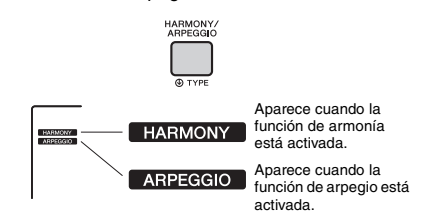

Aunque al activar la armonía o el arpegio se seleccionará un tipo de armonía o de arpegio adecuado para la voz principal actual, puede seleccionar otro distinto [\(página 22\)](#page-21-1).

# 2 **Pulse una o varias notas para añadir una armonía o activar un arpegio.**

La operación varía según el tipo de armonía. Intente tocar el teclado consultando "Reproducción de los tipos de armonía " (consulte la siguiente página) y la lista de tipos de armonía de la lista de datos (en línea).

La frase del arpegio varía según el número de notas que se pulsan y el área del teclado.

# 3 **Pulse otra vez el botón [HARMONY/ ARPEGGIO] para desactivar la armonía o el arpegio.**

# *NOTA*

- Cuando está activada la función de división ([página 20](#page-19-0)), el arpegio se aplica solamente a la voz de división. Cuando está desactivada la función de división, el arpegio se aplica a las voces principal y dual. El arpegio no se puede aplicar a las voces de división y principal/ dual simultáneamente.
- Al seleccionar un número de voz comprendido entre 330 y 339 se activará automáticamente la división, así como el arpegio. Cuando se selecciona una de estas voces, el arpegio solo se aplica a la voz de división y únicamente se activa al tocar una tecla a la izquierda del punto de división.
- Si asigna la función Arpeggio Hold al interruptor de pedal, el arpegio continuará reproduciéndose después de que la nota se haya soltado ([página 56](#page-55-3)).

<span id="page-21-1"></span>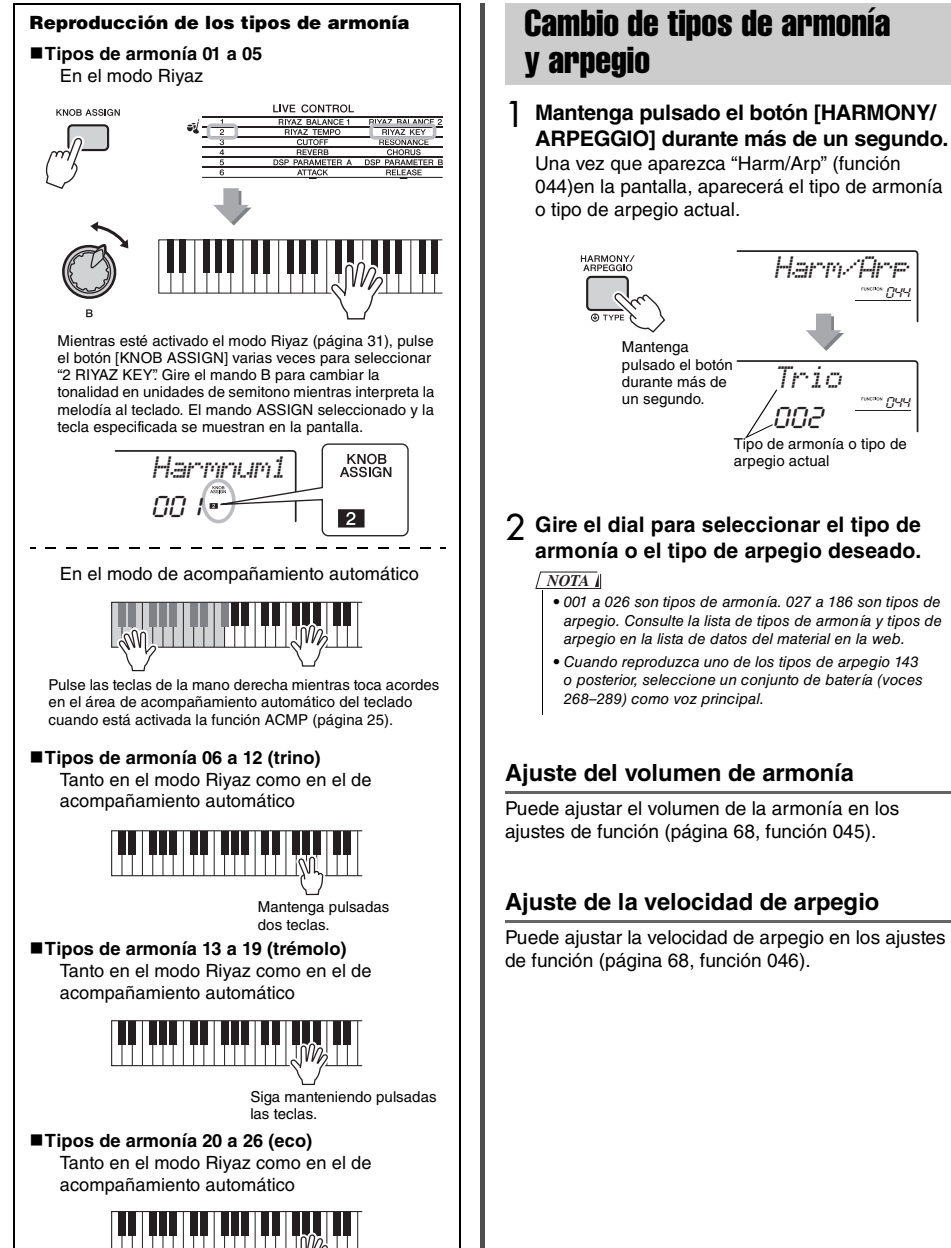

*Trio*.<br>002 <sup>- ייים ייי</sup>

Tipo de armonía o tipo de arpegio actual

<span id="page-21-0"></span>*Harm/Arp*

044

Toque las teclas.

# <span id="page-22-1"></span><span id="page-22-0"></span>Adición de efectos DSP

DSP es la abreviatura de Digital Signal Processor (Procesador de señales digitales) y proporciona efectos que potencian el sonido. Los efectos de DSP se aplican únicamente a un destino especificado, como se describe a continuación.

# **Partes a las que se aplican los efectos de DSP**

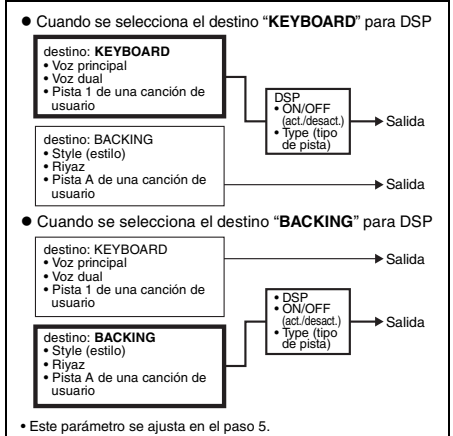

# 1 **Presione el botón [DSP] para activar DSP.**

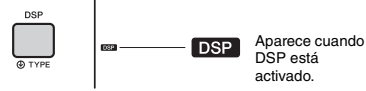

Aunque al activar DSP se selecciona tipo de DSP adecuado para el ajuste del panel actual, puede seleccionar otro distinto como se describe en los pasos siguientes.

2 **Mantenga pulsado el botón [DSP] durante más de un segundo para abrir "DSP Type" (tipo de DSP) (función 042).**

Transcurridos unos segundos, aparece el tipo de DSP actual.

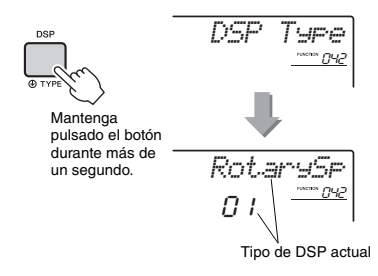

- Gire el dial para seleccionar un tipo de DSP. Para obtener información sobre los tipos de DSP disponibles consulte la lista de tipos de efectos en el documento Data List (Lista de datos).
- 4 **Presione el botón [KNOB ASSIGN] para seleccionar** b**.**
- 5 **Presione el botón [FUNCTION] para seleccionar el destino.**

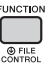

6 **Pulse los botones CATEGORY [<<] y [>>] para acceder a la función "Target" (destino) (función 043).**

Transcurridos unos segundos, aparece el destino actual (KEYBOARD o BACKING).

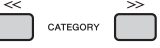

7 **Pulse los botones [+/YES] o [-/NO] para cambiar entre KEYBOARD y BACKING.** Cuando se selecciona KEYBOARD, el DSP

afecta a la voz principal, a la voz dual o a la pista 1 de una canción de usuario. Cuando se selecciona BACKING, afecta al estilo, Riyaz o a la pista A de una canción de usuario.

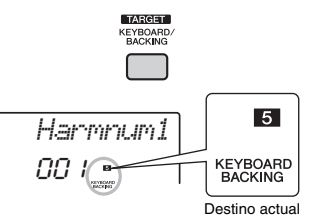

8 **Vuelva a pulsar el botón [DSP] para desactivar DSP.** 

**Limitaciones al grabar una canción**

- Los efectos de DSP únicamente se pueden grabar en las pistas 1 y A.
- El tipo y el destino de DSP no se pueden modificar mientras se graba.
- Al grabar en una canción de usuario existente, si el destino al que se aplican los efectos de DSP es distinto de las pistas de grabación, los datos de ajuste relacionados con DSP (destino, tipo, parámetro A/B) no se grabarán ni sobrescribirán.
- Los efectos de DSP podrían no aplicarse de la manera prevista mientras se está reproduciendo una canción de usuario. El motivo es que los datos grabados en la canción de usuario afectan a los efectos de DSP.

<span id="page-23-0"></span>**Los dos mandos se pueden utilizar para añadir variaciones al sonido que se esté tocando. De esta forma, el sonido se transforma de diversas maneras musicales. Seleccione la combinación que desee de funciones impresas encima de los mandos y, a continuación, gire los mandos mientras toca para conseguir una interpretación expresiva y dinámica.** 

# <span id="page-23-4"></span><span id="page-23-1"></span>Asignación de funciones a los mandos

Pulse repetidamente el botón [KNOB ASSIGN] para asignar secuencialmente las combinaciones de funciones proporcionadas:  $\mathbf{1} \rightarrow \mathbf{2} \rightarrow \mathbf{3} \rightarrow \mathbf{4} \rightarrow \mathbf{5} \rightarrow \mathbf{6}$  $\mathbf{G} \rightarrow \mathbf{I}$  ... etc. La combinación actual aparece en la pantalla.

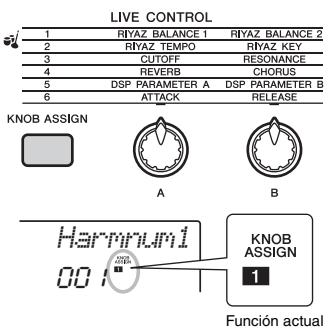

El destino al que se aplica varía según el número seleccionado.

Para obtener más información sobre cada función, consulte la [página 57.](#page-56-1)

#### *NOTA*

- El mero hecho de seleccionar una combinación de funciones no afectará al sonido aunque la flecha del mando no se encuentre en la posición central. La función seleccionada solamente se aplica cuando se mueve el mando.
- En función de los ajustes del panel y de cómo mueva el mando, es posible que no note ningún cambio en el valor del parámetro, que oiga un ruido o que el mando no funcione correctamente, aunque lo gire.

# <span id="page-23-2"></span>Cambio del destino

Cambia el destino que se va a controlar. El destino actual aparece en la pantalla.

1 **Presione el botón [FUNCTION].**

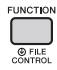

Pulse los botones CATEGORY [<<] y [>>] **para acceder a la función "Target" (destino) (función 043).**

Transcurridos unos segundos, aparece el destino actual (KEYBOARD o BACKING).

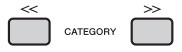

- 3 **Pulse los botones [+/YES] o [-/NO] para cambiar entre KEYBOARD y BACKING.**
- **KEYBOARD:** voz principal, voz dual y canción de usuario (solo función Live Control 5)
- **BACKING:** Estilo, Riyaz y canción de usuario (solo función Live Control 5)

#### *NOTA*

- El destino aplica varía según la función seleccionada.
- El destino se memoriza para cada función.

# <span id="page-23-3"></span>Uso de los mandos

Veamos un ejemplo de cómo utilizar los mandos. Encontrará otras ideas sobre cómo utilizarlos en la [página 58.](#page-57-0)

1 **Seleccione la voz principal deseada [\(página 19](#page-18-1)).**

En este ejemplo, seleccione la voz n.º 196 "SquareLd" (Square Lead, voz principal de onda cuadrada) como voz de tipo principal de sintetizador.

- 2 **Presione el botón [KNOB ASSIGN] varias veces hasta que aparezca <sup>c</sup>** en la **pantalla.**
- 3 **Presione el botón [FUNCTION].**
- 4 **Gire el mando B todo lo posible hacia la derecha (máximo) y toque el teclado con la mano derecha mientras acciona el mando A con la izquierda.**

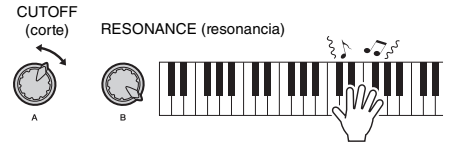

# **AVISO**

**•** Si cambia la voz después de seleccionar **c**, **c, c**, **c** *pulsando el botón [KNOB ASSIGN], los ajustes predeterminados de la nueva voz reemplazarán los ajustes creados mediante los mandos. Si desea conservar los ajustes que ha creado, es importante que los memorice en la memoria de registros ([página 43\)](#page-42-1) antes de seleccionar otra voz.*

*NOTA*

• Si gira un mando a la derecha mientras el volumen está ajustado en un nivel alto, es posible que se produzca distorsión. Si ocurre así, reduzca el nivel de volumen.

<span id="page-24-1"></span><span id="page-24-0"></span>**Este instrumento incluye una función de acompañamiento automático que reproduce los "estilos" adecuados (acompañamiento de ritmo + bajo + acorde). Puede elegir entre una gran variedad de estilos que abarcan una amplia gama de géneros musicales.** 

<span id="page-24-2"></span>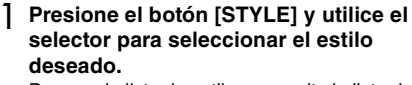

Para ver la lista de estilos, consulte la lista de datos del material en línea.

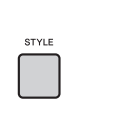

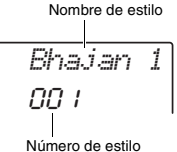

*NOTA*

• Presione el botón CATEGORY [<<][>>] para cambiar el género musical. Consulte la lista de estilos en la parte superior del panel.

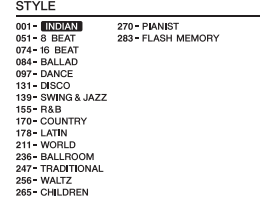

<span id="page-24-3"></span>2 **Presione el botón [ACMP ON/OFF] para activar el acompañamiento automático (ACMP).**

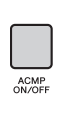

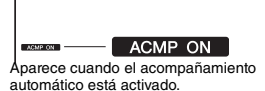

Con esta operación, el área del teclado situada a la izquierda del punto de división se convierte en el "área de acompañamiento automático" y se utiliza solamente para especificar los acordes. La parte del ritmo, además del acompañamiento de acordes y bajos, se reproducen al tocar los acordes.

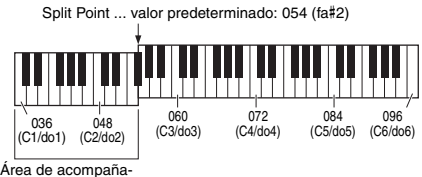

miento automático

El punto de división se puede cambiar según sus preferencias ([página 62](#page-61-3)).

3 **Presione el botón [SYNC START] para activar el inicio sincronizado.**

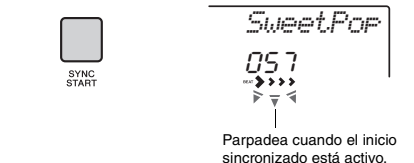

La reproducción del estilo se pone en "espera" y el estilo se comienza a reproducir otra vez cuando toca el teclado.

# <span id="page-24-4"></span>4 **Toque un acorde del área de acompañamiento automático para iniciar la reproducción.**

Toque una melodía con la mano derecha y acordes con la izquierda.

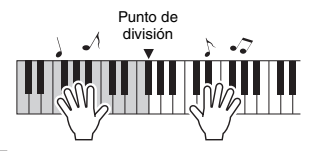

*NOTA*

• Para obtener información sobre cómo tocar los acordes, consulte la [página 63.](#page-62-1)

5 **Presione el botón [START/STOP] para parar la reproducción.**

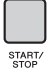

Puede añadir fácilmente variaciones a su interpretación con solo cambiar la sección del estilo. Para obtener más información, consulte la [página 59](#page-58-2).

<span id="page-25-1"></span><span id="page-25-0"></span>**Este instrumento puede reproducir canciones predefinidas, canciones que usted haya grabado en este instrumento o canciones disponible en el mercado. Además de escuchar estas canciones, puede tocar el teclado mientras se reproduce la canción.**

# **Datos MIDI**

Una canción MIDI consta de la información de interpretación del teclado, no es una grabación del propio sonido real. La información de la interpretación hace referencia a qué notas que se han tocado, con qué medida y con qué fuerza, igual que en una partitura musical. Según la información de interpretación grabada, el generador de tonos (del Clavinova, etc.) emite el sonido correspondiente. Una canción MIDI usa una pequeña cantidad de capacidad de datos en comparación con una canción de audio y permite cambiar fácilmente aspectos del sonido, tales como las voces utilizadas, etc.

#### *NOTA*

• Para obtener información detallada sobre la reproducción y la grabación de audio, consulte las páginas [40](#page-39-1)[–41.](#page-40-0)

# **Categoría de canción**

Las canciones se organizan por categorías, como se indica a continuación.

#### SONG

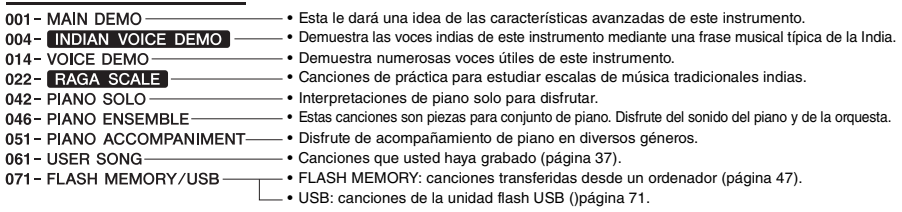

#### *NOTA*

- Además de las 60 canciones predefinidas de este instrumento, puede disfrutar de canciones adicionales descargables desde el sitio web de Yamaha. Para obtener más información, consulte la [página 11](#page-10-1).
- Para obtener instrucciones sobre cómo transferir canciones desde un ordenador hasta este instrumento, consulte el manual PDF en línea ([página 11\)](#page-10-2) "[Computer-related Operations \(Operaciones relacionadas con el ordenador\)"](#page-10-2).
- En general, los números se asignan a las canciones en el orden siguiente: canciones transferidas desde un ordenador, canciones de la unidad flash USB. Cuando transfiera una canción desde un ordenador mientras la unidad flash USB está conectada al instrumento, la canción transferida se insertará antes del primer número de canción USB y desplazará todos los números de la secuencia de canciones USB.

# <span id="page-26-3"></span><span id="page-26-0"></span>Escucha de canciones de demostración

Presione el botón [DEMO] para reproducir las canciones de demostración 001–003 en orden. La reproducción se repetirá continuamente volviendo a empezar por la primera canción (001).

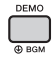

Para detener la reproducción, vuelva a pulsar el botón [DEMO] o [  $\blacktriangleright$ / $\blacksquare$ ] (inicio/parada). Mantenga pulsado el botón [DEMO] durante más de un segundo para utilizar el instrumento como fuente de música de fondo ([página 64](#page-63-3)).

# <span id="page-26-5"></span><span id="page-26-1"></span>Selección y reproducción de una canción

# <span id="page-26-4"></span>1 **Presione el botón [SONG] y gire el dial para seleccionar la canción deseada.**

Para obtener una lista de las canciones disponibles, consulte la lista de canciones en el documento Data List (Lista de datos) que se distribuye por separado.

Puede seleccionar canciones de usuario, canciones transferidas desde un ordenador y canciones de la unidad flash USB de la misma manera antes indicada.

# *NOTA*

• Las canciones seleccionables son la número 4 y siguientes. Cuando seleccione el número 1 a 3, pulse el botón [DEMO].

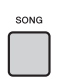

*Jeanie*043 Nombre de la canción Número de canción

# <span id="page-26-6"></span>Presione el botón [ ► / **■** ] (inicio/parada) **para comenzar la reproducción.**

Para detener la reproducción, vuelva a pulsar el botón [ $\blacktriangleright$ / $\blacksquare$ ] (inicio/parada).

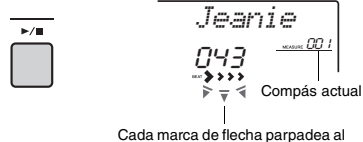

Cada marca de flecha parpadea al ritmo del tiempo.

# *NOTA*

- Es posible que las canciones MIDI externas que contengan los ajustes Control de portamento y Afinación de escala no se reproduzcan correctamente.
- Si al reproducir una canción de la unidad flash USB o transferida desde un ordenador, el sonido se escucha distorsionado, baje el volumen de la canción ([página 65](#page-64-4)) para reducir la distorsión y, a continuación, ajuste el volumen principal ([página 16](#page-15-3)).

# <span id="page-26-2"></span>Avance rápido, retroceso rápido y pausa de la canción

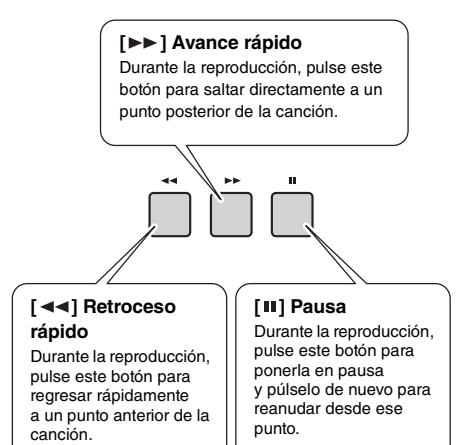

# *NOTA*

- Cuando se ha especificado la repetición A-B, el avance rápido y el retroceso rápido solamente funcionarán dentro del rango comprendido entre A y B.
- Los botones  $[$  < < 1,  $]$   $\blacktriangleright$   $\blacktriangleright$   $]$   $y$   $/$   $\blacksquare$   $]$  no se pueden utilizar cuando se están reproduciendo canciones de demostración que se han iniciado mediante el botón [DEMO].

# <span id="page-27-0"></span>Reproducción reiterada de una sección concreta de una canción (A-B Repeat, repetición de A a B)

Puede reproducir tan solo una sección concreta de la canción repetidamente estableciendo el punto A (punto inicial) y el punto B (punto final), en incrementos de un compás.

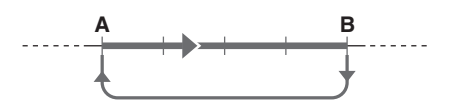

- 1 **Inicie la reproducción de la canción [\(página 27](#page-26-6)).**
- 2 **Cuando la reproducción alcance el punto que desee especificar como punto inicial, pulse el botón [ A = B ] (A-B REPEAT, repetición A-B) para establecer el punto A.**

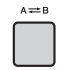

3 **Cuando la reproducción alcance el punto que desee especificar como punto final, vuelva a pulsar el botón**  $[A \rightleftarrows B]$ **(A-B REPEAT, repetición A-B) para establecer el punto B.** 

La sección A-B especificada de la canción se reproducirá de forma repetida.

4 **Para cancelar la reproducción repetida, pulse otra vez el botón [ A**  $\rightleftarrows$  **B ] (A-B REPEAT, repetición A-B).**

Para detener la reproducción, pulse el botón  $[\blacktriangleright$ / $\blacksquare$ ] (inicio/parada).

#### *NOTA*

- Para establecer el punto inicial "A" al principio de la canción, pulse el botón [  $A \rightleftarrows B$  ] (A-B REPEAT, repetición A-B) antes de empezar la reproducción.
- Si desea establecer el punto final "B" al final de la canción, especifique solamente el punto A y reproduzca la canción hasta el final.

# <span id="page-27-2"></span><span id="page-27-1"></span>Activación y desactivación de cada pista

Cada "pista" de una canción reproduce una parte distinta de esta: melodía, percusión, acompañamiento, etc. Cada una de las pistas se puede silenciar para que usted mismo pueda interpretar esa parte. Al pulsar el botón de pista deseado de manera repetida, se activa o desactiva alternativamente esa pista.

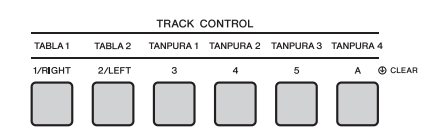

El estado de cada pista se muestra en la pantalla.

Número de pista encendido: la pista se reproducirá

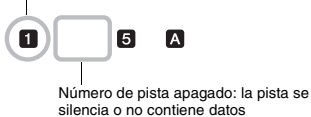

#### *NOTA*

• Se pueden pulsar hasta dos botones de pista a la vez para activarlas o desactivarlas.

<span id="page-28-3"></span><span id="page-28-0"></span>**Puede utilizar la canción seleccionada para la lección de la mano derecha, la mano izquierda o ambas manos.** 

**Pruebe a practicar con los tres tipos de lecciones de canción mientras lee las partituras del libro de canciones [\(página 11\)](#page-10-3).**

# <span id="page-28-1"></span>Tres tipos de lecciones de canciones

# **Lección 1—Listen (Escuchar y aprender)**

En esta lección, no tiene por qué tocar el teclado. La melodía y los acordes modelo de la parte que seleccione empezarán a sonar. Escuche atentamente y recuérdelos bien.

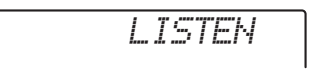

# **Lección 2—Timing (sincronización)**

En este modo, concéntrese tan solo en reproducir las notas con la sincronización correcta. Incluso si toca notas equivocadas, sonarán las notas correctas que aparezcan en la pantalla.

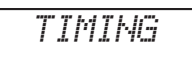

# **Lección 3—Waiting (espera)**

En esta lección, intente tocar las notas correctas que se muestran en la pantalla. La canción se detiene momentáneamente hasta que toca la nota adecuada y el tempo de reproducción cambia para ajustarse a la velocidad a la que toca.

*WAITING*

*NOTA*

- Si desea asegurarse de que se mantenga un tempo de interpretación estable durante la lección 3: Espera, ajuste su parámetro de tempo [\(página 69\)](#page-68-0) en OFF (desactivado).
- Cuando utilice el muestreo rápido ([página 32\)](#page-31-0) o con un efecto de sonido específico (instrumento número 802 [Smpl Vce]), las zonas de muestras B a E no reproducen las muestras asignadas correctamente mientras se está usando la lección "Lección 2:Sincronización" o "Lección 3:Espera".

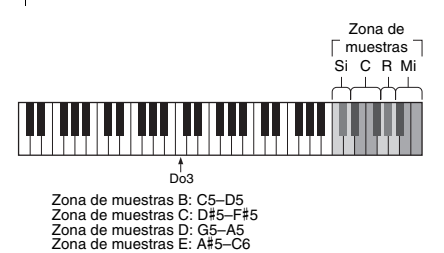

# <span id="page-28-2"></span>Práctica con las lecciones de canciones

1 **Seleccione la canción que desee para la lección [\(página 26\)](#page-25-0).**

*NOTA*

• La lección de canción también se puede aplicar a las canciones (SMF formato 0 exclusivamente) transferidas desde un ordenador ([página 26](#page-25-0)), pero no a las canciones del usuario.

# 2 **Desactive la parte que desee practicar.**

Si desea practicar la lección de la mano derecha, pulse el botón [1/RIGHT] para desactivar esa parte. Si desea practicar la lección de la mano izquierda, pulse el botón [2/LEFT] para desactivar esa parte. Para practicar una lección con ambas manos, desactive ambas partes a.

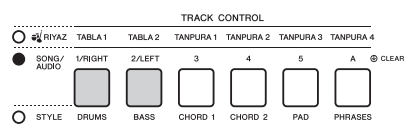

Al pulsar los botones [1/RIGHT] y [2/LEFT] sucesivas veces las partes se van activando o desactivando alternativamente, lo que se muestra en la pantalla.

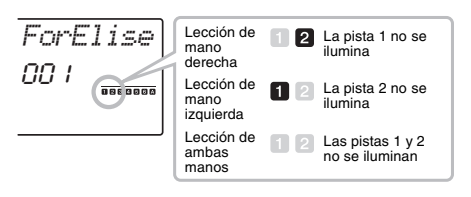

# *NOTA*

• Los números de canciones 022–041 solamente admiten la lección para la mano derecha.

# 3 **Presione el botón [LESSON] para comenzar a reproducir la lección de canción.**

Después de iniciar la reproducción, puede pulsar el botón [LESSON] sucesivamente para cambiar el número de lección, de 1: LISTEN → 2: TIMING → 3: WAITING → desactivado → 1.... Pulse este botón hasta que aparezca el número deseado en la pantalla.

PÁGINA SIGUIENTE

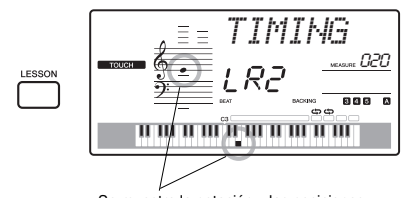

Se muestra la notación y las posiciones de las teclas que debe tocar.

Para parar la reproducción de la lección, pulse el botón [START/STOP].

Incluso durante la reproducción puede cambiar el número de lección pulsando el botón [LESSON].

# 4 **Cuando finaliza la reproducción de la lección, puede consultar su calificación de interpretación en la pantalla.**

"2 Timing" y "3 Waiting" evalúan su interpretación en cuatro niveles: "OK", "Good", "Very Good" y "Excellent" (aceptable, bien, muy bien y excelente).

# **Visualización del resultado**

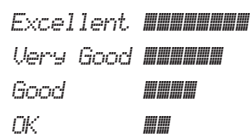

Cuando la canción de la lección se haya reproducido hasta el final, se evaluará la interpretación en 4 niveles: "OK", "Good", "Very Good" y "Excellent" (aceptable, bien, muy bien y excelente). "Excellent!" es la evaluación más alta.

Después de que aparezca la pantalla de evaluación, la lección comienza de nuevo desde el principio.

# <span id="page-29-0"></span>Cómo practicar hasta que salga perfecto: repetir y aprender

Si desea practicar una sección concreta donde se haya equivocado o que le cuesta más, utilice la función Repeat & Learn (repetir y aprender).

# **Presione el botón [ ] (REPEAT & LEARN) mientras se reproduce una lección.**

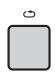

La ubicación de la sección retrocederá cuatro compases desde el punto en que haya pulsado el botón; se reproducirá un compás y comenzará de nuevo la reproducción de la canción. Se repetirá la reproducción de los cuatro compases con una cuenta de entrada de un compás.

Para salir de este estado, vuelva a pulsar el botón. *NOTA*

• Puede cambiar la cantidad de compases que la función de repetir y aprender retrocede pulsando un botón numérico [1]–[9] durante la repetición de la reproducción.

<span id="page-30-1"></span><span id="page-30-0"></span>**Este instrumento ofrece de 30 patrones de frases (que constan de varios compases) que utilizan los auténticos sonidos de Tabla y Tanpura con reproducción en bucle. Utilice la función de Riyaz para probar la música india convencional, cambiando tonalidades y creando variaciones de sonido dinámicas mediante la rotación de los mandos.**

<span id="page-30-2"></span>1 **Presione el botón [RIYAZ] y utilice el dial para seleccionar el patrón Riyaz deseado.** Consulte la lista de Riyaz en el panel del instrumento.

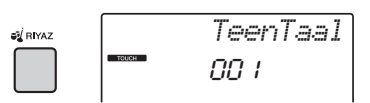

2 **Presione el botón [START/STOP] para iniciar la reproducción en bucle.**

Al principio, solo se reproducirá el sonido de Tabla. Durante la reproducción de un patrón, disfrute creando variaciones de sonido realizando las operaciones siguientes.

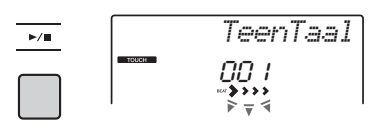

<span id="page-30-4"></span> **Activación y desactivación de las pistas de Tabla 1 y 2 individualmente**

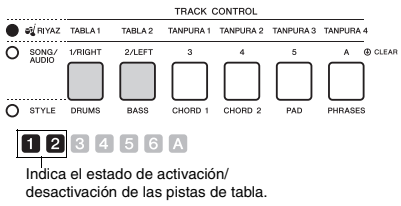

Tabla 1 incluye la parte de tono más grave, mientras que Tabla 2 incluye la parte más aguda.

**Adición de la frase Tanpura y cambio de 1 a 4**

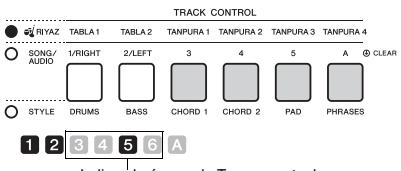

Indica el número de Tanpura actual.

Al principio, pulse cualquiera de los botones [TANPURA 1]–[TANPURA 4] para añadir una frase de Tanpura. A continuación, pulse otro botón de Tanpura para cambiar la frase. Puede disfrutar de cuatro variaciones de la frase, que se comparten

entre todos los patrones de Riyaz. Para desactivar el sonido de Tanpura, pulse el botón de Tanpura del número actual.

<span id="page-30-3"></span> **Cambio de la variación con los botones [A]–[E]**

 $\bullet$  $\overline{r}$ O SONG/  $\circ$  $A \rightleftarrows B$  $\mathbf{u}$  $\blacktriangleright$  /H ...............<br>O style ACMP<br>ON/OFF INTRO/ MAIN/<br>ENDING/rit. AUTO FILL SYNC<br>START START/<br>STOP SYNC<br>STOP **O** SPLIT

# **Uso de los mandos**

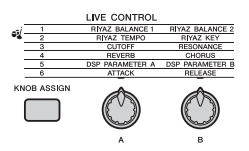

# **Ajuste del balance de volumen**

Presione el botón [ASSIGN] varias veces para seleccionar "1" y, a continuación gire el mando A para ajustar el balance de volumen entre los sonidos de Tabla 1 (parte grave) y Tabla 2 (parte aguda), o bien gire el mando B para ajustar el balance de volumen entre los sonidos de Tabla y Tanpura.

#### **Ajuste del tempo/Transposición de la reproducción**

Presione el botón [ASSIGN] varias veces para seleccionar "2" y, a continuación gire el mando A para ajustar el tempo de reproducción, o bien gire el mando B para transponer la tonalidad de reproducción en semitonos.

*NOTA*

• Puede confirmar la tonalidad y el valor de tempo actuales en la pantalla. Para acceder al valor de tempo actual, pulse el botón TEMPO [-] o [+].

# 3 **Presione el botón [START/STOP] para parar la reproducción.**

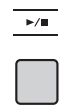

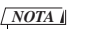

• Puede grabar su interpretación y guardarla como un archivo de audio en la unidad flash USB. [\(página 41\)](#page-40-0) <span id="page-31-4"></span><span id="page-31-0"></span>**Este instrumento incluye una función de muestreo rápido extremadamente sencilla y potente. Permite muestrear sonidos de un dispositivo de audio externo (como un ordenador, un smartphone, un reproductor de música portátil, etc.) a través de la toma [AUX IN] y, a continuación asignar el sonido muestreado al teclado para reproducirlo como parte de la interpretación.**

# **Muestreo**

El muestreo es una tecnología que permite grabar una parte breve de una canción o un sonido y utilizar el sonido (denominado "muestra") como parte de la interpretación. A diferencia de una grabación, las muestras se pueden utilizar de diversas formas: para tocar una melodía, para reproducir en bucle para un patrón rítmico repetido o para añadir un efecto de sonido especial.

# <span id="page-31-3"></span><span id="page-31-1"></span>Reproducción de las muestras

Este instrumento incorpora una amplia variedad de muestras integradas como ajustes predefinidos. Pruebe a reproducirlas y vea lo eficaces que son las funciones de muestreo.

- 1 **Presione el botón [VOICE] (Voz).**
- 2 **Utilice el dial para seleccionar el número de voz 802, "Sampling" (Muestreo) para la voz principal.**

*Smpl Vce*802

3 **Pulse las teclas de la zona de muestras a las que se hayan asignado las muestras predeterminadas para reproducir las muestras.**

# **Zona de muestras**

Los teclados de los dos instrumentos se dividen en cinco o siete zonas de muestras y cada zona tiene una muestra asignada.

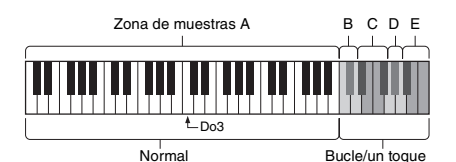

# **Tipo de muestra**

De forma predeterminada, a la zona de muestras A se le asigna una muestra de tipo "Normal", a B y C se les asignan tipos "bucle" y a D-E se les asignan tipos "un toque". Sin embargo, cuando muestree usted mismo, puede elegir libremente tipos "bucle" o "un toque" para las zonas de muestras B–E.

- **Normal:** el tono del sonido varía según la tecla que toque. El tono predeterminado se asigna a la nota C3.
- **Bucle:** la muestra se reproduce en bucle sin cambiar el tono. Al pulsar una tecla blanca de la zona de muestras, la muestra se reproduce mientras mantenga la tecla pulsada, mientras que al pulsar una tecla negra la muestra se reproduce de manera continua hasta que se pulse una tecla negra de la misma zona de muestras para detenerla. Cuando el tipo es "Bucle", en la pantalla aparece  $\Leftrightarrow$  para la zona de muestras correspondiente.
- **Un toque:** la muestra se reproduce una sola vez sin cambiar el tono. La muestra se reproduce continuamente mientras se mantenga pulsada cualquier tecla de la zona de muestras.

# <span id="page-31-2"></span>Preparación para el muestreo

1 **Ajuste los niveles de volumen al mínimo para el instrumento y el dispositivo externo.**

#### **AVISO**

- *La conexión de un dispositivo externo al instrumento sin bajar previamente el volumen puede dañar el dispositivo.*
- 2 **Conecte la toma de auriculares del dispositivo externo a la toma [AUX IN] del instrumento mediante un cable de audio.**

# **AVISO**

*• Para evitar posibles daños en los dispositivos, primero encienda el dispositivo externo y, después, el instrumento. Cuando apague el dispositivo, primero apague el instrumento y, después, el dispositivo externo.*

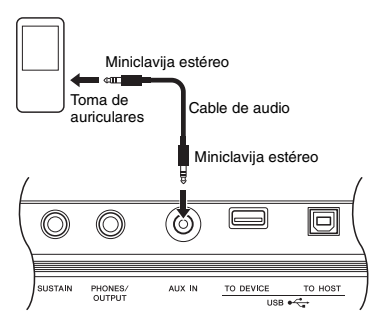

- 3 **Inicie la reproducción en el dispositivo externo y, a continuación ajuste el balance de volumen entre el dispositivo y el instrumento.**
	- 3-1 Ajuste el volumen del dispositivo externo en el máximo.
	- 3-2 Ajuste el volumen que oiga del instrumento girando el control [MASTER VOLUME].

#### *NOTA*

• Cuando el sonido es demasiado bajo aunque el volumen del dispositivo externo esté ajustado en el máximo, ajuste "AuxIn Vol" (Volumen de AUX IN) en los ajustes de función [\(página 66,](#page-65-3) función 004). Si aumenta el volumen a más de 50, es posible que el sonido del dispositivo de audio se distorsione. En este caso, baje el nivel de volumen del dispositivo externo.

# <span id="page-32-0"></span>Sonido de audio externo de muestreo

Se puede asignar hasta cinco muestras al teclado de este instrumento. Las muestras también se pueden guardar en una unidad flash USB [\(página 35](#page-34-1)).

Antes de iniciar el muestreo, asegúrese de que el volumen del dispositivo externo esté ajustado en el máximo. Si el volumen es demasiado bajo, el instrumento no puede muestrear el sonido.

#### **AVISO**

*• La operación de muestreo sobrescribirá y borrará las muestras previamente existentes. Guarde los datos importantes que desee conservar en una unidad flash USB ([página 35](#page-34-1)).*

#### *NOTA*

- El formato de muestreo es estéreo de dos canales, 16 bits con una frecuencia de 44,1 kHz.
- Si desea utilizar el metrónomo o el Supresor de melodía durante el muestreo, ajuste estas funciones de antemano. El clic del metrónomo no se muestrea.

# 1 **Presione el botón [QUICK SAMPLING] para entrar en el modo de muestreo rápido.**

En la pantalla aparecen el icono SAMPLING y "PressKey".

*NOTA*

• Para cancelar y salir del modo de muestreo rápido, pulse otra vez el botón [QUICK SAMPLING].

# 2 **Pulse una tecla en la zona de muestras a la que desee asignar la muestra.**

Al pulsar la tecla sonará la muestra predeterminada o la muestra asignada previamente.

**Para muestrear un tipo "Normal":**

2-1 Pulse una de las teclas de la zona de muestreo A.

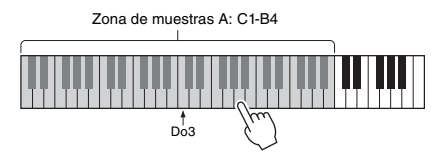

Cuando aparezca "PressREC" en la pantalla, vaya al paso 3.

Zona de

- **Para muestrear un tipo "Loop" (Bucle) o "One-shot" (Un toque):**
- 2-1 Pulse una de las teclas de la zona de muestras B a E.

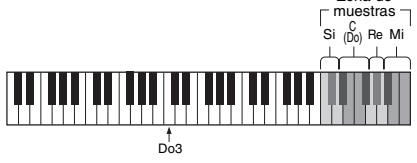

Zona de muestras B: C5–D5 Zona de muestras C: D#5–F#<sup>5</sup> Zona de muestras D: G5–A5 Zona de muestras E: A#5–C6

2-2 Cuando aparezca "Loop?Y/N" (¿Bucle? S/N) en la pantalla, pulse el botón [+/YES] para seleccionar el muestreo de "Bucle" o [-/NO] para seleccionar el muestreo "Un toque". Después del muestreo no se puede cambiar el tipo.

Cuando aparezca "PressREC" en la pantalla, vaya al paso 3.

3 **Haga una pausa en la reproducción del dispositivo externo al principio del sonido o de la frase de desee muestrear.**

PÁGINA SIGUIENTE

# 4 **Presione el botón [REC] y, a continuación, inicie la reproducción en el dispositivo externo para iniciar el muestreo.**

Durante el muestreo del sonido, en la pantalla aparece "REC" y se ilumina el icono de la zona de muestras seleccionada.

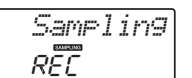

No desconecte la unidad flash USB durante la operación de muestreo. Es posible que el funcionamiento se vuelva inestable y que el muestreo no se realice correctamente.

# 5 **Detenga la reproducción en el dispositivo externo al final del sonido o de la frase de desee muestrear.**

# 6 **Presione el botón [REC] para detener el muestreo.**

En la pantalla aparece brevemente "Writing!" (Escribiendo) y, a continuación la muestra se guarda en el instrumento.

#### *NOTA*

- Si el volumen de entrada del dispositivo externo es demasiado bajo, en la pantalla aparece "LowInput" (Entrada baja) y no se puede muestrear el sonido. Aumente el volumen del dispositivo externo al máximo y, a continuación, ajuste el volumen de salida en este instrumento girando el control [MASTER VOLUME]. A continuación, intente muestrear de nuevo desde el paso 3.
- El tiempo de muestreo está limitado a un máximo de 9,6 segundos. Cuando se alcanza el límite de tiempo, el muestreo se detiene automáticamente y la muestra grabada (hasta ese momento) se guarda en el instrumento.

# 7 **Compruebe si la muestra se asigna correctamente.**

Para los tipos "Normal", pulse la tecla C3. Para los tipos "Bucle" y "Un toque", pulse cualquier tecla de la zona de muestras a la que haya asignado la muestra. Cualquier silencio al principio y al final de la muestra se puede cortar automáticamente mediante la función de corte de audio en blanco [\(página 69\)](#page-68-1).

Si no le satisface la muestra, vuelva al paso 2 e intente realizar el muestreo de nuevo. Para muestrear y asignar a otra zona de muestras, vaya otra vez al paso 2.

# 8 **Presione el botón [QUICK SAMPLING] para salir del modo de muestreo rápido.**

# 9 **Pruebe a reproducir las muestras.**

Al salir del modo de muestreo rápido se selecciona automáticamente el número de voz 802 "Smpl Vce" (Voz de muestra) para la voz principal. Pruebe a reproducirla en el teclado.

# **AVISO**

#### *Para evitar daños en el dispositivo externo, desconecte el dispositivo de esta manera:*

- 1 Ajuste los niveles de volumen al mínimo para el instrumento y el dispositivo externo.
- 2 Desconecte el cable de audio del instrumento y, a continuación, del dispositivo externo.

# **Para muestrear durante la reproducción de audio**

Una vez que se haya familiarizado con la operación de muestreo, intente iniciar y detener el muestreo mientras se reproduce el sonido del dispositivo externo.

- 1. Ejecute los pasos 1-2 de "Muestreo de sonido de audio externo" en [página 33.](#page-32-0)
- 2. Haga una pausa en la reproducción del dispositivo externo unos compases antes del sonido o de la frase de desee muestrear.
- 3. Inicie la reproducción en el dispositivo externo.
- 4. Presione el botón [REC] en el punto que desee para iniciar el muestreo.
- 5. Pulse otra vez el botón [REC] en el punto que desee para detener el muestreo.
- 6. Detenga la reproducción en el dispositivo externo y, a continuación, compruebe lo que acaba de muestrear.

#### *NOTA*

• Si hay silencio en el audio que se corta automáticamente pero desea guardarlo, desactive la función de corte de audio en blanco ([página 69](#page-68-1)).

# <span id="page-34-0"></span>Recuperación de las muestras predeterminadas

Esta operación permite restaurar las muestras predeterminadas. No obstante, tenga en cuenta que esto elimina las muestras que haya asignado a cada zona de muestras. Si desea guardar sus muestras antes de restaurar las predeterminadas, consulte la sección siguiente ("Guardado de muestras en una unidad flash USB").

- 1 **Presione el botón [QUICK SAMPLING] para entrar en el modo de muestreo rápido.**
- 2 **Pulse la tecla de la zona de muestras a la que se haya asignado la muestra que vaya a borrar.**
- 3 **Mantenga pulsado el botón TRACK CONTROL [A] durante más de un segundo.**

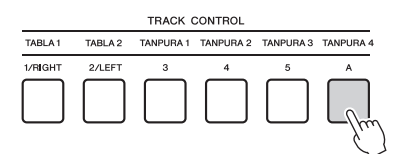

Aparecerá un mensaje de confirmación en la pantalla.

*ClrSMPL?*

# 4 **Presione el botón [+/YES].**

Aparecerá un mensaje de confirmación en la pantalla. Para cancelar esta operación, pulse el botón [-].

# 5 **Presione el botón [+/YES] para borrar la muestra.**

Aparecerá brevemente en la pantalla un mensaje que le indicará que la operación está en curso.

# <span id="page-34-1"></span>Guardado de muestras en una unidad flash USB

# *IMPORTANTE*

*• Si el instrumento está en el modo de muestreo rápido, pulse el botón [QUICK SAMPLING] para salir del modo y, a continuación siga estos pasos.*

# 1 **Confirme cuál es la zona de muestras que contiene la muestra que se va a guardar.**

- 1-1 Presione el botón [VOICE].
- 1-2 Seleccione el número de voz 802 "Sampling" (Muestreo) para la voz principal.
- 1-3 Pulse la tecla para confirmar que la muestra deseada suena.

**Guía rápida**

Guía rápida

- 2 **Conecte una unidad flash USB al terminal [USB TO DEVICE].** Para obtener más información, consulte "Conexión a una unidad flash USB" en [página 72](#page-71-1).
- 3 **Mantenga pulsado el botón [FUNCTION] durante más de un segundo para acceder a la pantalla de control de archivos.**  Para cancelar la operación, pulse otra vez el botón [FUNCTION] para salir de la pantalla de control de archivos.
- 4 **Utilice los botones CATEGORY [<<] y [>>] para acceder a "SaveSMPL."**

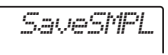

- 5 **Presione el botón [0/EXECUTE].** En la pantalla aparece "PressKey" (Pulsar tecla).
- 6 **Pulse la tecla correspondiente en la zona de muestras (la tecla a la que se haya asignado la muestra deseada).**
- 7 **Utilice los botones [+/YES] y [- /NO] para seleccionar el nombre del archivo para guardar.**
	- **Normal/Un toque:** SMPL001–SMPL250
	- **Bucle:** SMPLL001–SMPLL250
- 8 **Presione el botón [0/EXECUTE].** En la pantalla aparece "SaveOK?" (¿Acepta guardar?).

*NOTA*

• Si el nombre de archivo ya existe en la unidad flash USB, en la pantalla aparece "Overwr?" (¿Sobrescribir?). Para sobrescribir, pulse el botón [+/YES]; para seleccionar otro nombre, pulse el botón [-/NO].

9 **Pulse otra vez el botón [0/EXECUTE] o [+/YES].**

En la pantalla aparece "Saving" (Guardando) y la muestra se guarda en la unidad flash USB.

10 **Presione el botón [FUNCTION] para salir de la pantalla de control de archivos.**

# <span id="page-35-0"></span>Carga de una muestra desde una unidad flash USB

#### *IMPORTANTE*

*• Si el instrumento está en el modo de muestreo rápido, pulse el botón [QUICK SAMPLING] para salir del modo y, a continuación siga estos pasos.*

# **AVISO**

*• La operación de carga sobrescribirá y borrará las muestras previamente existentes. Guarde los datos importantes que desee conservar en una unidad flash USB [\(página 35](#page-34-1)).*

# 1 **Conecte una unidad flash USB al terminal [USB TO DEVICE].**

Para obtener más información, consulte "Conexión a una unidad flash USB" en [página 72.](#page-71-1)

# 2 **Mantenga pulsado el botón [FUNCTION] durante más de un segundo para acceder a la pantalla de control de archivos.**

Para cancelar la operación, pulse otra vez el botón [FUNCTION] para salir de la pantalla de control de archivos.

3 **Utilice los botones CATEGORY [<<] y [>>] para acceder a "LoadSMPL."**

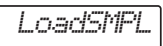

- 4 **Presione el botón [0/EXECUTE].** En la pantalla aparece "PressKey" (Pulsar tecla).
- 5 **Pulse la tecla correspondiente de la zona de muestras a la que desee asignar la muestra.**
- 6 **Utilice los botones [+/YES] y [- /NO] para seleccionar el nombre del archivo para cargar.**

No puede seleccionar una muestra que se reproduzca en bucle (SMPLL001-SMPLL250) para asignarla a la zona de muestras A.

- 7 **Presione el botón [0/EXECUTE].** En la pantalla aparece el texto "LoadOK?" (¿Acepta cargar?).
- 8 **Pulse otra vez el botón [0/EXECUTE] o [+/YES].**

En la pantalla aparece "Loading" (Cargando) y la muestra se carga desde la unidad flash USB.

9 **Presione el botón [FUNCTION] para salir de la pantalla de control de archivos.**

# 10 **Pruebe a tocar con las muestras cargadas.**

Presione el botón [VOICE] y seleccione el número de voz 802 "Smpl Vce" (Voz de muestra) para la voz principal. Al pulsar la tecla correspondiente de la zona de muestras (a la que haya asignado la muestra) se reproducirá el sonido.

# <span id="page-35-1"></span>Eliminación de una muestra de la unidad flash USB

# *IMPORTANTE*

- *Si el instrumento está en el modo de muestreo rápido, pulse el botón [QUICK SAMPLING] para salir del modo y, a continuación siga estos pasos.*
- 1 **Conecte una unidad flash USB al terminal [USB TO DEVICE].**

Para obtener más información, consulte "Conexión a una unidad flash USB" en [página 72](#page-71-1).

2 **Mantenga pulsado el botón [FUNCTION] durante más de un segundo para acceder a la pantalla de control de archivos.** 

Para cancelar la operación, pulse otra vez el botón [FUNCTION] para salir de la pantalla de control de archivos.

3 **Utilice los botones CATEGORY [<<] y [>>] para acceder a "Del SMPL."**

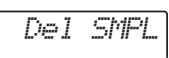

- 4 **Presione el botón [0/EXECUTE].**
- 5 **Utilice los botones [+/YES] y [- /NO] para seleccionar el nombre del archivo para eliminar.**
- 6 **Presione el botón [0/EXECUTE].** En la pantalla aparece el texto "Del OK?" (¿Acepta eliminar?).
- 7 **Pulse otra vez el botón [0/EXECUTE] o [+/YES].**

En la pantalla aparece "Deleting" (Eliminando) y la muestra se elimina de la unidad flash USB.

8 **Presione el botón [FUNCTION] para salir de la pantalla de control de archivos.** Si el instrumento está en la pantalla Control de archivos, no se producirá ningún sonido aunque pulse el teclado.
### <span id="page-36-1"></span>**Puede grabar hasta 10 de sus propias interpretaciones al instrumento como canciones de usuario. Las canciones de usuario grabadas pueden reproducirse de igual manera que las canciones predefinidas.**

#### *NOTA*

- Para obtener información detallada sobre la grabación de audio, consulte la [página 41.](#page-40-0)
- Este instrumento graba su interpretación y la guarda en un formato original. Si desea guardarla como datos MIDI, debe convertirla a SMF guardándola en la unidad flash USB conectada [\(página 74](#page-73-0)[–75\)](#page-74-0).

# Estructura de pistas de una canción

Una canción se puede grabar en seis pistas. Puede grabar sin especificar pistas, pero también puede grabar cada pista de una en una (por ejemplo, solo la parte para la mano derecha o la parte para la mano izquierda) para crear una pieza completa que le resulte complicado tocar a la vez.

### **Pistas de melodía [1/RIGHT]–[5]**

Son para grabar melodías o interpretaciones similares.

### **Pista de acompañamiento [A]**

Esto permite grabar una progresión de acordes para el estilo.

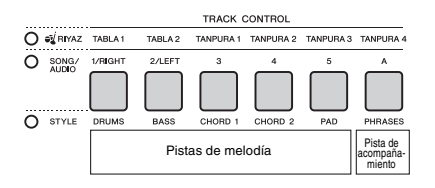

# <span id="page-36-0"></span>Quick Recording (grabación rápida)

En esta sección se explica cómo grabar sin especificar la pista. Resulta útil cuando se graba una canción nueva partiendo de cero.

### 1 **Realice los ajustes deseados, incluida la selección de la voz principal.**

- 2 **Realice los ajustes que desee para grabar su interpretación.**
	- Si solamente desea grabar la interpretación de la melodía, pulse el botón [SONG].
	- Si desea grabar la interpretación utilizando un estilo, pulse el botón [STYLE].
- 3 **Presione el botón [REC] para entrar en el modo listo para grabación.**

Esta operación selecciona la canción de usuario de número inferior que aún no se haya grabado

del 061 al 070 (usuario del 1 al 10) como destino de grabación.

Automáticamente, se seleccionará pista 1 como destino de grabación de la melodía y la pista A como destino de grabación de la parte de acompañamiento (la progresión de acordes para el estilo). Si previamente se ha seleccionado una canción de usuario, los datos de la grabación sobrescribirán las pistas 1 y A de la canción seleccionada.

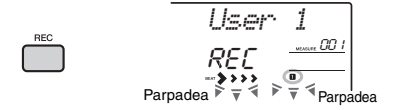

### *NOTA*

• Después de pulsar [REC], ya no se podrá activar ni desactivar la función ACMP.

Para salir de este estado, vuelva a pulsar el botón [REC].

### 4 **Inicie la grabación.**

- Cuando pulse el botón [SONG] en el paso 2, toque cualquier nota para comenzar a grabar.
- Cuando seleccione un estilo en el paso 2, toque un acorde en el área de acompañamiento automático para comenzar a grabar con la reproducción de estilo, o bien pulse el botón [  $\blacktriangleright$ / $\blacksquare$ ] (iniciar/detener) para empezar a grabar solamente con la reproducción de la parte de ritmo del estilo.

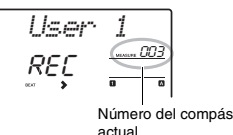

El compás actual se mostrará en la pantalla durante la grabación.

PÁGINA SIGUIENTE

#### 5 **Presione el botón [ ] (inicio/parada) o [REC] (grabar) para detener la grabación.**

Si utiliza un estilo, puede detener la grabación pulsando el botón [INTRO/ENDING/rit.] y esperar a que finalice la reproducción.

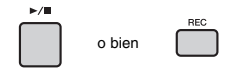

Cuando finaliza la grabación, aparece "Writing!" (escribiendo), para indicar que se están almacenando los datos grabados y, a continuación, se iluminan los números de pistas en la pantalla.

#### **AVISO**

*• No intente nunca desconectar la alimentación mientras aparezca en la pantalla "Writing!" (escribiendo). De lo contrario, podrían perderse datos.*

### 6 **Para reproducir la canción grabada,**  pulse el botón [ ►/ **■** ] (inicio/parada).

#### *NOTA*

- Cuando grabe una interpretación con una voz de muestra, tenga en cuenta que la propia voz de muestra no se graba. Para que la interpretación suene como desea, deberá asignar esa muestra al teclado (la misma que se utilizó al grabar).
- Si se avanza o retrocede rápidamente durante la reproducción de una canción con voces de muestra, el sonido de la reproducción será diferente de la grabación original.

#### **Limitaciones durante la grabación**

- ACMP no se puede activar ni desactivar durante la grabación.
- La reproducción no se puede cambiar entre estilo y Riyaz.
- El número de Riyaz se puede cambiar, pero el de estilo, no.
- Si utiliza un estilo o Riyaz, no se puede modificar los parámetros siguientes: tipo de reverberación, tipo de chorus, signatura de compás y volumen de estilo o Riyaz.
- No se puede grabar interpretaciones con voz de división.
- La entrada de audio desde un dispositivo externo (sonido de reproducción en el ordenador o dispositivo de audio conectado) no se puede grabar.
- Las interpretaciones con voces de muestra solo se pueden grabar en la pista 1.

# Grabación en una pista específica

En esta sección se explica cómo grabar en una pista específica. Resulta útil cuando se desea grabar una interpretación adicional en una canción que ya se ha grabado, o bien volver a grabar únicamente una de las pistas de una canción grabada.

1 **Presione el botón [SONG] y seleccione la canción de usuario de la 061 a la 070 (usuario del 1 al 10) seleccionada como destino de grabación.** 

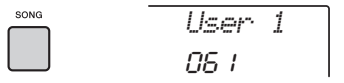

2 **Mientras mantiene pulsado el botón [REC], pulse el botón de pista deseado, para entrar en el modo listo para grabación.** 

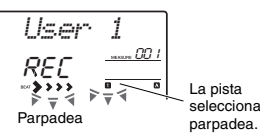

La pista seleccionada

 **Si únicamente desea grabar la melodía:**  Mientras mantiene pulsado el botón [REC], pulse uno de los botones [1/RIGHT]–[5].

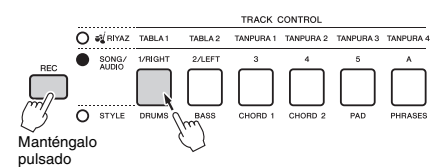

#### **Si desea grabar solamente la reproducción de un estilo:**

Presione el botón [STYLE], seleccione el estilo deseado y, a continuación, mantenga pulsado simultáneamente el botón [REC] y pulse el botón [A]. ACMP se activa automáticamente.

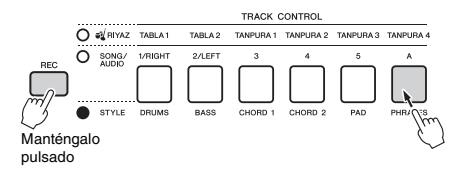

## 3 **Igual que en los pasos 4 a 6 [\(página 37\)](#page-36-0) de "Grabación rápida".**

*NOTA*

• Si la memoria se llena durante la grabación, aparece un mensaje de alerta y la grabación se detiene automáticamente. En este caso, elimine todos los datos de canción innecesarios mediante las funciones de borrado (sección siguiente) y ejecute de nuevo la grabación.

# Borrado de una canción de usuario

Puede borrar todas las pistas de una canción de usuario.

- 1 **Presione el botón [SONG] y, a continuación, seleccione la canción de usuario del 061 al 070 (usuario del 1 al 10) que desee borrar.**
- 2 **Mantenga pulsados simultáneamente los botones de pista [1/RIGHT] y [A] durante más de un segundo.**

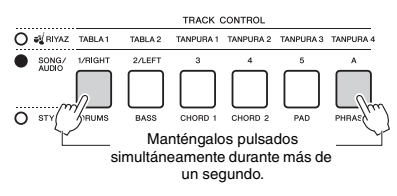

Aparecerá un mensaje de confirmación en la pantalla.

$$
\frac{\text{ClrUser1}}{\text{9E5}}
$$

# 3 **Presione el botón [+/YES].**

Aparecerá un mensaje de confirmación en la pantalla. Para cancelar esta operación, pulse el botón [-].

4 **Presione el botón [+/YES] para borrar la canción.**

Aparecerá brevemente en la pantalla un mensaje que le indicará que la operación está en curso.

# Borrado de una pista concreta de una canción de usuario

Permite borrar pistas individuales de una canción de usuario.

- 1 **Presione el botón [SONG] y, a continuación, seleccione la canción de usuario que desee del 061 al 070 (usuario del 1 al 10).**
- 2 **De los botones de [1/RIGHT] a [5] y [A], pulse el botón de la pista que desee borrar durante más de un segundo.**

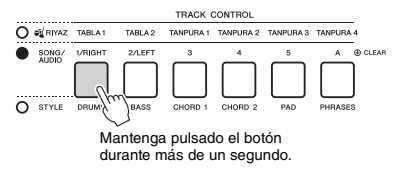

Aparecerá un mensaje de confirmación en la pantalla.

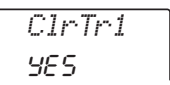

# 3 **Presione el botón [+/YES].**

Aparecerá un mensaje de confirmación en la pantalla. Para cancelar esta operación, pulse el botón [-].

### 4 **Presione el botón [+/YES] para borrar la pista.**

Aparecerá brevemente en la pantalla un mensaje que le indicará que la operación está en curso.

#### **Este instrumento permite reproducir archivos de audio y grabar su interpretación en formato de audio. La interpretación grabada se puede guardar en una memoria flash USB como un archivo de audio.**

#### **Archivo de audio**

Un archivo de audio es una grabación del propio sonido interpretado. Estos datos se graban de la misma manera que se utiliza durante una grabación con grabadoras, etc. Estos datos se pueden reproducir en un reproductor de música portátil, etc., lo que le permite que otras personas escuchen la interpretación con facilidad.

#### *NOTA*

<span id="page-39-0"></span>• Este instrumento puede grabar o reproducir archivos WAV estéreo de 44,1kHz/16 bits.

# Reproducción de un archivo de audio en una unidad flash USB

Puede reproducir archivos de audio de una unidad flash USB en el modo de audio.

En el modo de audio, algunas operaciones no se pueden ejecutar. Cuando no esté reproduciendo o grabando archivos de audio, salga del modo de audio.

#### **AVISO**

*• No intente desconectar la unidad flash USB ni apagar la alimentación del instrumento durante la reproducción. De lo contrario, es posible que se dañen los datos.*

#### 1 **Conecte una unidad flash USB al terminal [USB TO DEVICE].**

Para obtener más información, consulte "Conexión a una unidad flash USB" en [página 72](#page-71-0).

### 2 **Presione el botón [AUDIO] (canción) para seleccionar el modo de audio.**

En la pantalla aparecen el nombre del archivo de audio, el icono AUDIO y "PLY".

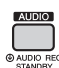

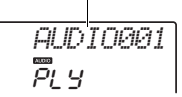

Nombre de archivo de audio

Por ejemplo, el archivo denominado "AUDIO001.wav" de la unidad flash USB se muestra de la manera siguiente.

#### *NOTA*

• Para salir del modo de audio, vuelva a pulsar el botón [AUDIO].

#### 3 **Gire el dial para seleccionar el archivo de audio que desee.**

También puede utilizar los botones CATEGORY [<<][>>] o los botones [+/YES][-/NO]. Para saltar directamente al primer archivo de audio, pulse los botones [+/YES] y [-/NO] simultáneamente.

### 4 **Presione el botón [ ] (inicio/parada) para iniciar la reproducción del archivo de audio.**

Durante la reproducción, en la pantalla se muestra el tiempo transcurrido. Para detener la reproducción, vuelva a pulsar el botón  $\lceil \blacktriangleright$ / $\blacksquare \rceil$ (inicio/parada).

#### *NOTA*

Las siguientes operaciones no se pueden ejecutar para la reproducción de audio.

- A-B Repeat (repetición A-B)
- Desactivación de "pistas" ([página 60](#page-59-0))
- Cambio del tempo

### 5 **Presione el botón [AUDIO] para salir del modo de audio.**

#### **Lista de mensajes**

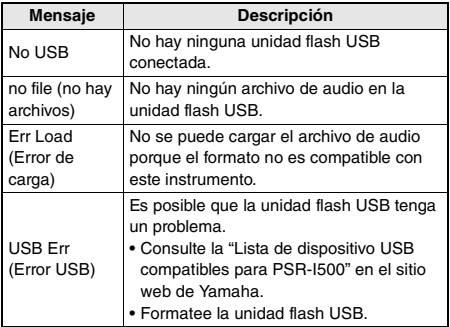

# 4 **Presione el botón [REC] para iniciar la**  Durante la grabación, en la pantalla se muestra

El tiempo de grabación máximo es de 80 minutos o hasta que se llena la memoria de la unidad flash USB.

Cuando detenga el estilo, pulse el botón [  $\blacktriangleright$  / $\blacksquare$  ] (iniciar/detener).

### 5 **Presione el botón [REC] para detener la grabación.**

Aparece "Writing!" (escribiendo), que indica que los datos grabados se están almacenando. Después del almacenamiento, aparece "Complet." y, a continuación, se muestra el nombre del archivo de audio con el formato "AUDIO\*\*\*\*" (\*\*\*\*: es un número).

### **AVISO**

**grabación.**

el tiempo transcurrido.

*• No intente nunca desconectar la alimentación mientras aparezca en la pantalla "Writing!" (escribiendo). De lo contrario, podrían perderse datos.*

- 6 **Presione el botón [ ] (inicio/parada) para reproducir el archivo de audio grabado.**
- 7 **Presione el botón [AUDIO] para salir del modo de audio.**

### **Lista de mensajes**

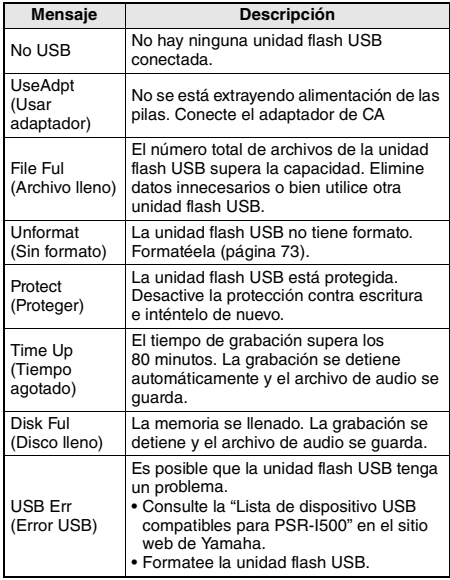

# <span id="page-40-0"></span>Grabación/guardado de archivos de audio en una unidad flash USB

Puede grabar su interpretación y guardarla como un archivo de audio en la unidad flash USB.

#### *IMPORTANTE*

*• Conecte un adaptador de CA para usar esta función.* 

### **AVISO**

*• No intente desconectar la unidad flash USB ni apagar la alimentación del instrumento durante la grabación. De lo contrario, es posible que se dañen los datos.*

### 1 **Conecte una unidad flash USB al terminal [USB TO DEVICE].**

Para obtener más información, consulte "Conexión a una unidad flash USB" en [página 72](#page-71-0).

### 2 **Realice los ajustes deseados para su interpretación.**

Dependiendo de la función seleccionada, los datos que se pueden grabar se diferencian en lo siguiente.

- **Cuando se selecciona un estilo:** Estilo, interpretación al teclado, entrada de audio desde la toma [AUX IN]
- **Cuando se selecciona un Riyaz:** Riyaz, interpretación al teclado, entrada de audio desde la toma [AUX IN].
- **Cuando se selecciona una canción:** Interpretación al teclado, entrada de audio desde la toma [AUX IN]

### *NOTA*

• Entre los datos que no pueden grabarse se incluyen el clic del metrónomo, canciones y entrada de audio del terminal.

### 3 **Mantenga pulsado el botón [AUDIO] durante más de un segundo para seleccionar el modo de audio (espera de grabación).**

En la pantalla aparecen el icono SAMPLING y "PressREC" (Pulsar REC).

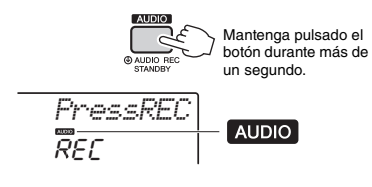

*NOTA*

• Para salir del modo de audio, vuelva a pulsar el botón [AUDIO].

# <span id="page-41-0"></span>**Eliminación de archivos de** audio de la unidad flash USB

1 **Conecte una unidad flash USB al terminal [USB TO DEVICE].**

2 **Mantenga pulsado el botón [FUNCTION] durante más de un segundo para acceder a la pantalla de control de archivos.**

Si el instrumento está en el modo de audio, pulse el botón [AUDIO] para salir del modo de audio y, a continuación, ejecute esta operación.

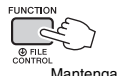

Mantenga pulsado el botón durante más de un segundo.

3 **Utilice los botones CATEGORY [<<] y [>>] para acceder a "DelAUDIO".**

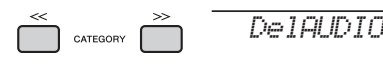

### 4 **Presione el botón [0/EXECUTE].**

En la pantalla aparecen los nombres de los archivos de usuario de la unidad flash USB con el formato "AUDIO\*\*\*\*" (donde \*\*\*\* es un número).

Utilice el dial o los botones [+/YES] [-/NO] para seleccionar otro archivo de audio.

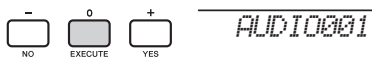

#### 5 **Pulse otra vez el botón [0/EXECUTE].** Aparecerá un mensaje de petición de confirmación. Para cancelar la operación, pulse el botón [-/NO].

6 **Pulse de nuevo el botón [0/EXECUTE] o el botón [+/YES] para ejecutar la operación de borrado.**

Transcurridos unos momentos, aparece un mensaje que indica que la operación se ha completado.

#### **AVISO**

*• La operación de borrado no puede cancelarse durante la ejecución. No apague nunca la alimentación ni desconecte la unidad flash USB durante las operaciones. Hacerlo podría dar lugar a la pérdida de datos.*

7 **Presione el botón [FUNCTION] para salir** 

# Memorización de ajustes favoritos (memoria de registros)

**La función Registration Memory (memoria de registros) permite guardar (o "registrar") prácticamente cualquier ajuste del panel, como los de voz y estilo, en un botón Registration Memory, para luego recuperar en el acto los ajustes personalizados del panel con solo pulsar un botón. Los ajustes registrados para cuatro botones de Registration Memory se guardarán como un único banco.**

# <span id="page-42-0"></span>Memorización de ajustes del panel en la memoria de registros

- 1 **Realice los ajustes deseados, como los de voz, estilo y Riyaz.** 
	- *NOTA*

• No se puede guardar datos en la memoria de registros durante la reproducción de canciones.

2 **Pulse y suelte el botón REGISTRATION MEMORY [BANK/MEMORY] para acceder a un número de banco en la pantalla.**

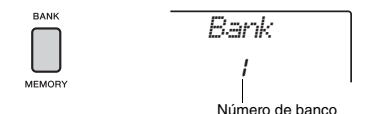

### 3 **Utilice el dial o los botones numéricos [1]–[8] para seleccionar un número de banco.**

### *NOTA*

• Puede pulsar el botón [BANK/MEMORY] repetidamente para cambiar el número de banco en orden de 1 a 8.

4 **Mientras mantiene pulsado el botón [BANK/MEMORY], pulse uno de los botones del [1] al [4] para memorizar los ajustes actuales del panel.**

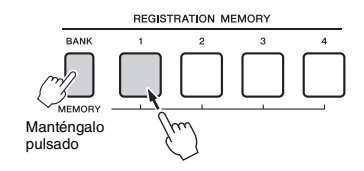

Aparece en la pantalla el mensaje "Mem OK" (Memoria correcta), que indica que los ajustes del panel se están guardando temporalmente. Los datos se escriben realmente en la memoria cuando se desconecta la corriente.

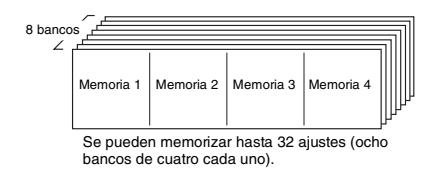

### **AVISO**

- *Si selecciona un número de la memoria de registros que ya contiene datos, los datos previos se borran y se sobrescriben con datos nuevos.*
- *Las muestras no se memorizan. Guárdelas en una unidad flash USB [\(página 35\)](#page-34-0).*

# Recuperación de ajustes del panel de la memoria de registros

1 **Pulse y suelte el botón [BANK/MEMORY] para acceder a un número de banco en la pantalla.**

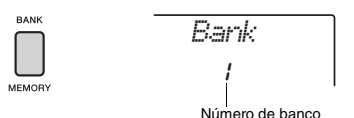

2 **Utilice el dial o los botones numéricos [1]–[8] para seleccionar un número de banco.**

#### *NOTA*

• Puede pulsar el botón [BANK/MEMORY] repetidamente para cambiar el número de banco en orden de 1 a 8.

3 **Pulse uno de los botones REGISTRATION MEMORY del [1] al [4] para acceder a los ajustes del panel que desea memorizar.** 

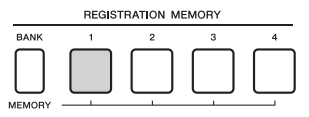

El número de la memoria de registros recuperado aparecerá en la pantalla durante unos segundos.

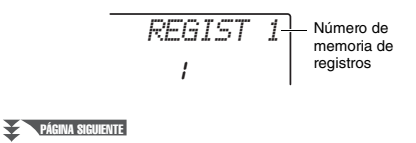

#### *NOTA*

- Cuando esté iluminada la canción [SONG], los ajustes de estilo o Riyaz no se recuperarán aunque pulse el botón [REGISTRATION MEMORY] en el que se hayan memorizado los ajustes de estilo o Riyaz. Para recuperar ajustes de estilo/Riyaz, debe pulsar previamente el botón [STYLE] o [RIYAZ].
- Para obtener más información sobre los parámetros que se pueden memorizar en la memoria de registros, consulte la siguiente página.

#### <span id="page-43-0"></span>**Parámetros que se pueden memorizar en la memoria de registros**

- **Ajustes de estilo:** número de estilo, activación/ desactivación del acompañamiento automático, volumen de estilo, activación/desactivación de pista, sección principal A/B, tempo
- **Ajustes de Riyaz:** número de Riyaz, volumen de Riyaz, sección (solamente Tabla), activación o desactivación de pista (solo Tabla), tempo, balance de volumen entre Tabla 1 y 2, balance de volumen entre Tabla y Tanpura
- **Ajustes de voz:**
	- **Ajustes de la voz principal:** número de voz y todos los ajustes de las funciones relacionadas [\(página 67](#page-66-0))
	- **Ajustes de la voz dual:** activación/desactivación de la voz dual y todos los ajustes de las funciones relacionadas
- **Ajustes de la voz de división:** activación/ desactivación de la voz de división y todos los ajustes de las funciones relacionadas
- **Ajustes de efectos:** tipo de reverberación, tipo de chorus
- **Ajustes de armonía/arpegios:** armonía y arpegio activado o desactivado y todos los ajustes de las funciones relacionadas
- **DSP:** activación/desactivación de DSP, tipo de DSP y valores de los parámetros de los mandos A/B.
- **Otros ajustes:** transposición, rango de inflexión del tono, asignación de mando, destino, punto de división, afinación de escala

# <span id="page-43-1"></span>Congelación de los ajustes de estilo aunque se seleccione otro número de registro

Si desea seleccionar varios ajustes de memoria de registros sin cambiar los ajustes de estilo o de Riyaz, pulse simultáneamente el botón [VOICE] y el botón de número de número de REGIST MEMORY.

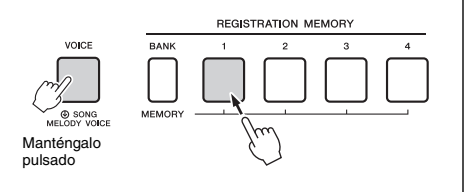

Si desea bloquear los ajustes de estilo o de Riyaz de forma permanente, ajuste el parámetro de modo Freeze (congelación) en ON en la pantalla Function 069 ([página 70](#page-69-0)).

*StyleFrz*069

# Congelación de los ajustes de transposición aunque se seleccione otro número de registro

Si desea bloquear los ajustes de transposición de forma permanente, ajuste el parámetro de modo Freeze (congelación) en ON en la pantalla Function 070 ([página 70](#page-69-1)).

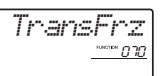

### **ATENCIÓN**

*• Antes de conectar el instrumento a los dispositivos externos, apague todos los dispositivos. Además, antes de encenderlos o apagarlos, ajuste todos los niveles de volumen al mínimo. De lo contrario, los dispositivos pueden sufrir una descarga eléctrica u otros daños.*

# Conexión de auriculares o de un dispositivo externo

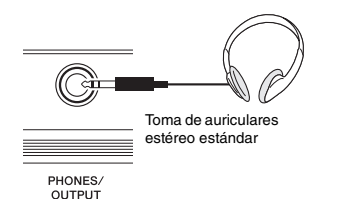

### **Conexión de los auriculares**

Conecte unos auriculares a la toma [PHONES/ OUTPUT]/[PHONES] del panel posterior. Los altavoces integrados se desconectan automáticamente al insertar una clavija en esta toma.

#### **Conexión de un dispositivo externo**

Esta toma también funciona como salida externa. Si la conecta a un ordenador, a un amplificador de teclado, a una grabadora o a otro dispositivo de audio, puede enviar la señal de salida de este instrumento a dicho dispositivo externo. Los altavoces de este instrumento se desconectan automáticamente al insertar una clavija en esta toma.

### **ATENCIÓN**

*• No utilice los auriculares a un nivel de volumen alto o incómodo durante un periodo prolongado, ya que podría provocar una pérdida de audición permanente.* 

#### **AVISO**

*• Para evitar posibles daños en el dispositivo externo, primero encienda el instrumento y, después, el dispositivo externo. Cuando apague la alimentación, invierta este orden: apague primero el dispositivo externo y, a continuación, el instrumento.* 

# <span id="page-44-0"></span>Conexión de un interruptor de pedal a la toma SUSTAIN

Puede producir un sostenido natural mientras toca pulsando un interruptor de pedal (FC5 o FC4A; se vende por separado) conectado a la toma [SUSTAIN]. Aunque el interruptor de pedal funcione como pedal de resonancia para la mayoría de las voces, ofrece otras funciones como Sostenuto y Arpeggio Hold (Arpegio sostenido) (para las voces 290–339). Una de estas funciones se puede asignar al interruptor de pedal en la pantalla Function ([página 70](#page-69-2)).

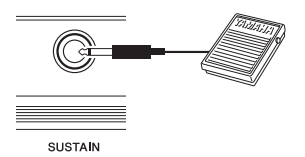

### *NOTA*

- Cuando la división está activada, la función de resonancia no afecta a la voz de división actual [\(página 20\)](#page-19-0), mientras que Sostenuto y Arpeggio Hold (Arpegio sostenido) ([página 56](#page-55-0)) afectan solamente a la voz de división actual.
- El interruptor de pedal debe conectarse y desconectarse mientras la alimentación está apagada. No se debe pulsar el interruptor de pedal mientras se enciende la alimentación. Si lo hiciera, cambiaría la polaridad reconocida del interruptor de pedal, por lo que funcionaría a la inversa.
- Algunas voces podrían sonar de forma continuada o presentar una larga disminución después de soltar las notas mientras se mantiene pulsado el interruptor de pedal.

# <span id="page-45-1"></span>Reproducción de un dispositivo de audio externo con los altavoces integrados

Si conecta un dispositivo de audio, por ejemplo, un reproductor de audio portátil, a la toma [AUX IN] del instrumento, podrá escuchar el sonido de dicho dispositivo de audio a través de los altavoces integrados en este instrumento. De este modo podrá tocar el teclado al mismo tiempo que suena la música del reproductor de audio, para practicar o para interpretar.

#### **AVISO**

*• Para evitar posibles daños en los dispositivos, primero encienda el dispositivo externo y, después, el instrumento. Cuando apague el dispositivo, primero apague el instrumento y, después, el dispositivo externo.*

1 **Conecte la toma de auriculares del dispositivo de audio a la toma [AUX IN] del instrumento mediante un cable de audio.**

Dispositivo de audio (reproductor de música portátil, etc.)

> Miniclavija estéreo Toma de auriculares Cable de audio Miniclavija estéreo 冋 O Ø

#### *NOTA*

**USTAIN** 

PHONES

• Si utiliza un ordenador o un dispositivo inteligente como un iPhone o iPad, también puede conectarlo al terminal [USB TO HOST] (consulte la sección "Uso con un ordenador o dispositivo inteligente", a la derecha).

ALLX IN

TO DEVICE

TO HOST

- 2 **Encienda el dispositivo de audio y, a continuación, este instrumento.**
- 3 **Inicie la reproducción del dispositivo de audio que ha conectado.**

El sonido del dispositivo externo suena a través de los altavoces integrados en este instrumento.

4 **Ajuste el balance de volumen entre el dispositivo de audio y este instrumento.** Ajuste el volumen de reproducción del dispositivo de audio y, a continuación, ajuste el volumen

global girando el control [MASTER VOLUME] del instrumento.

#### *NOTA*

- El volumen de entrada de audio de la toma [AUX IN] también se puede ajustar en los ajustes de funciones [\(página 66,](#page-65-0) función 004). Si aumenta el volumen a más de 50, es posible que el sonido del dispositivo de audio se distorsione.
- 5 **Toque el teclado conjuntamente con el sonido del dispositivo de audio.**

#### *NOTA*

• Puede cancelar o bajar el volumen de la parte de la melodía de la reproducción de audio. Para obtener más información, consulte la [página 46.](#page-45-0)

6 **Cuando termine la interpretación, detenga la reproducción del dispositivo de audio.**

# <span id="page-45-2"></span><span id="page-45-0"></span>Uso del supresor de melodía

Cuando el sonido de un dispositivo de audio externo o de un ordenador conectado a la toma [AUX IN] o al terminal [USB TO DEVICE] o [USB TO HOST] se emite a través de este instrumento, puede cancelar o bajar el volumen de la parte de la melodía de la reproducción de audio. Puede usar la función para practicar la parte de la melodía a la vez que se reproduce el audio.

- 1 **Inicie la reproducción del audio en el dispositivo externo que ha conectado.**
- 2 **Presione el botón [MELODY SUPPRESSOR] para activarlo.**

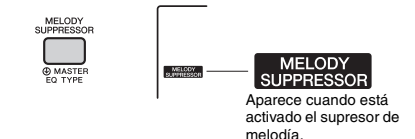

#### *NOTA*

- Según la fuente de música concreta, es posible que la melodía o el sonido vocal no se cancelan según lo esperado aunque se haya activado el supresor de melodía. Si esto sucede, pruebe a cancelar la posición panorámica en los ajustes de funciones ([página 68](#page-67-0), función 041).
- Cuando el instrumento está conectado al terminal [USB TO HOST] y la función Audio Loop Back (bucle de audio, función 058, [página 69\)](#page-68-0) está establecida en OFF, no es posible utilizar la función de supresor de melodía.

### 3 **Presione el botón [MELODY SUPPRESSOR] otra vez para desactivarlo.**

# <span id="page-46-0"></span>Uso con ordenador o dispositivo inteligente

Si conecta el terminal[USB TO HOST] de este instrumento y el ordenador o el dispositivo inteligente, podrá utilizar diversas funciones con un solo cable USB, tales como enviar o recibir datos con alta calidad de sonido, utilizar la aplicación del dispositivo inteligente, etc. La gama de posibilidades del instrumento se amplía. Para obtener información detallada sobre el uso de un ordenador o un dispositivo inteligente, consulte el manual PDF en línea ([página 11\)](#page-10-0) "Computer-related Operations" (Operaciones relacionadas con el ordenador) o "iPhone/iPad Connection Manual" (Manual de conexión del iPhone o iPad).

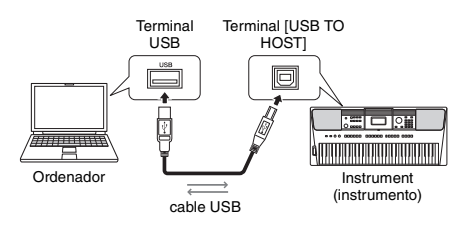

#### **AVISO**

- *Utilice un cable USB de tipo AB de menos de 3 metros. No se pueden utilizar cables USB 3.0.*
- *Si utiliza una DAW (estación de trabajo de audio digital) con este instrumento, debe desactivar (OFF) la función Audio Loopback [\(página 69\)](#page-68-0). De lo contrario, podría emitirse un sonido indeseado, según los ajustes del ordenador o del software de aplicación.*

#### *NOTA*

• Cuando utilice un equipo Windows, instale el controlador Yamaha Steinberg USB en el ordenador. Para obtener información detallada, consulte el manual PDF en línea ([página 11\)](#page-10-0) "Computer-related Operations" (Operaciones relacionadas con el ordenador).

# **Transmitir o recibir datos MIDI**

Cuando transmita o reciba datos MIDI puede hacer, por ejemplo, lo siguiente.

**Reproducir datos MIDI**

Puede comprar archivos en el sitio web de Yamaha.

 **Grabación de la interpretación al instrumento como datos MIDI**

Puede editar los datos, como el sonido, el tono, etc.). en el software de producción musical.

 **Utilizar el sonido externo como un sintetizador de software con el teclado en este instrumento.** Puede tocar con sonidos diferentes de los integrados.

#### **Utilizarlo como teclado maestro para introducir datos en software de producción musical o software de notación.**

Puede programar en software de producción musical o introducir notas en software de notación.

### *NOTA*

• Para ver información detallada sobre MIDI, consulte el manual PDF en línea [\(página 11\)](#page-10-1) "MIDI Reference" (Referencia de MIDI).

### **Envío y recepción de datos de audio (interfaz de audio USB)**

Cuando envíe o reciba datos de audio mediante señales digitales puede hacer, por ejemplo, lo siguiente.

 **Reproducción de datos de audio con alta calidad de sonido**

Puede disfrutar de sonido claro con menor degradación de la calidad del sonido que al conectar con el terminal [AUX IN].

 **Grabación de la interpretación con este instrumento en forma de datos en software de grabación o software de producción musical** También puede reproducir los datos grabados con un ordenador o un dispositivo inteligente.

#### *NOTA*

- El volumen se puede ajustar en el ordenador o el dispositivo inteligente y también mediante el control [MASTER VOLUME] del instrumento.
- Los datos de audio del ordenador o del dispositivo inteligente no se pueden reproducir en el instrumento en modo de muestreo rápido o el modo de audio.

### **Uso de aplicaciones con smartphones o tablets**

Puede utilizar aplicaciones para dispositivos inteligentes compatibles con el instrumento para hacer, por ejemplo, lo siguiente.

**Piano Diary**

Puede registrar sus interpretaciones como en un diario.

 **Rec'n'Share (Grabar y compartir)** Puede no solo grabar la interpretación, sino también compartir los datos.

Para obtener más información sobre el dispositivo inteligente o las aplicaciones correspondientes, consulte el sitio web de Yamaha.

# <span id="page-47-0"></span>Parámetros de la copia de seguridad

Los siguientes parámetros de copia de seguridad se conservan aunque se apague el instrumento.

#### **Parámetros de la copia de seguridad (cada vez)**

- Canciones de usuario [\(página 37\)](#page-36-1)
- Datos de estilos transferidos desde un ordenador y cargados en los números de estilos 283–292 ([página 76](#page-75-0))
- Muestras asignada a las teclas ([página 33](#page-32-0))

#### **Copia de seguridad de parámetros al apagar la alimentación**

- Memoria de registro [\(página 44\)](#page-43-0)
- Ajustes de FUNCTION: ([página 66](#page-65-1)) volumen del estilo, volumen de canción, volumen de Riyaz, volumen de entrada de audio, afinación, punto de división, respuesta a la pulsación, tipo de EQ principal, bucle de audio activado o desactivado, en blanco se corta act. /desact., volumen de metrónomo, grupo de demostración, modo de reproducción de demostración, tiempo de apagado automático, tipo de pilas e idioma.

Además de los parámetros anteriores incluidos en la copia de seguridad, todos los datos (incluidos los datos de estilo que no se hayan cargado) que se transfieran desde el ordenador conectado se conservarán aunque se apague la alimentación.

#### **AVISO**

*La copia de seguridad se ejecuta automáticamente cuando se apaga la alimentación. Si apaga el instrumento en los casos siguientes, la copia de seguridad no se ejecuta.*

- *Adaptador de CA desconectado*
- *Fallo de alimentación*
- *La carga de las pilas es baja o se ha agotado.*

# Inicialización del instrumento

Puede borrar los ajustes de parámetros de copia de seguridad descritos anteriormente y, a continuación, restaurar todos los ajustes predeterminados de fábrica. El instrumento se puede inicializar mediante los dos métodos siguientes.

### **Borrar copia de seguridad**

Esta operación inicializa los parámetros de la copia de seguridad.

Mientras mantiene pulsada la tecla blanca más aguda, pulse el interruptor  $\begin{bmatrix} 0 \\ 0 \end{bmatrix}$  (espera/encendido) para encender la alimentación.

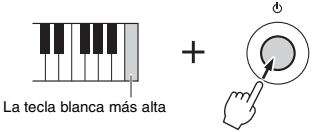

# **Borrado de memoria instantánea**

Esta operación borra todas las canciones y los estilos que se han transferido desde un ordenador. Tenga en cuenta que los datos de estilos cargados en los números de estilos 283–292 sí se conservarán. Mientras mantiene pulsadas simultáneamente la tecla blanca más aguda y las tres teclas negras más agudas del teclado, pulse el interruptor  $\lceil \bigcup \rceil$  (espera/encendido) para encender la alimentación.

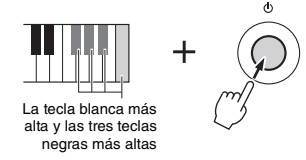

#### **AVISO**

*• Recuerde que esta operación también borrará los datos que haya adquirido y cargado. Asegúrese de guardar los datos importantes en el ordenador. Para obtener información detallada, consulte el manual PDF en línea [\(página 11\)](#page-10-0) "Computer-related Operations" (Operaciones relacionadas con el ordenador).*

# <span id="page-48-0"></span>Selección de un tipo de reverberación

El efecto de reverberación le permite tocar con un ambiente parecido al de una sala de conciertos de gran riqueza.

Aunque al seleccionar un estilo o canción se activa el tipo de reverberación óptimo para el sonido en su conjunto, puede seleccionar otro manualmente.

### 1 **Presione el botón [FUNCTION].**

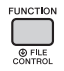

### 2 **Pulse los botones CATEGORY [<<] y [>>] para acceder a la función "Reverb" (reverberación) (función 038).**

Transcurridos unos segundos, aparece el tipo de reverberación actual.

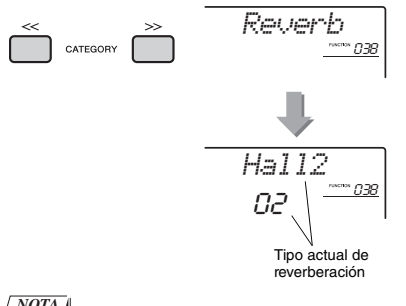

#### *NOTA*

• Algunos estilos y canciones utilizan tipos de reverberación que no se pueden seleccionar desde el panel. Al reproducir uno de estos estilos o canciones, aparece "- - -" en la pantalla.

### 3 **Gire el dial para seleccionar un tipo de reverberación.**

Toque el teclado para escuchar el sonido. Para obtener información sobre los tipos de reverberación disponibles consulte la lista de tipos de efectos en el documento Data List (Lista de datos) que se proporciona aparte.

#### **Ajuste de la profundidad de reverberación**

Puede ajustar la profundidad de reverberación que se aplica a las voces principal, dual y de división utilizando las mismas operaciones que se indican anteriormente. Respecto al elemento del paso 2, consulte la Lista de funciones en la [página 67](#page-66-1).

# <span id="page-48-1"></span>Selección de un tipo de chorus

El efecto de chorus crea un sonido denso parecido al de muchas voces iguales que suenan al unísono. Aunque al seleccionar un estilo o canción se activa el tipo de chorus óptimo para el sonido en su conjunto, puede seleccionar otro manualmente.

### 1 **Presione el botón [FUNCTION].**

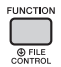

2 **Pulse los botones CATEGORY [<<] y [>>] para acceder a la función "Chorus" (función 039).**

Transcurridos unos segundos, aparece el tipo de chorus actual.

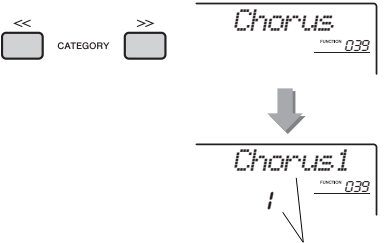

Tipo de chorus actual

#### *NOTA*

• Algunos estilos y canciones utilizan tipos de chorus que no se pueden seleccionar desde el panel. Al reproducir uno de estos estilos o canciones, aparece "- - -" en la pantalla.

### 3 **Gire el dial para seleccionar un tipo de chorus.**

Toque el teclado para escuchar el sonido. Para obtener información sobre los tipos de chorus disponibles consulte la lista de tipos de efectos en el documento Data List (Lista de datos) que se proporciona aparte.

#### **Ajuste de la profundidad de chorus**

Puede ajustar la profundidad de chorus que se aplica a las voces principal, dual y de división utilizando las mismas operaciones que se indican anteriormente. Respecto al elemento del paso 2, consulte la Lista de funciones en la [página 67.](#page-66-2)

# <span id="page-49-0"></span>Controles de tono: transposición

El tono general del instrumento (exceptuando las voces del conjunto de batería y la voz de muestra) se puede subir o bajar con un máximo de una octava en incrementos de semitonos.

1 **Presione el botón [TRANSPOSE] para mostrar "Transpos" (transposición) (función 006).**

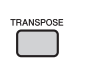

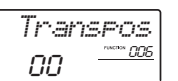

2 **Utilice el selector para ajustar el valor de transposición entre -12 y +12.** 

# <span id="page-49-1"></span>Controles de tono: afinación precisa

La afinación general del instrumento (exceptuando las voces del conjunto de batería) se puede subir o bajar entre 427,0 Hz y 453,0 Hz en incrementos de aproximadamente 0,2 Hz. El valor predeterminado es de 440,0 Hz.

**Presione el botón [FUNCTION].** 

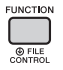

2 **Pulse los botones CATEGORY [<<] y [>>] para acceder a la función "Tuning" (Afinación) (función 007).** 

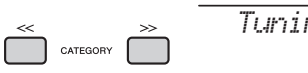

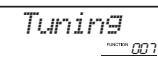

3 **Utilice el selector para establecer el valor de afinación.** 

*440.0Hz* $\frac{1}{2}$ 

# <span id="page-49-2"></span>Controles de tono: rueda PITCH BEND (inflexión del tono)

La rueda [PITCH BEND] puede utilizarse para añadir sutiles variaciones de tono a las notas que se tocan en el teclado. Gire la rueda hacia arriba para subir el tono o hacia abajo para reducirlo.

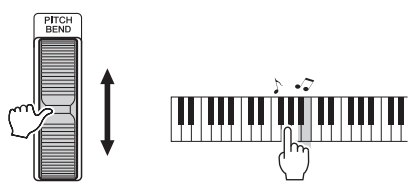

Puede cambiar la cantidad de inflexión del tono producida por la rueda, como se describe en los ajustes de funciones [\(página 66,](#page-65-2) función 008).

# Uso del portamento

Portamento es una función que crea una transición suave desde el tono de la primera nota tocada en el teclado a la siguiente.

Un uso eficaz de esta función aporta un matiz aún más expresivo a la interpretación.

### 1 **Presione el botón [FUNCTION].**

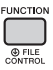

2 **Pulse los botones CATEGORY [<<] y [>>] para acceder a la función "Port." (función 011).** 

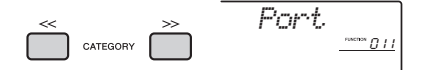

3 **Presione el botón [+/YES] o [-/NO] para activar y desactivar la función.**

### *NOTA*

- El ajuste predeterminado es OFF.
- Debido a las características de la función Portamento, es posible que el cambio de tono sea pequeño o ninguno cuando se toquen notas cortas o se utilice una voz con un tiempo de disminución muy corto.
- Cuando utilice el muestreo rápido ([página 32](#page-31-0)) o con un efecto de sonido determinado (instrumento número 802 [Smpl Vce]), Portamento no se aplicará a los sonidos de la muestra asignados a las zonas de muestras B a E del teclado.

# Ajuste del tiempo de portamento

Elija entre 127 niveles de tiempo de portamento (el tiempo que tarda la transición de una nota a otra) para la función de portamento.

### 1 **Presione el botón [FUNCTION].**

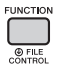

2 **Pulse los botones CATEGORY [<<] y [>>] para acceder a la función "PortTime" (función 012).** 

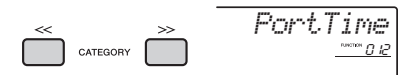

3 **Presione el botón [+/YES] o [-/NO] para activar y desactivar la función.**

#### *NOTA*

- El valor predeterminado se ajusta en 64.
- Para ajustar el tiempo de portamento, el ajuste de
- Portamento (número de función 011) debe estar activado.

# Activación de los ajustes óptimos del panel: ajuste de un toque (OTS)

Seleccione una canción, un estilo o un Riyaz pulsando los botones [SONG], [STYLE] o [RIYAZ]. A continuación, seleccione el número de voz "000 OTS" [\(página 19\)](#page-18-0). Esto permite activar automáticamente los ajustes del panel (por ejemplo,

la voz o el tempo) óptimos para el estilo, la canción o el Riyaz actuales.

# <span id="page-50-0"></span>Cambio de la respuesta a la pulsación del teclado

El teclado de este instrumento incluye una función de respuesta a la pulsación que le permite controlar dinámicamente y de forma expresiva el nivel de las voces que se tocan con mayor intensidad.

### 1 **Presione el botón [FUNCTION].**

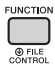

2 **Pulse los botones CATEGORY [<<] y [>>] para acceder a la función "TouchRes" (Respuesta a la pulsación) (función 010).**

Transcurridos unos segundos, aparece la respuesta a la pulsación actual.

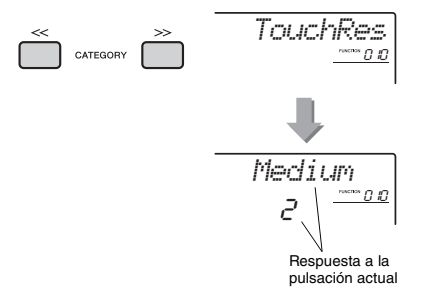

3 **Utilice el dial para seleccionar un ajuste de respuesta a la pulsación comprendido entre 1 y 4.**

#### **Respuesta a la pulsación**

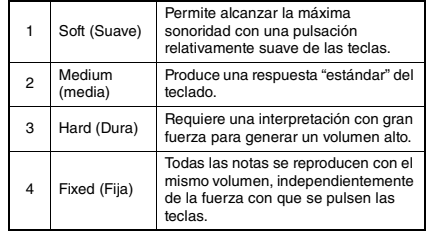

# <span id="page-51-0"></span>Selección de un ajuste de ecualizador que produzca el mejor sonido

Se incluyen seis ajustes diferentes de ecualizador (EQ) principal para proporcionar el mejor sonido posible al escuchar la música a través de diferentes sistemas de reproducción: los altavoces internos del instrumento, los auriculares o un sistema de altavoces externo.

### 1 **Mantenga pulsado el botón [MELODY SUPPRESSOR] más de un segundo para acceder a "Master EQ" (ecualizador principal) (función 040).**

Transcurridos unos segundos, aparece el tipo de ecualizador principal actual.

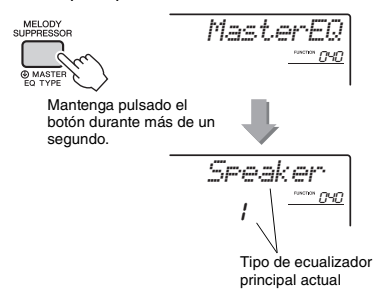

### 2 **Gire el dial para seleccionar el tipo de ecualizador principal deseado.**

#### **Tipos de ecualizador principal**

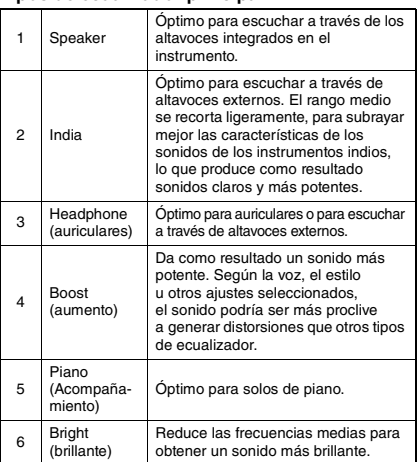

<span id="page-52-0"></span>**De forma predeterminada, la escala de este teclado está establecida en escala temperada, la misma afinación que para el piano acústico. No obstante, puede cambiar este ajuste a cualquier otra escala en función del género o estilo que desee tocar.**

# <span id="page-52-1"></span>Selección de una escala

Puede seleccionar la escala que desee entre las diversas escalas predefinidas.

1 **Presione el botón [FUNCTION].**

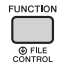

2 **Presione el botón CATEGORY [<<] y [>>] para acceder a la función "Scale" (escala) (función 048).**

Transcurridos unos segundos, aparece el tipo de escala actual.

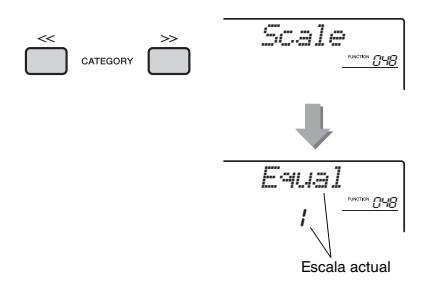

# 3 **Gire el dial para seleccionar una escala.**

El ajuste predeterminado es "1 Equal".

#### **Tipos de escala predefinidos**

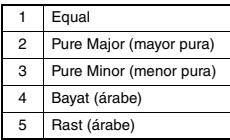

# <span id="page-52-2"></span>Definición de la nota base para cada escala

Asegúrese de especificar la nota base adecuada, en el caso que seleccione una escala distinta de la escala temperada o cree una escala original mediante la función de afinación de escala.

1 **Presione el botón [FUNCTION].**

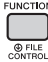

2 **Presione el botón CATEGORY [<<] y [>>] para acceder a la función "BaseNote" (nota base) (función 049).**

Transcurridos unos segundos, aparece la nota base actual.

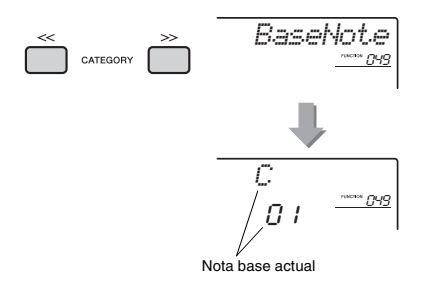

3 **Gire el dial para seleccionar una nota base entre C (do), C**#**, D (re), E**b**, E (mi), F (fa), F**#**, G (sol), A**b**, A (la), B**b **y B (si).**  El ajuste predeterminado es "C" (do).

# <span id="page-53-0"></span>Afinación de cada nota para crear una escala original

Puede afinar notas individuales, en centésimas (una "centésima" es la centésima parte de un semitono), para crear su propia escala original.

### 1 **Presione el botón [FUNCTION].**

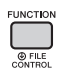

2 **Pulse los botones CATEGORY [<<] y [>>] para acceder a la función "TuneNote" (nota de afinación) (función 050).**

Transcurridos unos segundos, aparece la nota actual.

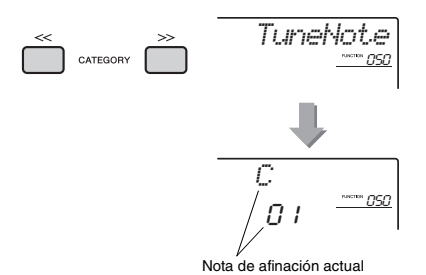

- 3 **Gire el dial para seleccionar la nota que desee afinar entre C, C**#**, D, E**b**, E, F, F**#**, G, A**b**, A, B**b **y B.**
- 4 **Presione el botón CATEGORY [>>] para acceder a la función "Tune" (afinación) (función 051).**

Transcurridos unos segundos, aparece el valor de afinación de la nota seleccionada en el paso 3.

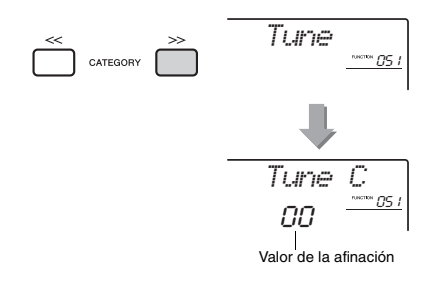

### 5 **Gire el dial para afinar la nota dentro de un registro de -64 a +63.**

Este ajuste se puede restablecer con el valor predeterminado inicial pulsando los botones [+/YES] y [-/NO] simultáneamente.

6 **Repita los pasos 2 a 5 tantas veces como desee.**

### 7 **Memorice estos ajustes en una memoria de registro como desee ([página 43](#page-42-0)).**

#### *NOTA*

- Cuando pulse los botones [+/YES] y [-/NO] simultáneamente después de recuperar una escala original memorizada en memoria de registros, la escala volverá a la escala original registrada en la memoria de registros, no al valor de afinación predeterminado.
- Al acceder a "Scale" (función 048) después de utilizar una afinación de escala de notas individual, aparecerá "(Edited)" en la pantalla. No obstante, se borrarán los ajustes de escala editados al acceder a otra escala. Por esta razón, los ajustes editados se deben grabar en la memoria de registros.

# Selección de una voz dual

1 **Mantenga pulsado el botón [DUAL] durante más de un segundo para acceder a "D.Voice" (voz dual) (función 022).**

Transcurridos unos segundos, aparece la voz dual actual.

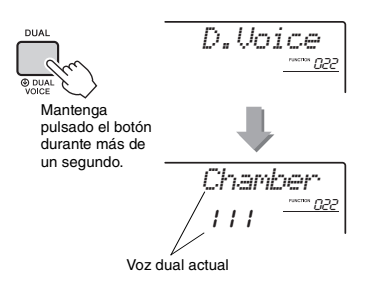

### 2 **Gire el dial para seleccionar la voz dual deseada.**

# Selección de una voz de división

1 **Mantenga pulsado el botón [SPLIT] durante más de un segundo para acceder a "S.Voice" (voz de división) (función 032).**

Transcurridos unos segundos, aparece la voz de división actual.

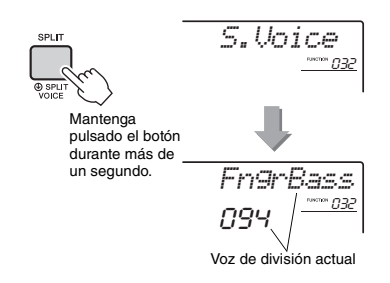

## 2 **Gire el selector para seleccionar la voz de división deseada.**

# Edición de voces

Cada una de las voces (principal, dual y de división) de puede editar. Los parámetros disponibles son el volumen, la octava y la profundidad de reverberación y coro. De este modo, puede crear sonidos nuevos personalizados que se adapten a la perfección a sus propias preferencias musicales.

# 1 **Presione el botón [FUNCTION].**

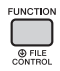

2 **Utilice los botones CATEGORY [<<] y [>>] para acceder al elemento deseado.** 

Los parámetros de voz son los que se indican a continuación.

- Parámetros de voz principal: M.\*\*\*\*\*\* (función 013–021)
- Parámetros de voz dual: D.\*\*\*\*\*\* (función 022–031)
- Parámetros de voz de división: S.\*\*\*\*\*\* (función 032–037)

Para obtener más detalles sobre cada parámetro, consulte la Lista de funciones en la [página 67.](#page-66-3)

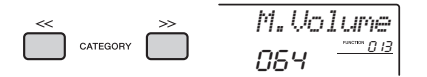

- 3 **Gire el dial para ajustar el valor.**  Escuche el sonido tocando el teclado.
- 4 **Repita los pasos 2 y 3 anteriores para editar los diversos parámetros.**
- 5 **Si es preciso, memorice estos ajustes en una memoria de registros ([página 43](#page-42-0)).**  Los ajustes relacionados con la voz se restablecen cuando se selecciona otra voz. Si desea guardar el sonido que ha creado para recuperarlo más adelante, memorice los ajustes en una memoria de registros.

# <span id="page-55-1"></span>Sincronización de un arpegio con la reproducción de una canción, un estilo o un Riyaz: cuantización de arpegio

Cuando se toca el teclado para activar un arpegio [\(página 21\)](#page-20-0) mientras se reproduce una canción, un estilo o un Riyaz, es preciso tocar las notas con la medida correcta, para que el arpegio esté sincronizado con las demás pistas de reproducción. Sin embargo, la medida real podría adelantarse o retrasarse ligeramente respecto al tiempo (o ambas cosas). La función de cuantización de arpegio de este instrumento corrige las ligeras imperfecciones de medida (según los ajustes siguientes) y reproduce correctamente el arpegio.

- Sin sincronización
- Sincronización con corcheas
- Sincronización con notas negras

Aunque el valor de cuantización de arpegio está programado previamente para cada tipo de arpegio, puede modificarlo manualmente.

### 1 **Presione el botón [FUNCTION].**

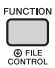

2 **Pulse los botones CATEGORY [<<] y [>>] para acceder a la función "Quantize" (cuantización) (función 047).**

Transcurridos unos segundos, aparece el valor actual de cuantización de arpegio.

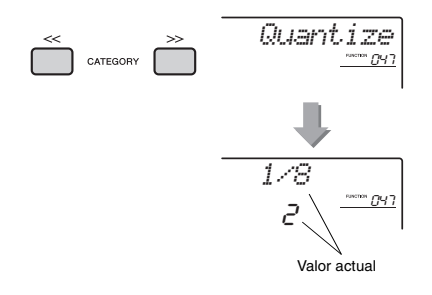

- 3 **Gire el dial para seleccionar un valor entre "OFF" (desactivado), "1/8" (negra) y "1/16" (corchea).** 
	- Sin sincronización
	- 1/8 Sincronización con negras
	- 1/16 Sincronización con corcheas

# <span id="page-55-2"></span><span id="page-55-0"></span>Retención de la reproducción del arpegio con el interruptor de pedal

El instrumento se puede configurar de modo que la reproducción de arpegios continúe después de haber soltado la nota, pulsando el interruptor de pedal conectado a la toma [SUSTAIN].

Presione el botón [FUNCTION].

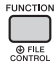

2 **Use los botones CATEGORY [<<] y [>>] para acceder a la función "Pdl Func" (función de pedal) (función 073).**

Transcurridos unos segundos, aparece el ajuste del pedal actual.

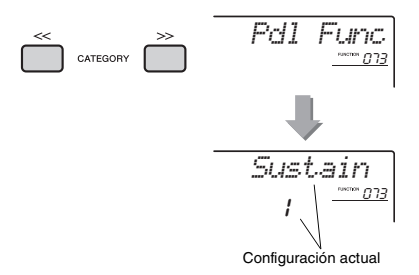

3 **Gire el dial para seleccionar "Arp Hold." (arpegio retenido).**

$$
\frac{Arr \cdot Hold}{2} =
$$

Si desea restablecer la función de sostenido del interruptor de pedal, seleccione "Sustain" (sostener). Si desea utilizar las dos funciones, de retención y sostenido, seleccione "Sus+ArpH" (resonancia y arpegio retenido).

### 4 **Pruebe a tocar el arpegio con el interruptor de pedal.**

Pulse las notas para activar el arpegio y, a continuación, pulse el interruptor de pedal. Aunque suelte las notas, el arpegio continuará reproduciéndose. Para detener la reproducción del arpegio, suelte el interruptor de pedal.

**En esta sección se describen los diversos parámetros que se pueden asignar a los mandos ([página 24\)](#page-23-0).** 

# **RIYAZ BALANCE**

El mando A ajusta el balance de volumen entre los sonidos de Tabla 1 y 2, mientras que el mando B ajusta el balance de volumen entre los sonidos de Tabla y Tanpura.

# **Z** RIYAZ TEMPO/RIYAZ KEY

El mando A ajusta el tempo de reproducción de Tabla mientras se mantiene el tempo de reproducción de Tanpura. Sigue convenciones estilísticas típicas de la música india. El mando B sube o baja el tono del sonido de Riyaz en semitonos, excepto Tabla 1. Esto simula exactamente las características de Tabla, donde el sonido más grave no afecta a la afinación. Tenga en cuenta que, en función del patrón de Riyaz, quizá no se pueda cambiar el tono de Tabla 2.

#### *NOTA*

• Cuando el mando B se gira por completo hacia la izquierda, solo el tono del sonido de Tabla 2 aumenta abruptamente una octava. Esto se debe a una limitación de este instrumento.

# **E** CUTOFF/RESONANCE

Estos efectos dan forma al sonido al permitir que sólo pase un rango de frecuencias especificado y/o al producir un pico de resonancia a la frecuencia de "corte". Estos efectos se pueden utilizar para crear una serie de sonidos similares a los de un sintetizador.

#### *NOTA*

- Cuando el destino es KEYBOARD, estos efectos se aplican únicamente a las voces principal y dual. Cuando el destino es BACKING, estos efectos se aplican a los estilos y patrones de Riyaz.
- Estos efectos, en ocasiones, pueden provocar distorsión, en especial en frecuencias graves.

#### <span id="page-56-0"></span>**Mando A: CUTOFF**

Ajusta la frecuencia de corte y, por tanto, el brillo del sonido. Cuando se gira el mando a la izquierda, el sonido resulta más amortiguado u oscuro; al girar el mando A hacia la derecha, el sonido resulta más brillante.

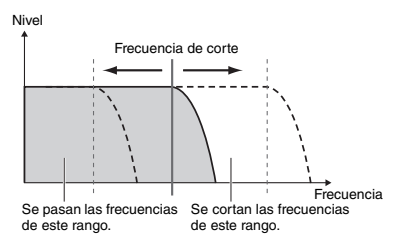

#### <span id="page-56-1"></span>**Mando B: RESONANCE**

Ajusta la cantidad de resonancia que se aplica a la frecuencia de corte. Al girar el mando a la derecha la resonancia aumenta para resaltar las frecuencias en la frecuencia de corte y produce como resultado un pico exagerado.

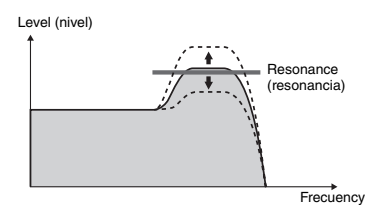

#### **Z** REVERB/CHORUS **Mando A: REVERB**

Reproduce el ambiente acústico de una sala de conciertos o un club. Al girar el mando a la derecha, aumenta la profundidad de reverberación.

#### **Mando B: CHORUS**

Produce un efecto estratificado rico y cálido. Al girar el mando a la derecha, aumenta la profundidad de chorus.

#### *NOTA*

• Cuando el destino es KEYBOARD, estos efectos se aplican únicamente a las voces principal y dual. Cuando el destino es BACKING, estos efectos se aplican a los estilos y patrones de Riyaz.

# **b** DSP

#### **Mando A/B: DSP PARAMETER A/B (parámetro de DSP A/B)**

Con los efectos digitales integrados en el instrumento, puede añadir efectos de DSP a la interpretación al teclado y al sonido reproducido de los estilos, etc. [\(página 23](#page-22-0)). Cada efecto tiene dos parámetros que se asignan a los mandos A y B. Puede girar los mandos en tiempo real para modificar la música de diferentes formas dinámicas; por ejemplo, para cambiar la velocidad de rotación (lenta/rápida) del altavoz rotativo o cambiar el grado de distorsión.

# **6** ATTACK/RELEASE

Estos efectos determinan el cambio del nivel del sonido con el paso del tiempo. Puede hacer que el ataque sea más rápido para producir un sonido de percusión o más lento para obtener un sonido similar al de un violín, por ejemplo. O bien, puede alargar o acortar el sostenido para adaptarlo lo mejor posible a la música que toca.

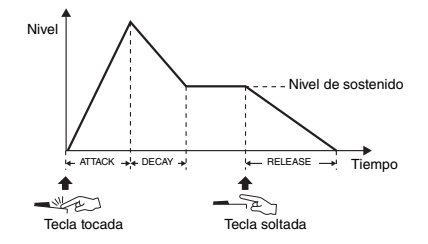

#### **Mando A: ATTACK**

Ajusta el tiempo de ataque (el tiempo que tarda el sonido en alcanzar el nivel máximo cuando se toca una tecla). Al girar el mando a la derecha, aumenta el tiempo de ataque, lo que ralentiza la velocidad de ataque.

#### **Mando B: RELEASE**

Ajusta el tiempo de liberación (el tiempo que tarda el sonido en desvanecerse después de soltar una tecla). Al girar el mando a la derecha, aumenta el tiempo de liberación, lo que prolonga el sostenido.

#### *NOTA*

• Estos efectos solo se aplican a KEYBOARD. El destino no se puede cambiar a BACKING.

En la tabla siguiente se muestran algunas maneras interesantes de utilizar los diversos efectos que puede asignar a los mandos.

#### **Algunas ideas para utilizar los mandos**

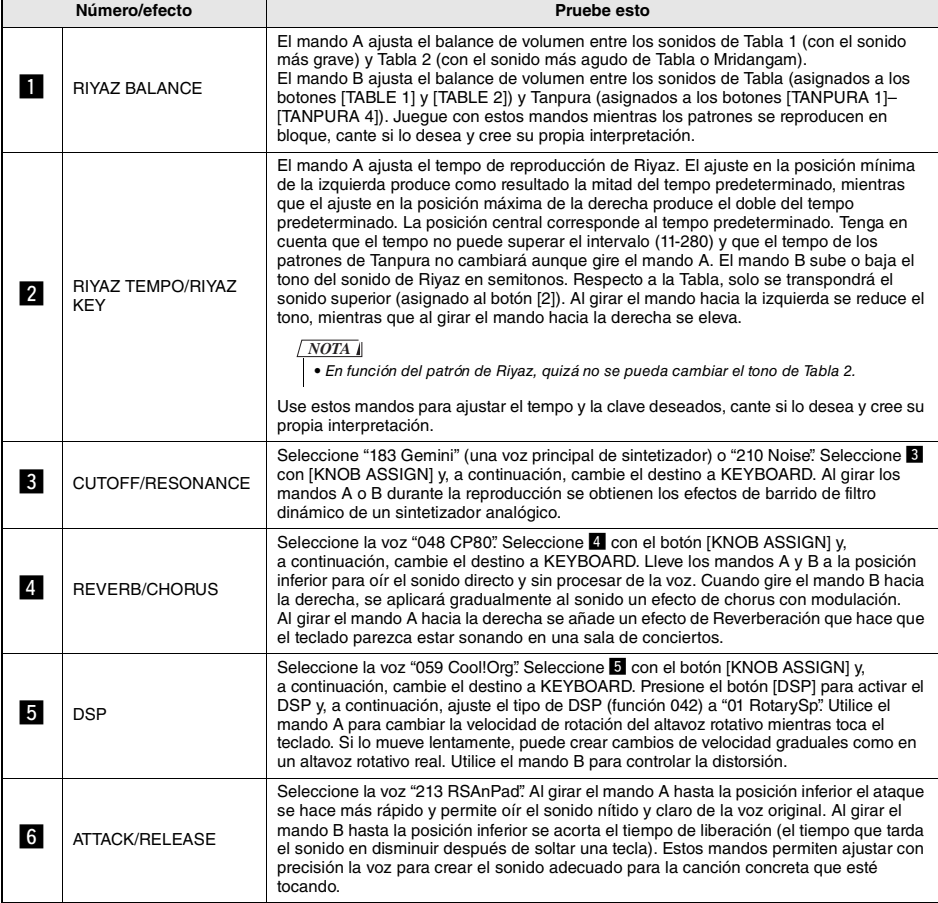

# Variaciones de estilos: secciones

Cada estilo consta de "secciones" que permiten cambiar el arreglo del acompañamiento para que concuerde con la canción que está tocando.

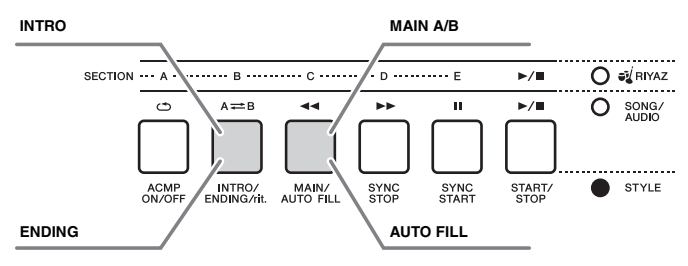

#### **INTRO**

Se utiliza para el comienzo de la canción. Cuando termina el preludio, la reproducción del estilo pasa a la sección principal. La duración del preludio (en compases) varía en función del estilo seleccionado.

#### **MAIN**

Se utiliza para interpretar la parte principal de la canción. La reproducción de la sección principal se repite de forma indefinida hasta que se pulsa el botón de otra sección. Hay dos variaciones (A y B) y el sonido de reproducción del estilo cambia armónicamente en respuesta a los acordes que toque con la mano izquierda.

#### **AUTO FILL (relleno automático)**

Se añade automáticamente antes de cambiar a la sección principal A o B.

#### **ENDING**

Se utiliza para el final de la canción. Cuando termina la coda, la reproducción del estilo se detiene automáticamente. La longitud de la coda (en compases) varía en función del estilo seleccionado.

- 1 **Presione el botón [STYLE] y, a continuación, gire el dial para seleccionar un estilo.**
- 2 **Presione el botón [ACMP ON/OFF] (activación/desactivación del acompañamiento automático) para activar ACMP.**

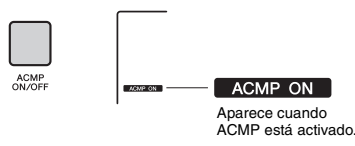

3 **Presione el botón [SYNC START] para activar el inicio sincronizado.**

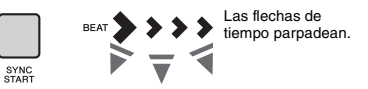

Para desactivar el inicio sincronizado, pulse el botón [SYNC START].

#### **Synchro Start (inicio sincronizado)**

Cuando se activa el inicio sincronizado, la reproducción del estilo comenzará en cuanto toque un acorde en el área de acompañamiento automático del teclado.

4 **Presione el botón [MAIN/AUTO FILL] para seleccionar Main A o Main B.**

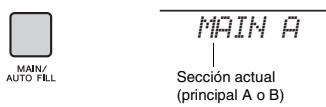

### 5 **Presione el botón [INTRO/ENDING/rit.] (preludio/coda/rit.).**

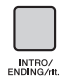

*INTRO≥A*

Ahora, está preparado para comenzar la reproducción del estilo del preludio y, a continuación la sección principal A (o B).

### 6 **Toque un acorde con la mano izquierda para comenzar la reproducción del preludio.**

Para averiguar cómo se tocan acordes, consulte el apartado "Acordes" en la [página 63](#page-62-0).

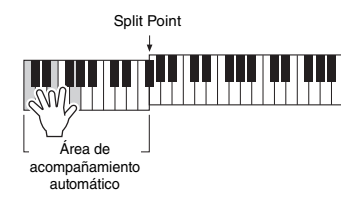

### 7 **Cuando haya terminado el preludio, toque el teclado de acuerdo con la progresión de la canción que esté interpretando.**

Toque acordes con la mano izquierda mientras toca la melodía con la derecha y pulse el botón [MAIN/AUTO FILL] según proceda. La sección cambiará a Fill-in, Main A o Main B (relleno, principal A o B).

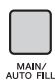

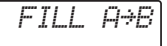

### 8 **Presione el botón [INTRO/ENDING/rit.].**

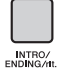

*ENDING*

La sección cambia a la coda. Cuando finaliza la coda, la reproducción del estilo se detiene automáticamente. Puede hacer que la coda se ralentice gradualmente (ritardando) pulsando de nuevo el botón [INTRO/ENDING/rit.] mientras se reproduce la coda.

#### *NOTA*

• Los números de estilo 258, 270–282 no tienen partes rítmicas, por lo que no sonará ningún ritmo. Cuando esté seleccionado uno de estos estilos, active ACMP y especifique el acorde en el área para el acompañamiento automático para que se reproduzcan las otras partes del estilo que no son la parte rítmica.

# Parada sincronizada del estilo

Cuando se pulsa el botón [SYNC STOP] para activar esta función, el estilo solamente se reproduce mientras se pulsan acordes en el área de acompañamiento automático del teclado. Si se sueltan todas las notas, se detiene la reproducción del estilo.

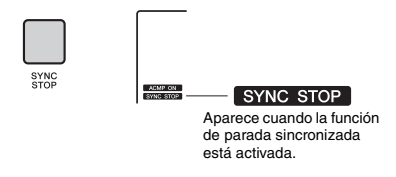

### *NOTA*

• Esta función se puede utilizar cuando la función ACMP está activada.

# <span id="page-59-0"></span>Activación o desactivación de cada pista del estilo

Como está impreso en el panel frontal, un estilo consta de seis pistas. Active o desactive cada pista con los botones TRACK CONTROL. Cada una de las pistas se puede silenciar para poder tocar la parte silenciada usted mismo. Al pulsar el botón de pista deseado de manera repetida, se activa o desactiva alternativamente esa pista.

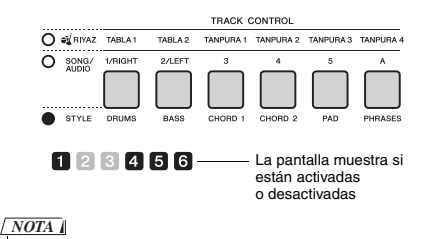

• Se pueden pulsar hasta dos botones de pista a la vez para activarlas o desactivarlas.

# Variaciones de Riyaz

Cada Riyaz presenta cinco variaciones A–E mediante el sonido de Tabla. Estas cinco variaciones se pueden cambiar mediante los botones [A]–[E] durante la reproducción, lo que permite añadir variaciones dinámicas a la interpretación.

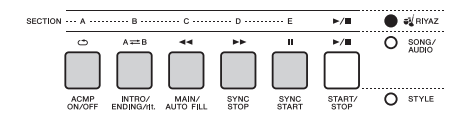

Además, se proporcionan cuatro variaciones de la frase con el sonido de Tanpura en común para todos los patrones de Riyaz. Estas cuatro variaciones se pueden cambiar con los botones TANPURA 1-4.

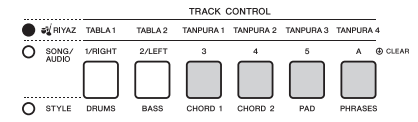

A diferencia de los estilos, los patrones de Riyaz no tienen variaciones dedicadas al principio o al final de la canción, como preludio y coda.

La reproducción de Riyaz continuará hasta que la detenga manualmente.

# <span id="page-60-0"></span>Cambio del tempo

Un estilo o un Riyaz se pueden reproducir con el tempo que se desee, rápido o lento, y el tempo se puede cambiar con precisión.

1 **Presione el botón [TEMPO/TAP] para acceder al valor de tempo en la pantalla.**

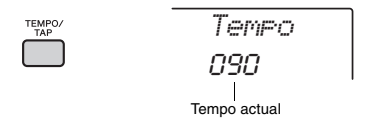

### 2 **Gire el dial para ajustar el tempo en un valor comprendido entre 011 y 280.**

Pulse los botones [+/YES] y [-/NO] a la vez para restablecer de inmediato el valor al tempo predeterminado del estilo o Riyaz actuales. Puede cambiar el tempo durante la reproducción pulsando el botón [TEMPO/TAP] dos veces con el tempo necesario.

• La operación anterior se aplica también al tempo de reproducción de canciones y arpegios. *NOTA*

# <span id="page-60-1"></span>Tap Start

Puede iniciar la reproducción del estilo, el Riyaz o la canción con solo tocar el botón [TEMPO/TAP] con el tempo necesario, cuatro veces para las signaturas de cuatro tiempos (4/4, etc.), y tres veces para las signaturas de tres tiempos (3/4, etc.).

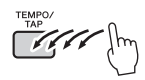

• Rango de los ajustes del tempo: 32–280 *NOTA*

# <span id="page-61-0"></span>Ajuste del volumen del estilo o Riyaz

Puede ajustar el balance de volumen entre la reproducción del estilo o el Riyaz y su interpretación al teclado.

1 **Presione el botón [FUNCTION].** 

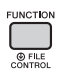

2 **Pulse los botones CATEGORY [<<] and [>>] para acceder a la función "StyleVol" (volumen del estilo) (función 001) o "RiyazVol" (volumen del patrón) (función 003).**

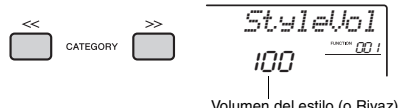

Volumen del estilo (o Riyaz)

### 3 **Gire el dial para ajustar el volumen en un valor comprendido entre 000 y 127.**

# <span id="page-61-1"></span>Ajuste del punto de división

El punto del teclado que separa el área de la mano izquierda del área de la mano derecha del teclado se denomina "Split Point" (punto de división). El área de la mano izquierda se utiliza para especificar el acorde en la reproducción de estilos o reproducir la voz de división.

El punto de división predeterminado es el número de tecla 054 (tecla fa#2), pero puede cambiar esta tecla por otra.

### 1 **Presione el botón [FUNCTION].**

**62** PSR-I500 Manual de instrucciones

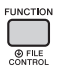

2 **Pulse los botones [<<] y [>>] para acceder a la función "SplitPnt" (punto de división) (función 009).**

También puede acceder a esta pantalla pulsando [STYLE] y manteniendo pulsado el botón [ACMP] durante más de un segundo.

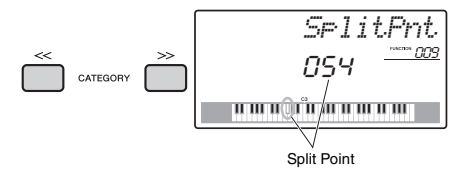

3 **Gire el selector para ajustar el punto de división entre 036 (C1, do 1) y 096 (C6, do 6).**

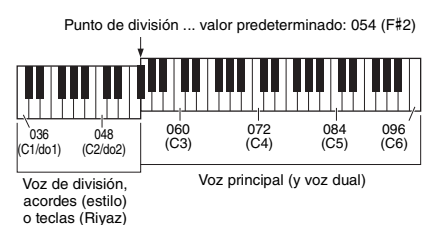

# Reproducción de acordes sin reproducción de estilo (parada de la función de acompañamiento)

Si pulsa el botón [STYLE], pulsa el botón [ACMP ON/OFF] para activar ACMP (aparece el icono ACMP ON), y toca el acorde en el área de acompañamiento automático del teclado (con SYNC START desactivado), sonará el acorde sin que se reproduzca el estilo. Esto se denomina "parada de la función de acompañamiento". El acorde especificado aparece en la pantalla y afecta a la función de armonía [\(página 21\)](#page-20-0).

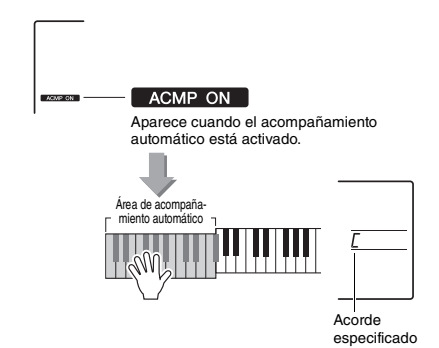

indica la nota fundamental.

# <span id="page-62-0"></span>Tipos de acordes para reproducción de estilos

Para los usuarios sin experiencia en acordes, este gráfico incluye acordes frecuentes. Dado que existen muchos acordes útiles y muchas maneras de utilizarlos musicalmente, si desea obtener más información consulte los libros de acordes disponibles en el mercado.

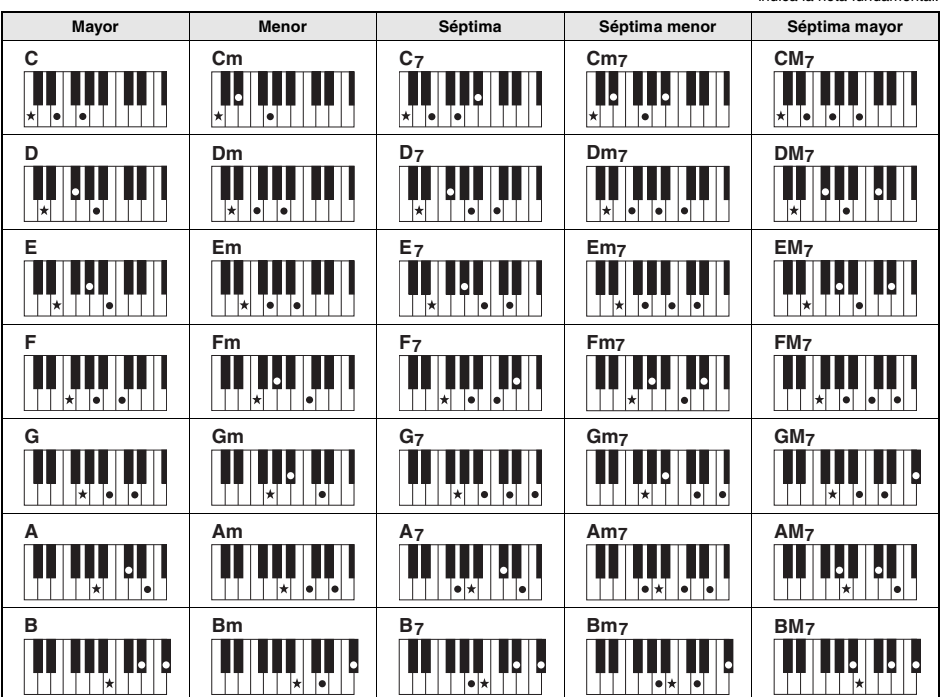

• Se pueden utilizar tanto las inversiones como las posiciones de nota fundamental, con las siguientes excepciones:  $m$ 7, m7 $\n 5$ , m7(11), 6, m6, sus4, aug, dim7, 7 $\n 5$ , 6(9), sus2

- La inversión de los acordes 7sus4 no se reconoce si se omiten notas.
- Cuando se toca un acorde que este instrumento no reconoce, no se muestra nada en la pantalla. En este caso, solamente se reproducen las partes de ritmo y bajo.

#### **Acordes fáciles**

Este método le permite tocar acordes fácilmente en el área de acompañamiento automático del teclado mediante uno, dos o tres dedos únicamente.

**Nota fundamental "C" (do)**

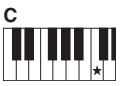

**Para tocar un acorde mayor**

Pulse la nota fundamental  $(\star)$  del acorde.

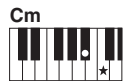

**Para tocar un acorde menor**

Pulse la nota fundamental junto con la tecla negra más cercana situada a su izquierda.

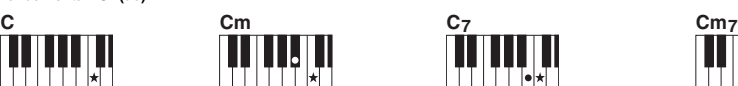

**Para tocar un acorde de séptima**

Pulse la nota fundamental junto con la tecla blanca más cercana a la izquierda de ella.

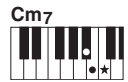

**Para tocar un acorde de séptima menor**

Pulse la nota fundamental junto con las teclas blanca y negra más cercanas a la izquierda de ella (tres teclas en total).

# <span id="page-63-0"></span>Reproducción de música de fondo

Con el ajuste predeterminado, al pulsar el botón [DEMO] únicamente se reproducirán algunas de las canciones internas repetidamente. Este ajuste se puede cambiar para que se reproduzcan, por ejemplo, todas las canciones internas, o todas las canciones transferidas al instrumento desde un ordenador, de tal forma que el instrumento se pueda utilizar como fuente de música de fondo. Puede disfrutar de seis ajustes de grupo de reproducción.

### 1 **Mantenga pulsado el botón [DEMO] durante más de un segundo para acceder a "DemoGrp" (grupo de demostración).**

Transcurridos unos segundos, aparece el grupo actual de repetición de reproducción.

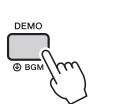

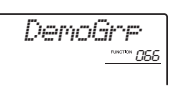

Mantenga pulsado el botón durante más de un segundo.

2 **Gire el dial para seleccionar un grupo de reproducción de repetición en la siguiente tabla.** 

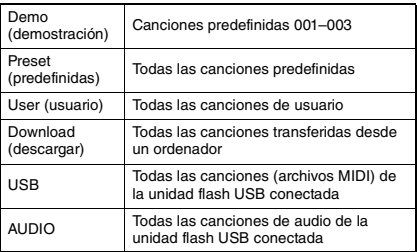

#### *NOTA*

• Cuando no hay canciones de usuario, canciones descargadas ni canciones USB existentes en los datos, se reproducen las canciones de demostración

3 **Presione el botón [DEMO] para iniciar la reproducción.** 

Para detener la reproducción, vuelva a pulsar el botón [DEMO].

# Reproducción aleatoria de canciones

El orden de la reproducción de repetición de canciones mediante el botón [DEMO] se puede cambiar entre el orden numérico y el orden aleatorio.

### 1 **Presione el botón [FUNCTION].**

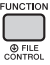

2 **Use los botones CATEGORY [<<] y [>>] para acceder a la función "PlayMode" (modo de reproducción) (función 067).** Transcurridos unos segundos, aparece el modo de reproducción actual.

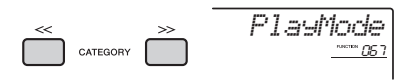

Cuando DemoGrp (grupo de demostración) está establecido en "Demo" (demostración), este parámetro no se puede ajustar.

- 3 **Gire el dial para seleccionar "Random".** Para volver al orden numérico, seleccione "Normal".
- 4 **Presione el botón [DEMO] para iniciar la reproducción.**

Para detener la reproducción, vuelva a pulsar el botón [DEMO].

# Ajuste del tempo de la canción

Esta operación es la misma que para el estilo y el Riyaz. Consulte la [página 61](#page-60-0).

*NOTA*

• El tempo de una canción de audio no se puede cambiar.

# Tap Start

Esta operación es la misma que para el estilo y el Riyaz. Consulte la [página 61](#page-60-1).

# <span id="page-64-0"></span>Song Volume (volumen de canción)

1 **Presione el botón [FUNCTION].** 

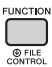

2 **Pulse los botones CATEGORY [<<] y [>>] para acceder a la función "SongVol" (volumen de canción) (función 002).** 

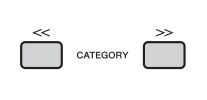

*SongVol*100<sup>2</sup>

Volumen de canción

- 3 **Gire el dial para ajustar el volumen de la canción a un valor comprendido entre 000 y 127.** 
	- *NOTA*

• El volumen de la canción puede ajustarse en el modo de canción.

# Ajuste de la voz de melodía de la canción predefinida

Puede cambiar la voz de la melodía de la canción predefinida actual y la canción del dispositivo externo provisionalmente por otra que prefiera.

- 1 **Presione el botón [SONG], seleccione la canción predefinida que desee y, a continuación, inicie la reproducción [\(página 27\)](#page-26-0).**
- 2 **Presione el botón [VOICE] y, a continuación, gire el dial para seleccionar la voz deseada.**

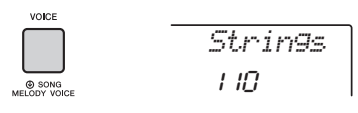

3 **Mantenga pulsado el botón [VOICE] durante más de un segundo para abrir "SONG MELODY VOICE".**

Transcurridos unos segundos, la voz de la melodía de la canción cambia a la que se ha seleccionado en el paso 2.

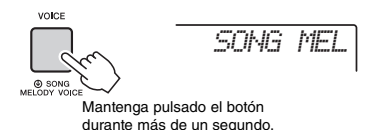

#### *NOTA*

- Al seleccionar otra canción se cancelará la voz de melodía cambiada.
- No puede cambiar la voz de la melodía de una canción de usuario.
- Se cambiará otra voz en función de la canción.
- No puede cambiar la voz de datos de audio.

**Las "funciones" dan acceso a una serie de parámetros detallados del instrumento, tales como la afinación, el punto de división, las voces y los efectos. Busque el elemento que desee en la Lista de funciones que figura en las páginas [66–](#page-65-3)[70.](#page-69-3) A continuación, siga las instrucciones facilitadas a continuación.**

# Procedimiento básico en la pantalla de funciones

1 **Presione el botón [FUNCTION].** 

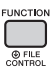

2 **Pulse varias veces los botones CATEGORY [<<] y [>>] hasta que aparezca el elemento deseado.** 

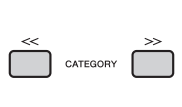

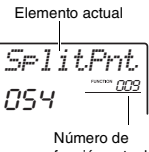

función actual

3 **Utilice el dial los botones [+/YES] y [-/NO] o los botones numéricos [0] – [9] para ajustar el valor de la función seleccionada.** 

Para recuperar el valor predeterminado, pulse los botones [+/YES] y [-/NO] simultáneamente. La excepción es la función Transmisión inicial de MIDI (función 057), que es una operación en lugar de un parámetro. Para esta función, al pulsar el botón [+/YES] se ejecuta la operación, mientras que al pulsar [-/NO] se cancela.

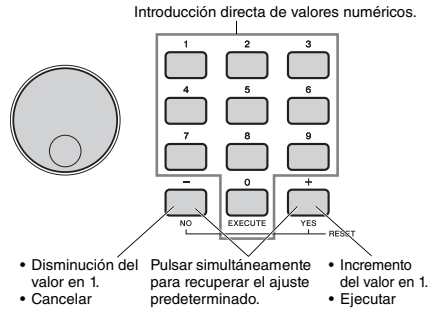

Algunos ajustes de funciones se mantienen aunque se apague la alimentación y se pueden transferir a un ordenador como datos de la copia de seguridad [\(página 48\)](#page-47-0).

#### *NOTA*

• Para salir de la pantalla de una función, pulse el botón [VOICE], [STYLE], [SONG] o [RIYAZ].

<span id="page-65-3"></span><span id="page-65-2"></span><span id="page-65-0"></span>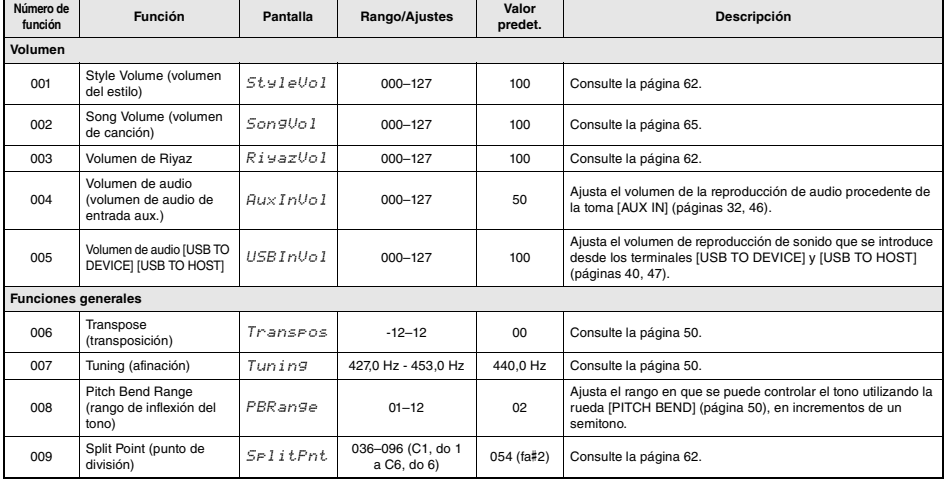

# <span id="page-65-1"></span>**Lista de funciones**

<span id="page-66-3"></span><span id="page-66-2"></span><span id="page-66-1"></span><span id="page-66-0"></span>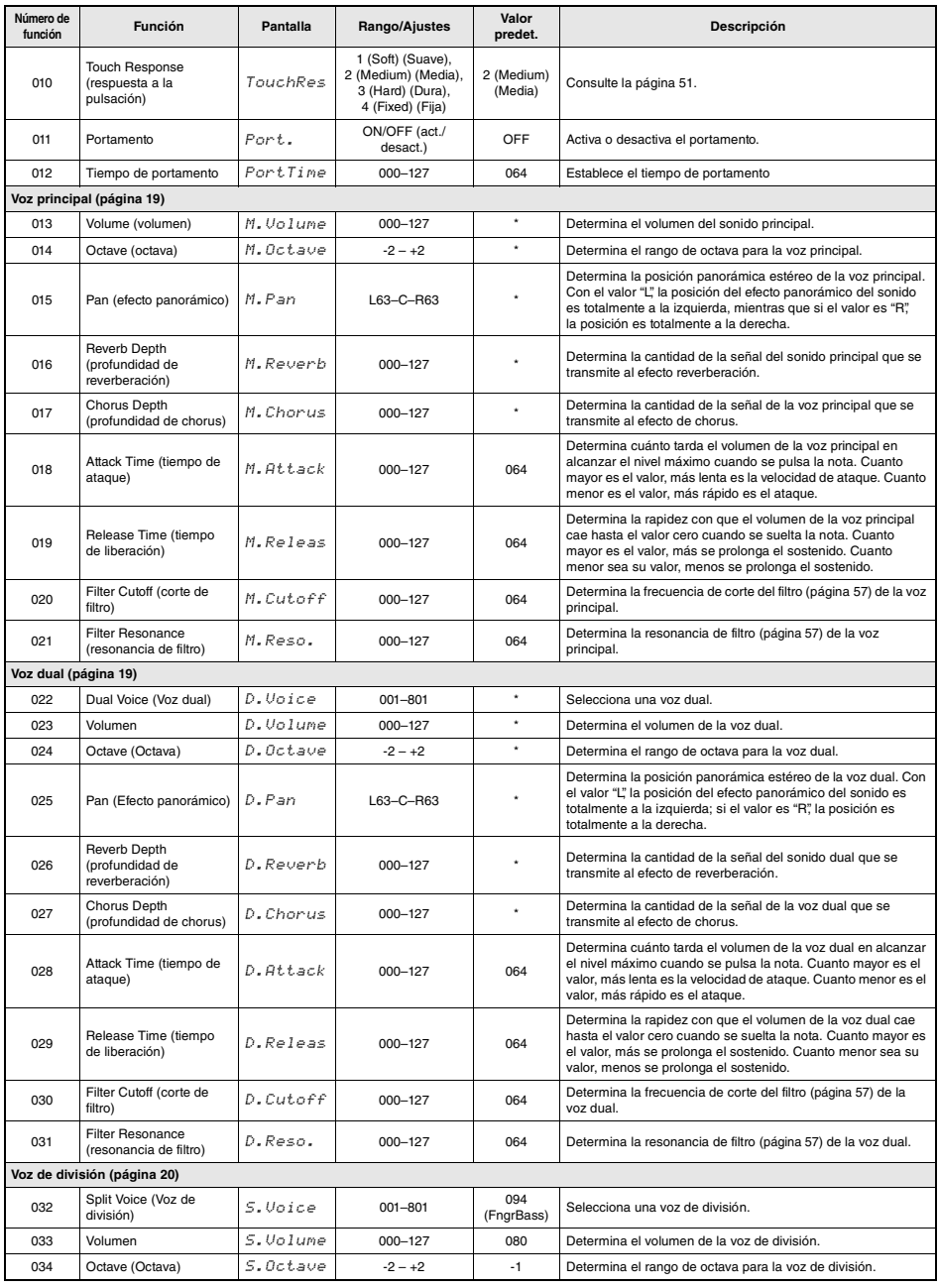

<span id="page-67-0"></span>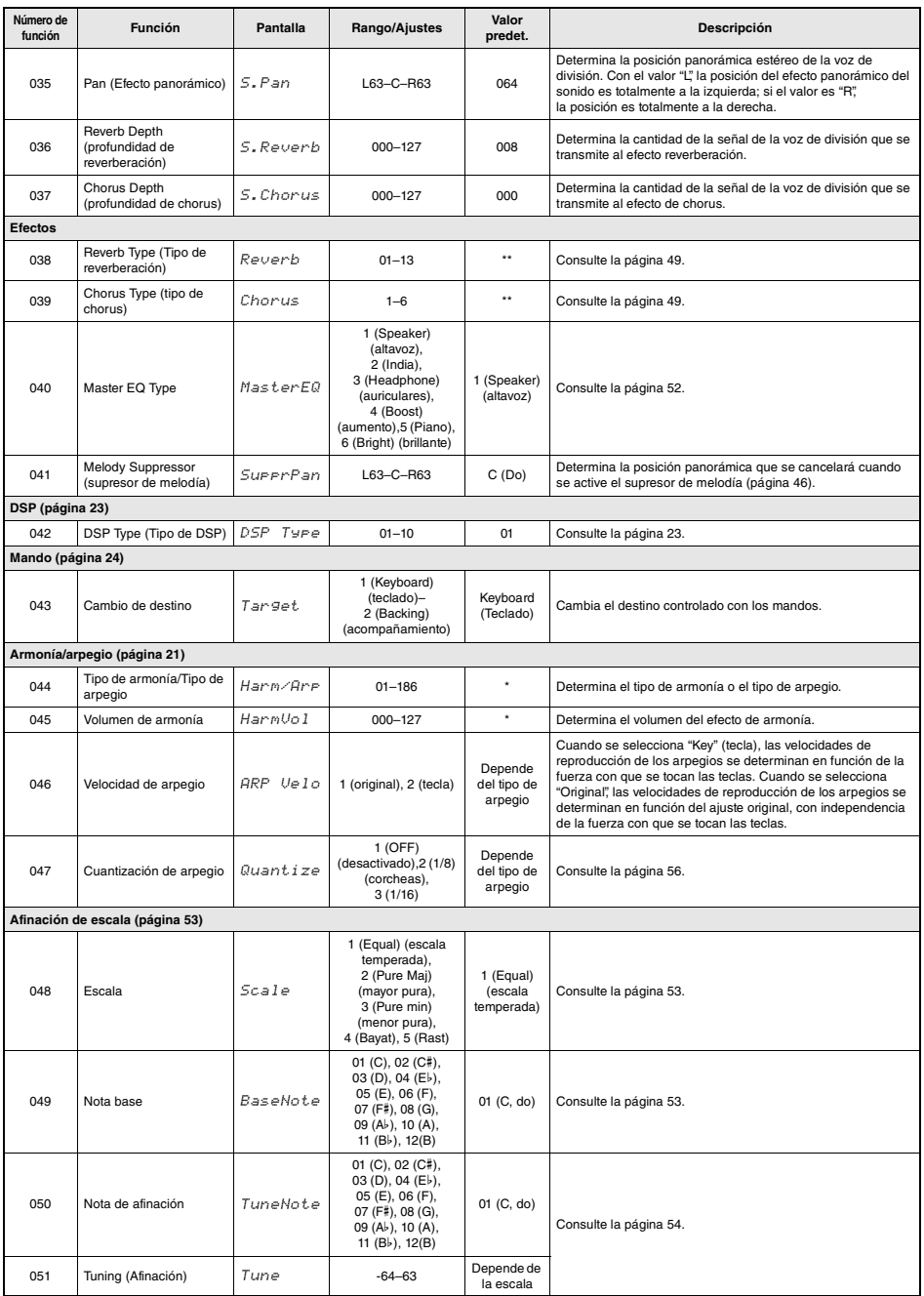

<span id="page-68-0"></span>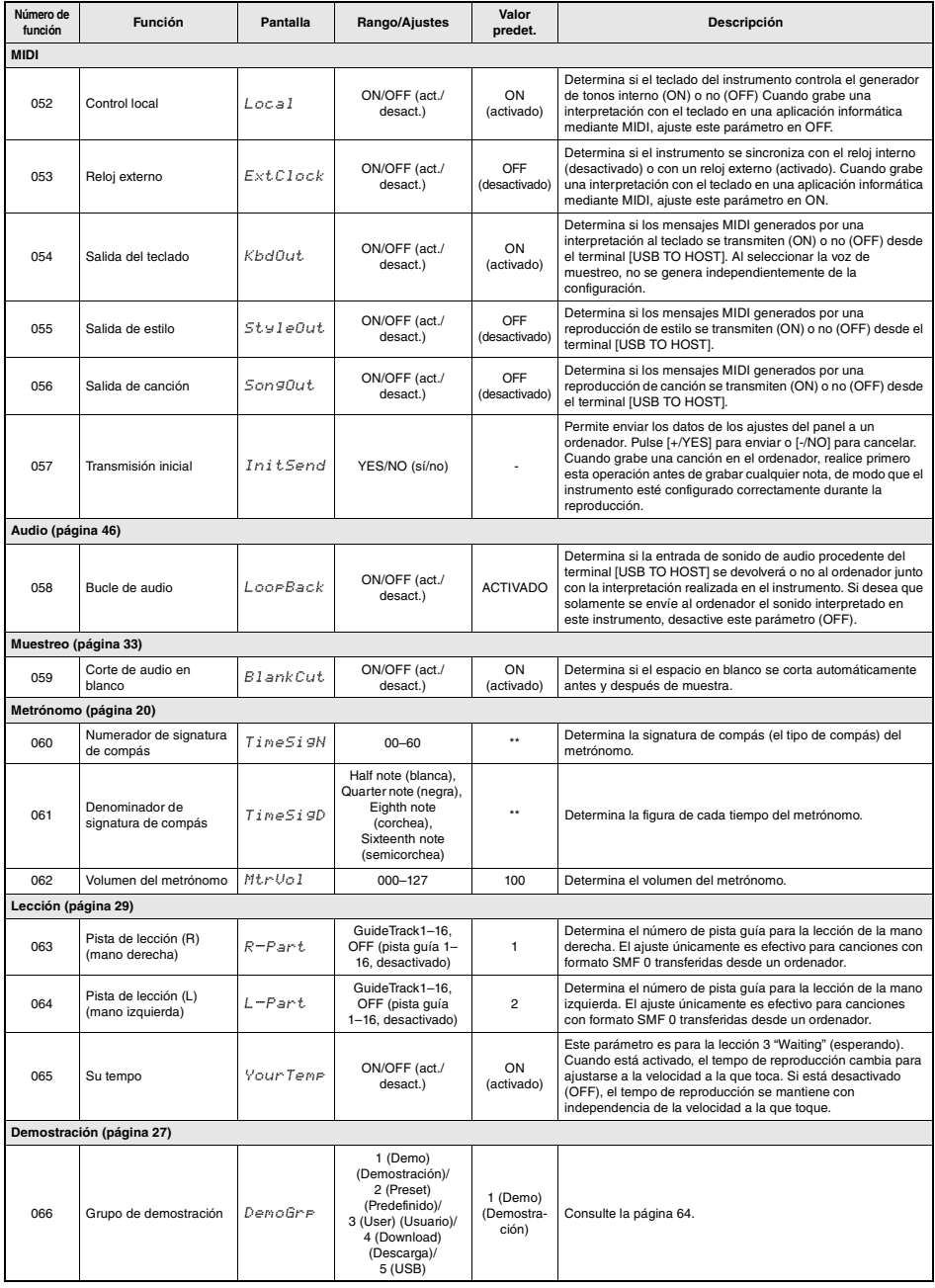

<span id="page-69-1"></span><span id="page-69-0"></span>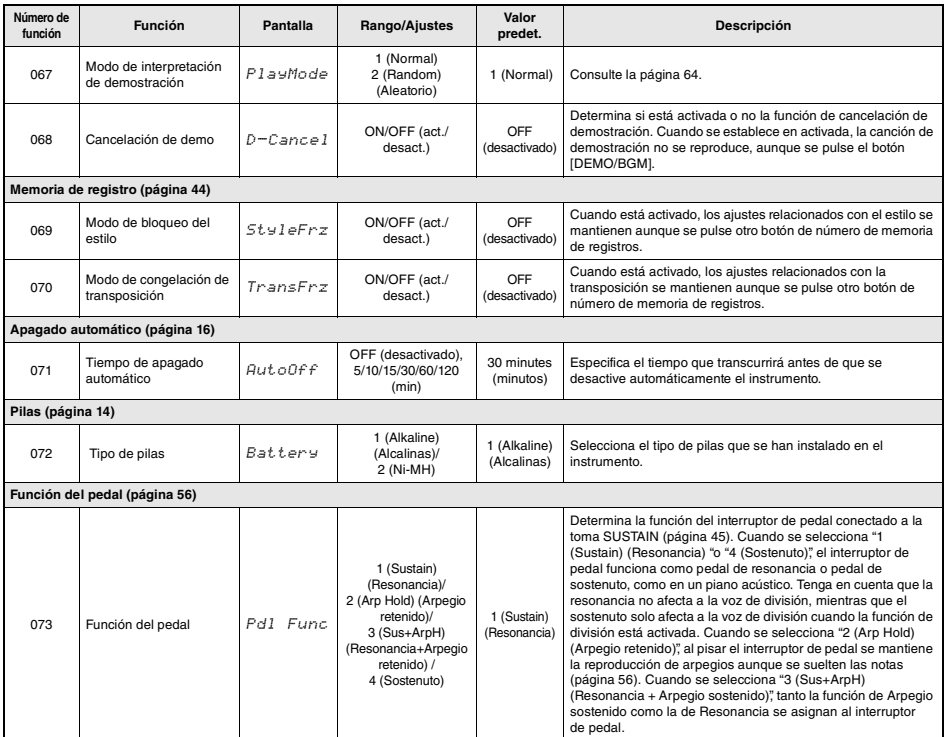

<span id="page-69-3"></span><span id="page-69-2"></span>

\* El valor apropiado se ajusta automáticamente para cada voz. \*\* El valor apropiado se ajusta automáticamente para cada estilo, canción y Riyaz.

#### *NOTA*

• Los ajustes de MIDI y Audio se han diseñado específicamente para utilizarlos cómodamente cuando hay un dispositivo externo, como un ordenador, conectado al terminal [USB TO HOST] [\(página 47\)](#page-46-0).

**Si conecta una unidad flash USB (vendida por separado) al terminal [USB TO DEVICE], puede guardar los datos creados en este instrumento, por ejemplo los ajustes de las canciones de usuario y de los parámetros. Los datos guardados se pueden recuperar en este instrumento para utilizarlos en el futuro.** 

#### *IMPORTANTE*

*• Debe utilizar un adaptador de CA siempre que lleve acabo operaciones con la unidad flash USB, porque no puede confiarse en que las pilas duren hasta haber finalizado estas operaciones cruciales. Cuando se intentan ejecutar determinadas funciones, puede que aparezca el mensaje "UseAdpt" (usar adaptador) y que no se pueda ejecutar la operación seleccionada.*

#### <span id="page-70-0"></span>**Precauciones que se deben tomar cuando se utiliza el terminal [USB TO DEVICE]**

Este instrumento dispone de un terminal [USB TO DEVICE] integrado. Cuando conecte un dispositivo USB al terminal, asegúrese de que maneja el dispositivo con cuidado. Adopte las precauciones que se indican a continuación.

#### *NOTA*

• Obtenga información más detallada acerca del manejo de los dispositivos USB en el manual de instrucciones del dispositivo USB.

### **Dispositivos USB compatibles**

#### **• Unidad flash USB**

No se pueden utilizar otros dispositivos USB, como un concentrador USB, el teclado de un PC o un ratón. El instrumento no admite necesariamente todos los dispositivos de almacenamiento USB disponibles en el mercado. Yamaha no puede garantizar el funcionamiento de los dispositivos USB que adquiera. Antes de comprar un dispositivo USB para utilizarlo con este instrumento, visite la siguiente página web: https://download.yamaha.com/

Aunque en este instrumento se pueden usar dispositivos USB 1.1 a 3.0, la cantidad de tiempo para guardar o cargar desde el dispositivo USB puede variar en función del tipo de datos o del estado del instrumento.

#### **AVISO**

*• La especificación del terminal [USB TO DEVICE] es de un máximo de 5 V/500 mA. No conecte dispositivos USB con especificaciones superiores, ya que puede producir daños en el instrumento.*

#### **Conexión de un dispositivo USB**

Cuando conecte un dispositivo de almacenamiento USB al terminal [USB TO DEVICE], asegúrese de que el conector del dispositivo es del tipo adecuado y que está orientado correctamente.

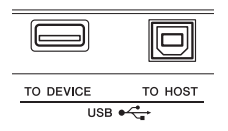

#### **AVISO**

- *Evite conectar o desconectar el dispositivo USB durante las operaciones de reproducción/grabación y gestión de archivos (por ejemplo Guardar, Borrar y Formato) o cuando acceda al dispositivo USB. De no hacerlo así, podría producirse un "bloqueo" en el funcionamiento del instrumento o daños en los datos y el dispositivo USB.*
- *Al conectar y desconectar el dispositivo USB (y viceversa), asegúrese de esperar unos segundos entre las dos operaciones.*
- *No utilice un cable alargador cuando conecte un dispositivo USB.*

#### **Uso de una unidad flash USB**

Si conecta el instrumento a una unidad flash USB, podrá guardar los datos que cree en el dispositivo conectado y leerlos desde él.

#### **Número de unidades flash USB que se pueden utilizar**

Solamente se puede conectar una unidad flash USB al terminal [USB TO DEVICE].

#### **Formateo de una unidad flash USB**

Solo debe formatear la unidad flash USB con este instrumento ([página 73](#page-72-1)). Es posible que una unidad flash USB formateada en otro dispositivo no funcione correctamente.

#### **AVISO**

*• La operación de formateo sobrescribirá todos los datos preexistentes. Compruebe que la unidad flash USB que se dispone a formatear no contenga datos importantes. Proceda con cuidado, especialmente cuando conecte varias unidades flash USB.*

#### **Para proteger los datos (contra escritura)**

Para evitar que se borre información importante accidentalmente, aplique la protección contra escritura incluida en cada unidad flash USB. Si va a guardar datos en la unidad flash USB, asegúrese de desactivar la protección contra escritura.

#### **Apagado del instrumento**

Al apagar el instrumento, asegúrese de que el instrumento NO está accediendo a la unidad flash USB durante operaciones de reproducción, grabación o gestión de archivos (tales como guardado, copia, eliminación o formateo). De no hacerlo así, se podrían dañar la unidad flash USB y los datos.

# <span id="page-71-0"></span>Conexión a una unidad flash USB

#### *NOTA*

- Antes de utilizar una unidad flash USB, asegúrese de leer la sección "[Precauciones que se deben tomar cuando se utiliza](#page-70-0)  [el terminal \[USB TO DEVICE\]"](#page-70-0) en la [página 71](#page-70-0).
- Pueden aparecer mensajes en la pantalla durante los procedimientos de control de archivos, para facilitarle el funcionamiento. Consulte la lista de mensajes en la [página 78](#page-77-1)  para obtener más información.

### 1 **Conecte una unidad flash USB al terminal [USB TO DEVICE] y espere a que aparezca "USB" en la esquina izquierda de la pantalla.**

El texto "USB" confirma que la unidad flash USB conectada se ha montado o reconocido.

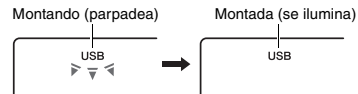

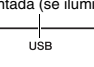

### 2 **Mantenga pulsado el botón [FUNCTION] durante más de un segundo para acceder a la pantalla de control de archivos.**

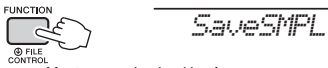

Mantenga pulsado el botón durante más de un segundo.

#### **Si aparece "UnFormat" seguido de "Format?":**

Indica que es preciso formatear la unidad flash USB conectada. Ejecute la operación de formato siguiendo las instrucciones que comienzan en el paso 2 de la [página 73.](#page-72-3)

#### *NOTA*

La pantalla de control de archivos no se puede abrir en las situaciones siguientes.

- Durante la reproducción de estilo, Riyaz, canción, modo de muestreo rápido o audio.
- Si no aparece "USB" aunque haya una unidad flash USB conectada al terminal [USB TO DEVICE].
- No se producirá ningún sonido si toca el teclado mientras se muestra la pantalla de control de archivos y solamente se activarán los botones relacionados con las operaciones de control de archivos.

### 3 **Pulse los botones CATEGORY [<<] y [>>] para acceder a la función de control de archivos deseada y ejecútela.**

Para obtener información detallada, consulte la tabla de la derecha.

#### **Lista de visualizaciones de control de archivos**

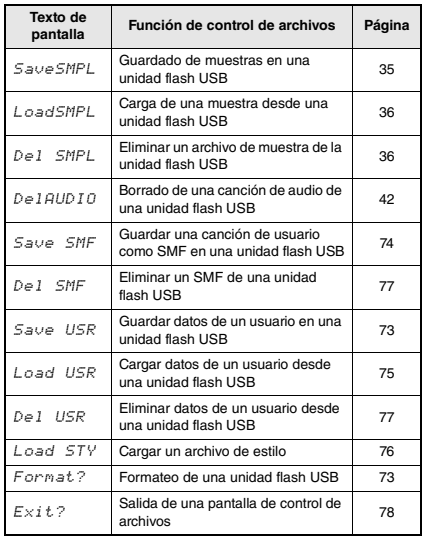

#### *NOTA*

• También puede salir de una pantalla de control de archivos con solo pulsar el botón [FUNCTION].

#### **Ubicaciones de archivos válidas en la unidad flash USB para la reproducción de canciones ([página 27](#page-26-0))**

#### *IMPORTANTE*

*• Si administra los archivos de canciones de la unidad flash USB mediante un ordenador u otro dispositivo semejante, asegúrese de almacenar los datos en el directorio raíz de la unidad flash USB o bien en el primer o segundo nivel de carpetas del directorio raíz. Con este instrumento no se pueden reproducir datos guardados en carpetas de tercer nivel creadas dentro de una carpeta de segundo nivel.*

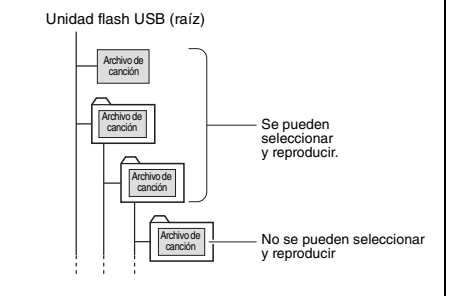
# <span id="page-72-1"></span>Formateo de una unidad flash USB

La operación de formateo permite preparar unidades flash USB disponibles comercialmente para utilizarlas con este instrumento.

#### **AVISO**

*• La operación de formateo sobrescribirá todos los datos preexistentes. Compruebe que la unidad flash USB que se dispone a formatear no contenga datos importantes.*

- 1 **Mantenga pulsado el botón [FUNCTION] durante más de un segundo para acceder a la pantalla de control de archivos.**
- 2 **Pulse los botones CATEGORY [<<] y [>>] para acceder al mensaje "Format?" (¿formatear?).**

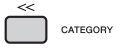

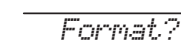

#### 3 **Presione el botón [0/EXECUTE].**

Aparecerá un mensaje de petición de confirmación. Para cancelar la operación, pulse el botón [-/NO].

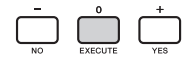

#### 4 **Pulse de nuevo el botón [0/EXECUTE] o el botón [+/YES] para ejecutar la operación de formato.**

Transcurridos unos momentos, aparecerá un mensaje que le indicará que la operación ha finalizado. Se creará la carpeta "USER FILES" (archivos de usuario) en la unidad flash USB.

#### **AVISO**

*• La operación de formateo no puede cancelarse durante la ejecución. No apague nunca la alimentación ni desconecte la unidad flash USB durante las operaciones. Hacerlo podría dar lugar a la pérdida de datos.* 

5 **Presione el botón [FUNCTION] para salir de la pantalla de control de archivos.** 

# <span id="page-72-0"></span>Guardar datos de usuario en una unidad flash USB

Los datos de usuario se componen de los siguientes elementos.

- Las 10 canciones de usuario ([página 37](#page-36-0)).
- Los estilos que se han transferido desde un ordenador y se han cargado en los números de estilos 283–292 [\(página 76](#page-75-0)).
- Los ajustes de la memoria de registros ([página 43](#page-42-0)).

Los datos del usuario se pueden guardar en un único archivo de usuario (.usr) en una unidad flash USB.

#### *NOTA*

- Para obtener información sobre el almacenamiento de muestras, consulte [página 35](#page-34-0).
- La extensión (.usr) del archivo del usuario no aparece en la pantalla de este instrumento. Confirme la extensión en la pantalla del ordenador cuando conecte a él la unidad flash USB.
- 1 **Mantenga pulsado el botón [FUNCTION] durante más de un segundo para acceder a la pantalla de control de archivos.**
- <span id="page-72-2"></span>2 **Utilice los botones CATEGORY [<<] y [>>] para acceder a "Save USR (Guardar USR)".**

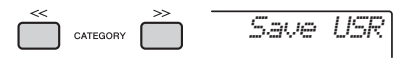

3 **Presione el botón [0/EXECUTE].**  Los nombres de archivo de usuario de destino aparecen en la pantalla como" USER \*\*\*" (\*\*\*: es un número). Si lo desea, gire el dial para seleccionar otro nombre, comprendido entre "USER001" y "USER100".

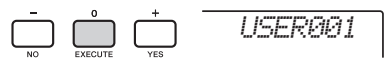

### 4 **Pulse otra vez el botón [0/EXECUTE].**

Aparecerá un mensaje de petición de confirmación. Para cancelar la operación, pulse el botón [-/NO].

**Sobreescritura de archivos existentes** Si un archivo que ya contiene datos se selecciona como archivo de usuario de destino, aparecerá "OverWr?" (¿sobrescribir?) en la pantalla.

#### 5 **Pulse de nuevo el botón [0/EXECUTE] o el botón [+/YES] para ejecutar la operación de guardado.**

Transcurridos unos momentos, aparecerá un mensaje que le indicará que la operación ha finalizado. Se guardará un archivo de usuario (.usr) en la carpeta "USER FILES" (archivos de usuario) que se crea automáticamente en el directorio raíz de la unidad flash USB.

#### **AVISO**

*• La operación de almacenamiento no puede cancelarse durante la ejecución. No apague nunca la alimentación ni desconecte la unidad flash USB durante las operaciones. Hacerlo podría dar lugar a la pérdida de datos.* 

#### *NOTA*

• El tiempo requerido para esta operación puede variar en función de la situación de la unidad flash USB.

#### 6 **Presione el botón [FUNCTION] para salir de la pantalla de control de archivos.**

#### *NOTA*

• Si desea recuperar el archivo del usuario (.usr) de nuevo en este instrumento, ejecute la operación de carga [\(página 75\)](#page-74-0).

# <span id="page-73-0"></span>Guardar una canción de usuario como SMF en una unidad flash USB

Una canción de usuario se puede convertir al formato 0 SMF (archivo MIDI estándar) y guardar en una unidad flash USB.

#### **Formato SMF (archivo MIDI estándar)**

Con este formato, diversos eventos de la interpretación con el teclado, como la activación o desactivación de notas y la selección de voz se grabarán como datos MIDI. Están disponibles los formatos SMF 0 y 1. Un gran número de dispositivos MIDI son compatibles con el formato SMF 0, y la mayoría de los archivos de canciones (archivos MIDI) disponibles comercialmente se proporcionan en el formato SMF 0.

#### *NOTA*

- Si el tamaño de un SMF convertido es demasiado grande, no se puede reproducir en este instrumento. Recomendamos utilizar la grabación de audio.
- El efecto de DSP [\(página 23\)](#page-22-0) no se puede convertir al formato SMF.
- El ajuste de transposición de este instrumento no se incluye en los datos.
- 1 **Mantenga pulsado el botón [FUNCTION] durante más de un segundo para acceder a la pantalla de control de archivos.**
- <span id="page-73-1"></span>2 **Utilice los botones CATEGORY [<<] y [>>] para acceder a "Save SMF (Guardar SMF)".**

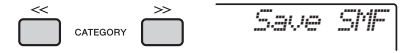

3 **Presione el botón [0/EXECUTE].** 

Los nombres de canciones de usuario de destino aparecen en la pantalla como "USER\*\*" (\*\*: número 1–10). Si lo desea, gire el dial para seleccionar otra canción de usuario comprendida entre "USER01" y "USER10" y, a continuación, pulse el botón [0/EXECUTE].

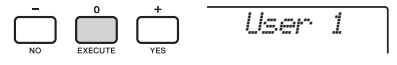

#### 4 **Pulse otra vez el botón [0/EXECUTE].**

Los nombres de los archivos de usuario de destino de la unidad flash USB aparecen en la pantalla con el formato "USER\*\*\*" (\*\*\*: número 1–100). Si lo desea, gire el dial para seleccionar otro archivo.

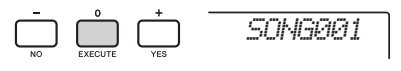

## 5 **Pulse otra vez el botón [0/EXECUTE].**

Aparecerá un mensaje de petición de confirmación. Para cancelar la operación, pulse el botón [-/NO].

**Sobreescritura de archivos existentes**

Si un archivo que ya contiene datos se selecciona, aparecerá un mensaje de confirmación de sobreescritura.

#### 6 **Pulse de nuevo el botón [0/EXECUTE] o el botón [+/YES] para ejecutar la operación de guardado.**

Transcurridos unos momentos, aparecerá un mensaje que le indicará que la operación ha finalizado. Se guardará una canción de usuario (con el formato SMF 0) en la carpeta "USER FILES" (archivos de usuario), que se crea automáticamente en el directorio raíz de la unidad flash USB.

#### **AVISO**

*• La operación de almacenamiento no puede cancelarse durante la ejecución. No apague nunca la alimentación ni desconecte la unidad flash USB durante las operaciones. Hacerlo podría dar lugar a la pérdida de datos.* 

#### *NOTA*

- El tiempo requerido para esta operación puede variar en función de la situación de la unidad flash USB.
- 7 **Presione el botón [FUNCTION] para salir de la pantalla de control de archivos.**

# <span id="page-74-0"></span>Carga de datos de usuario desde una unidad flash USB

En este instrumento se pueden cargar datos de usuario [\(página 73\)](#page-72-0) guardados como archivo de usuario (.usr) en la unidad flash USB.

#### **AVISO**

*• Al cargar un archivo de usuario se sobrescribirán y borrarán los datos existentes, incluidas las 10 canciones de usuario, los datos de estilo cargados en los números de estilo 283–292, y todos los ajustes de la memoria de registros. Guarde los datos importantes que desee mantener en una unidad flash USB independiente antes de cargar un archivo de usuario.*

#### *IMPORTANTE*

*• Tenga en cuenta que los archivos de usuario se deben guardar en la carpeta "USER FILES" de la unidad flash USB. Los archivos guardados fuera de esta carpeta no se reconocen.*

#### *NOTA*

• Acerca de la carga de muestras, consulte la [página 36](#page-35-0).

- 1 **Mantenga pulsado el botón [FUNCTION] durante más de un segundo para acceder a la pantalla de control de archivos.**
- 2 **Utilice los botones CATEGORY [<<] y [>>] para acceder a "Load USR (Cargar USR)".**

<span id="page-74-1"></span>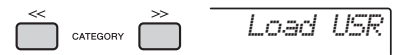

3 **Presione el botón [0/EXECUTE].**  En la pantalla de la unidad flash USB aparecen los nombres de los archivos de usuario con el formato "USER\*\*\*" (donde \*\*\*: es un número). Si lo desea, gire el dial para seleccionar otro archivo de usuario.

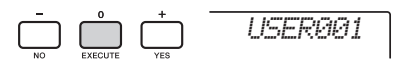

- 4 **Pulse otra vez el botón [0/EXECUTE].**  Aparecerá un mensaje de petición de confirmación. Para cancelar la operación, pulse el botón [-/NO].
- 5 **Pulse de nuevo el botón [0/EXECUTE] o el botón [+/YES] para ejecutar la operación de carga.**

Transcurridos unos momentos, aparece un mensaje que indica que la operación se ha completado.

#### **AVISO**

*• La operación de carga no puede cancelarse durante la ejecución. No apague nunca la alimentación ni desconecte la unidad flash USB durante las operaciones. Hacerlo podría dar lugar a la pérdida de datos.* 

- 6 **Presione el botón [FUNCTION] para salir de la pantalla de control de archivos.**
- 7 **Confirme que los datos se hayan cargado correctamente accediendo a las canciones de usuario, a uno de los estilos 283–292 y/o a los ajustes de la memoria de registros.**

# <span id="page-75-0"></span>Cargar un archivo de estilo

Los datos de estilo creados en otro instrumento o en un ordenador se pueden cargar en los números de estilos 283–292, y puede reproducirlos igual que los estilos internos predefinidos. Es posible ejecutar las dos operaciones de carga siguientes.

- Cargar un archivo de estilo (.sty) guardado en el directorio raíz de la unidad flash USB.
- Cargar un archivo de estilo (.sty) transferido desde un ordenador mediante Musicsoft Downloader y guardado en la memoria interna de este instrumento.

#### *NOTA*

• Para obtener instrucciones sobre cómo transferir un archivo de estilo desde un ordenador mediante Musicsoft Downloader, consulte el manual PDF en línea [\(página 11](#page-10-0)) "Computer-related Operations" (Operaciones relacionadas con el ordenador). Después de la transferencia de datos, cargue los datos del estilo en uno de los números de estilos del 283 al 292 para poder reproducirlo.

#### **AVISO**

- *Al cargar un archivo de estilo se sobrescriben y borran los datos existentes del número de destino. Guarde los datos importantes que desee mantener en una unidad flash USB independiente antes de realizar la carga.*
- 1 **Mantenga pulsado el botón [FUNCTION] durante más de un segundo para acceder a la pantalla de control de archivos.**
- <span id="page-75-1"></span>2 **Utilice los botones CATEGORY [<<] y [>>] para acceder al mensaje "Load STY" (Cargar STY).**

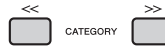

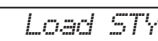

3 **Presione el botón [0/EXECUTE].** 

Aparecerá en la pantalla el nombre de un archivo de estilo que se encuentre en la unidad flash USB o en la memoria interna de este instrumento. Si lo desea, gire el dial para seleccionar otro archivo de estilo.

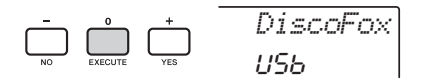

4 **Pulse otra vez el botón [0/EXECUTE].**  "Load To? \*\*\*" (\*\*\*: 283-292) aparece en la pantalla como destino de la carga. Si lo desea. gire el dial para seleccionar otro número.

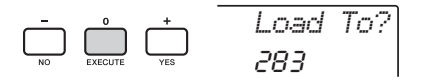

5 **Pulse otra vez el botón [0/EXECUTE].**  Aparecerá un mensaje de petición de confirmación. Para cancelar la operación, pulse el botón [-/NO].

#### 6 **Pulse de nuevo el botón [0/EXECUTE] o el botón [+/YES] para ejecutar la operación de carga.**

Transcurridos unos momentos, aparece un mensaje que indica que la operación se ha completado.

#### **AVISO**

*• La operación de carga no puede cancelarse durante la ejecución. No apague nunca la alimentación ni desconecte la unidad flash USB durante las operaciones. Hacerlo podría dar lugar a la pérdida de datos.* 

7 **Presione el botón [STYLE] y gire el dial para seleccionar un estilo entre 283 y 292. A continuación, pruebe a reproducirlo.** 

# Eliminación de un archivo de usuario de la unidad flash USB

Los archivos de usuario (.usr) del directorio raíz de la unidad flash USB se pueden eliminar.

#### *IMPORTANTE*

*• Solo se pueden eliminar los archivos de usuario (.usr) guardados en la carpeta "USER FILES" de la unidad flash USB. Los archivos que se encuentran fuera de esta carpeta no se reconocen.* 

- 1 **Mantenga pulsado el botón [FUNCTION] durante más de un segundo para acceder a la pantalla de control de archivos.**
- 2 **Utilice los botones CATEGORY [<<] y [>>] para acceder al mensaje "Del USR?" (¿eliminar archivo USR?).**

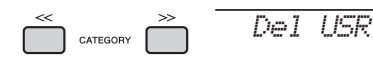

# 3 **Presione el botón [0/EXECUTE].**

Aparecen en la pantalla los nombres de los archivos de usuario de la unidad flash USB con el formato "USER\*\*\*\*" (donde \*\*\*\* es un número). Si lo desea, gire el dial para seleccionar otro archivo de usuario.

*USER001*

 $\Box$ 

# 4 **Pulse otra vez el botón [0/EXECUTE].**  Aparecerá un mensaje de petición de

confirmación. Para cancelar la operación, pulse el botón [-/NO].

### 5 **Pulse de nuevo el botón [0/EXECUTE] o el botón [+/YES] para ejecutar la operación de borrado.**

Transcurridos unos momentos, aparece un mensaje que indica que la operación se ha completado.

### **AVISO**

*• La operación de borrado no puede cancelarse durante la ejecución. No apague nunca la alimentación ni desconecte la unidad flash USB durante las operaciones. Hacerlo podría dar lugar a la pérdida de datos.* 

6 **Presione el botón [FUNCTION] para salir de la pantalla de control de archivos.** 

# Eliminación de un archivo SMF de la unidad flash USB

Puede eliminar un archivo SMF que se ha guardado en la unidad flash USB mediante la operación Save SMF (guardar archivo SMF) [\(página 74](#page-73-0)).

#### *IMPORTANTE*

- *Solo se pueden eliminar los archivos SMF (.mid) guardados en la carpeta "USER FILES" de la unidad flash USB. Los archivos que se encuentran fuera de esta carpeta no se reconocen. Esta operación únicamente se aplica a los archivos cuyo nombre tenga el formato "SONG\*\*\*" (\*\*\*: 001–100).*
- 1 **Mantenga pulsado el botón [FUNCTION] durante más de un segundo para acceder a la pantalla de control de archivos.**
- <span id="page-76-1"></span>2 **Utilice los botones CATEGORY [<<] y [>>] para acceder a "Del SMF" (Eliminar archivo SMF).**

<span id="page-76-0"></span>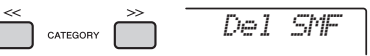

# 3 **Presione el botón [0/EXECUTE].**

Aparecen en la pantalla los nombres de los archivos SMF de la unidad flash USB con el formato "SONG\*\*\*\*" (donde \*\*\*\* es un número). Si lo desea, gire el dial para seleccionar otro archivo SMF.

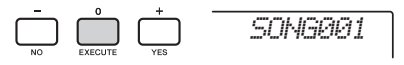

#### 4 **Pulse otra vez el botón [0/EXECUTE].**  Aparecerá un mensaje de petición de confirmación. Para cancelar la operación, pulse el botón [-/NO].

5 **Pulse de nuevo el botón [0/EXECUTE] o el botón [+/YES] para ejecutar la operación de borrado.** 

Transcurridos unos momentos, aparece un mensaje que indica que la operación se ha completado.

#### **AVISO**

- *La operación de borrado no puede cancelarse durante la ejecución. No apague nunca la alimentación ni desconecte la unidad flash USB durante las operaciones. Hacerlo podría dar lugar a la pérdida de datos.*
- 6 **Presione el botón [FUNCTION] para salir de la pantalla de control de archivos.**

# Salida de una pantalla de control de archivos

Para salir de la pantalla de control de archivos, pulse el botón [FUNCTION], [VOICE], [STYLE], [SONG] o [RIYAZ].

También puede salir del modo de función de control de archivos de la siguiente forma:

1 **Utilice los botones CATEGORY [<<] y [>>] para acceder al mensaje "Exit?" (¿Salir?).**

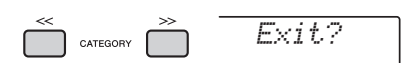

2 **Presione el botón [0/EXECUTE] para salir de la pantalla de control de archivos.** 

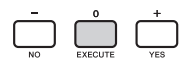

# <span id="page-77-0"></span>Lista de mensajes

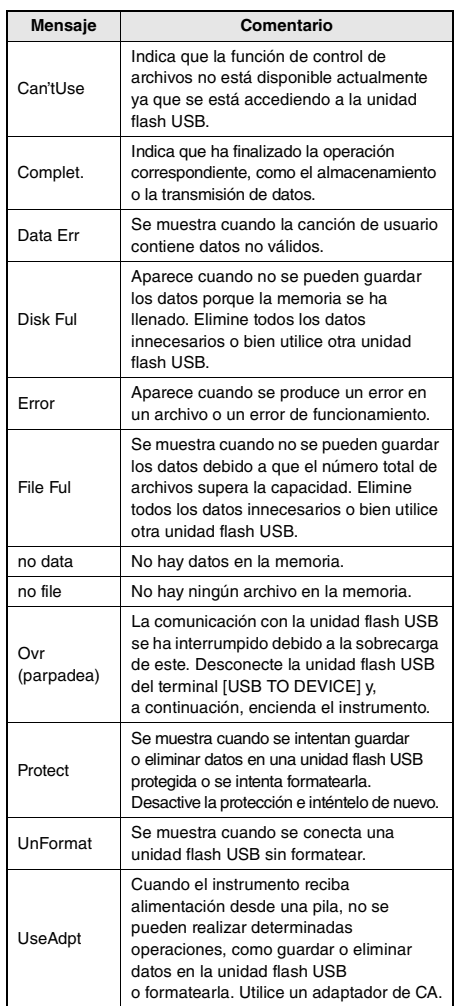

# <span id="page-78-0"></span>Resolución de problemas

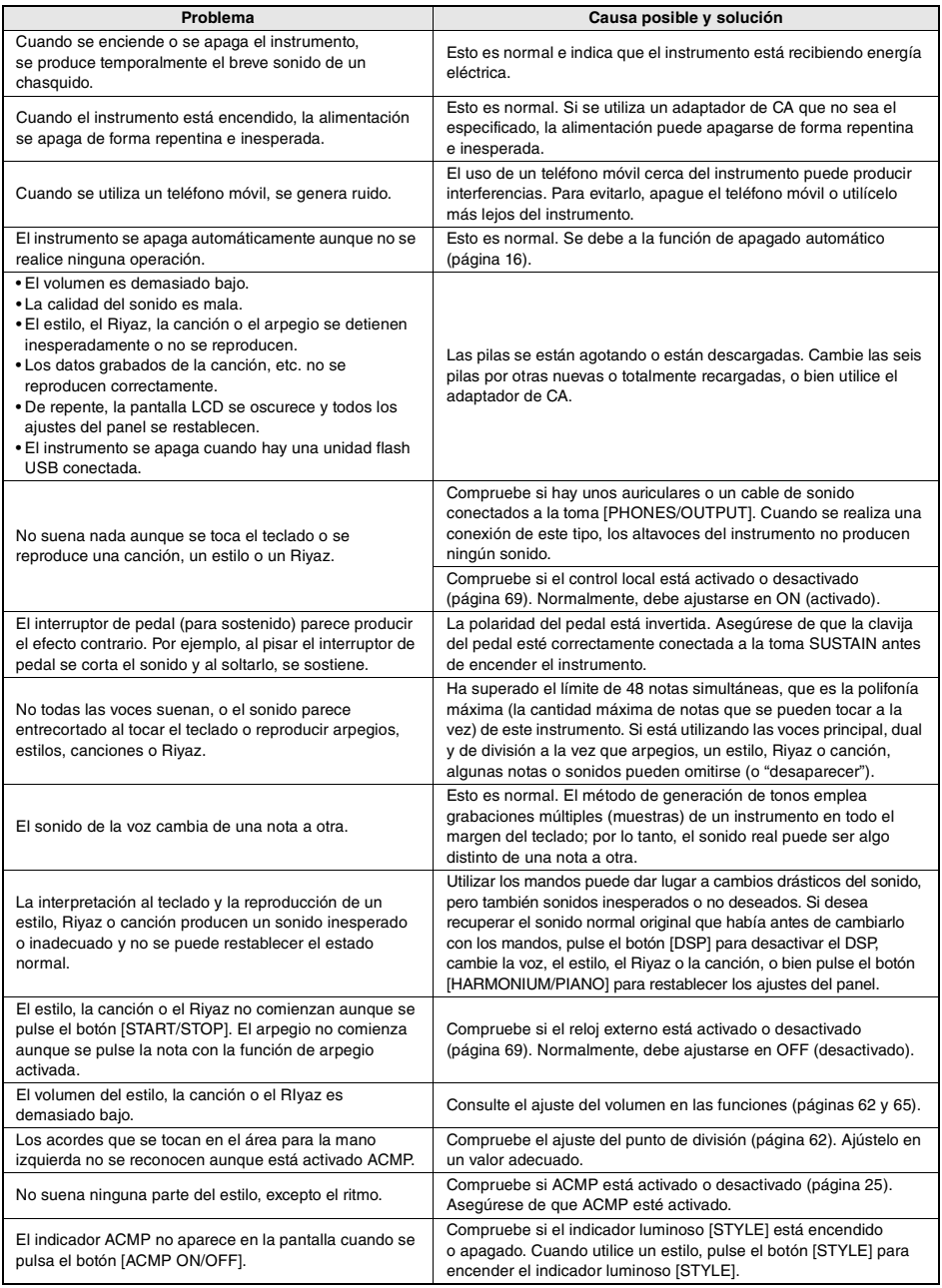

Consulte "[Lista de mensajes"](#page-39-0) en las páginas [41,](#page-40-0) [78](#page-77-0), según proceda.

# <span id="page-79-0"></span>**Especificaciones**

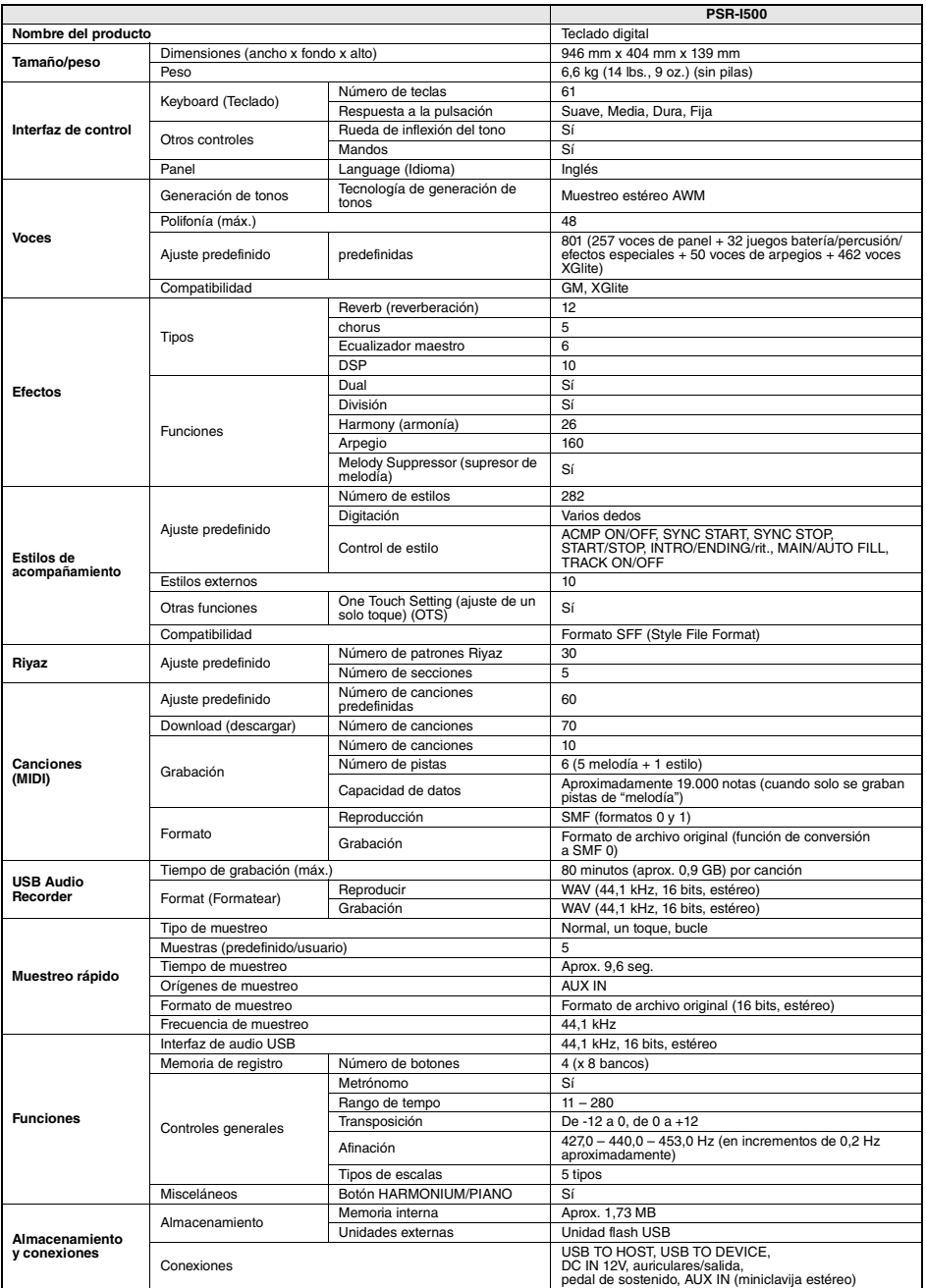

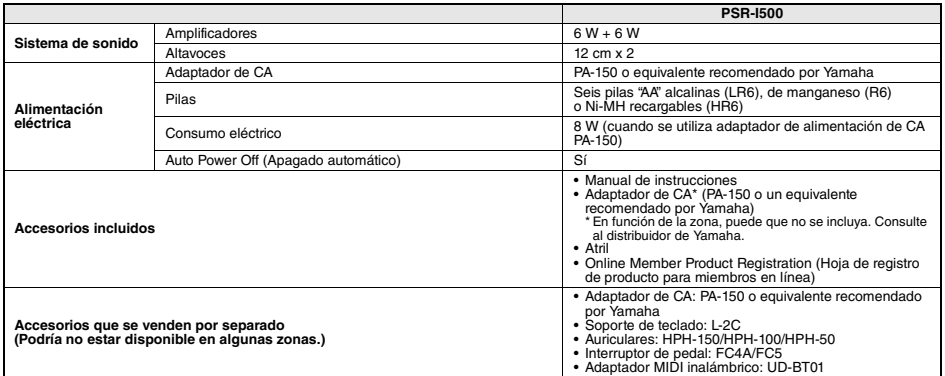

\*El contenido de este manual se aplica a las últimas especificaciones según la fecha de publicación. Para obtener el último manual, acceda al sitio web<br>de Yamaha y descargue el archivo del manual. Puesto que las especifica

# Índice

# A

п

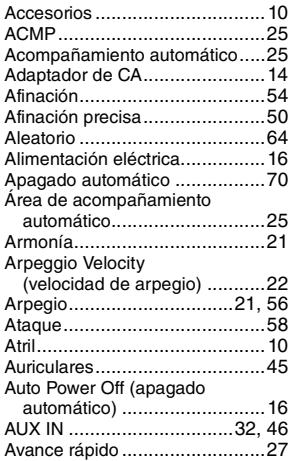

# B

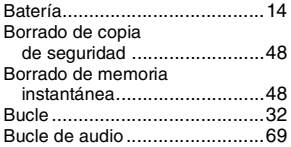

# C

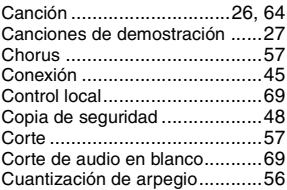

# D

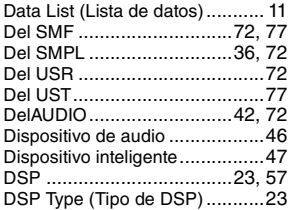

# E

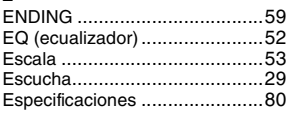

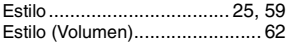

# F

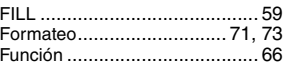

# G<br>Gl

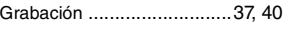

# I

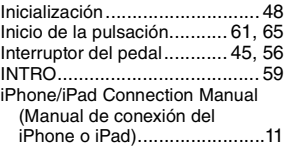

# L

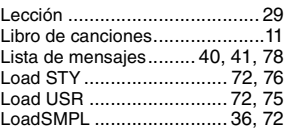

# M

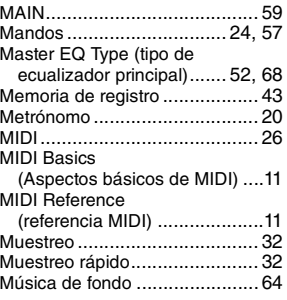

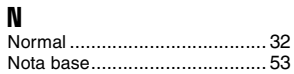

# O

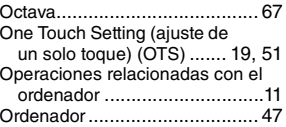

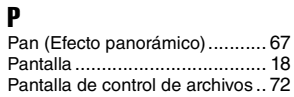

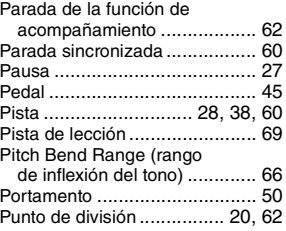

# R

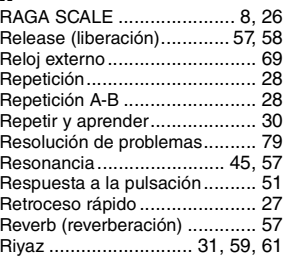

# S

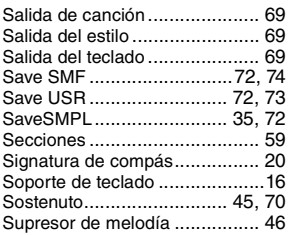

# T

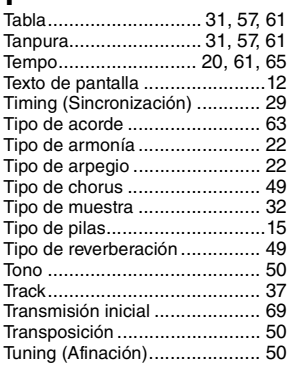

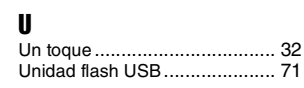

**82** PSR-I500 Manual de instrucciones

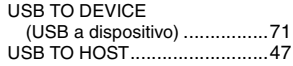

## V

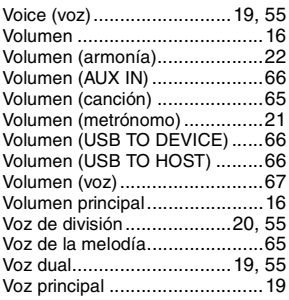

# W

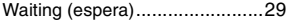

## Z

Zona de muestras [.....................32](#page-31-7)

П

Yamaha Global Site **https://www.yamaha.com/**

Yamaha Downloads **https://download.yamaha.com/**

> Manual Development Group © 2019 Yamaha Corporation

Published 4/2019 POIN\*.\*-\*\*A1

VCN1090